# **Table of Contents**

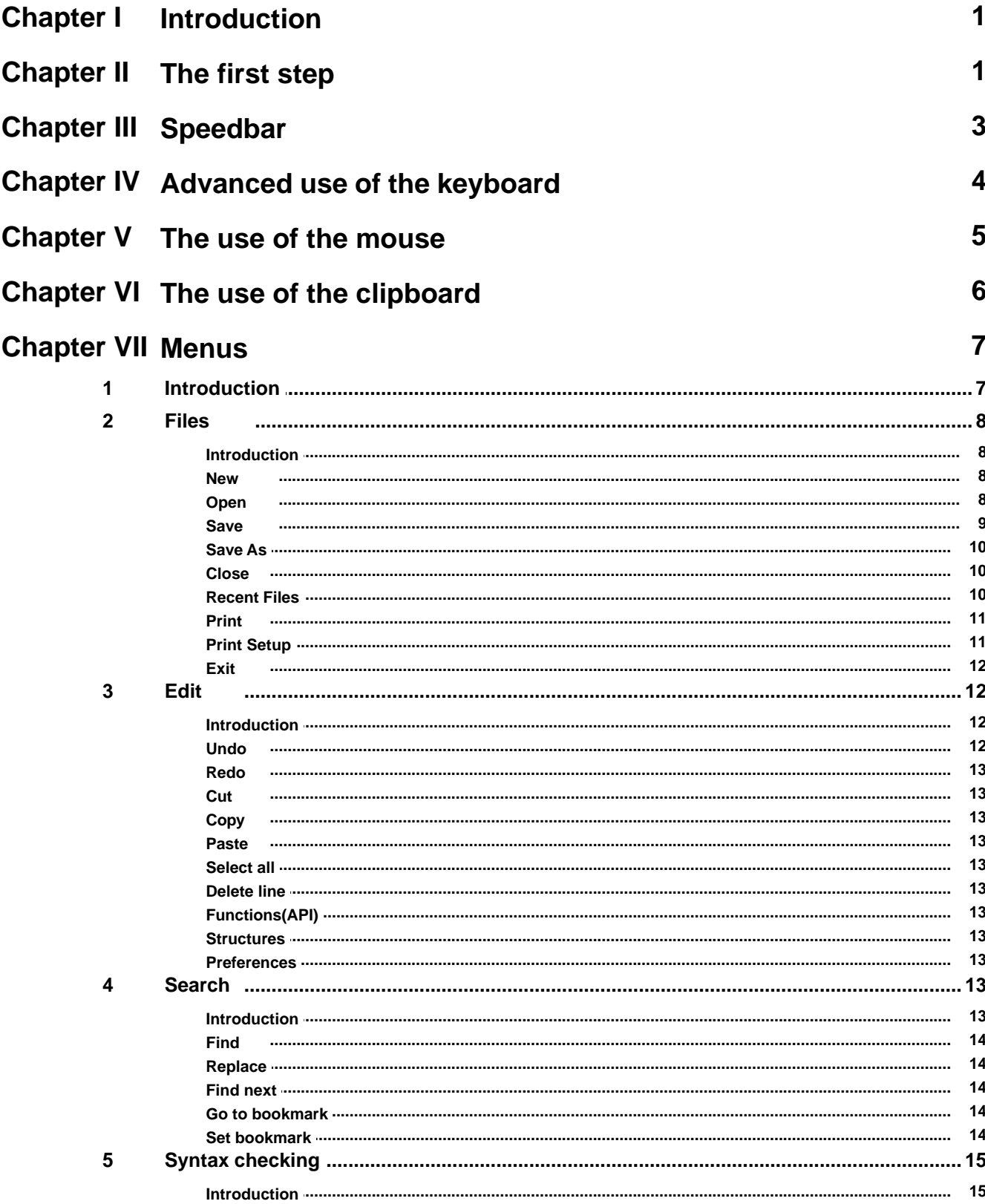

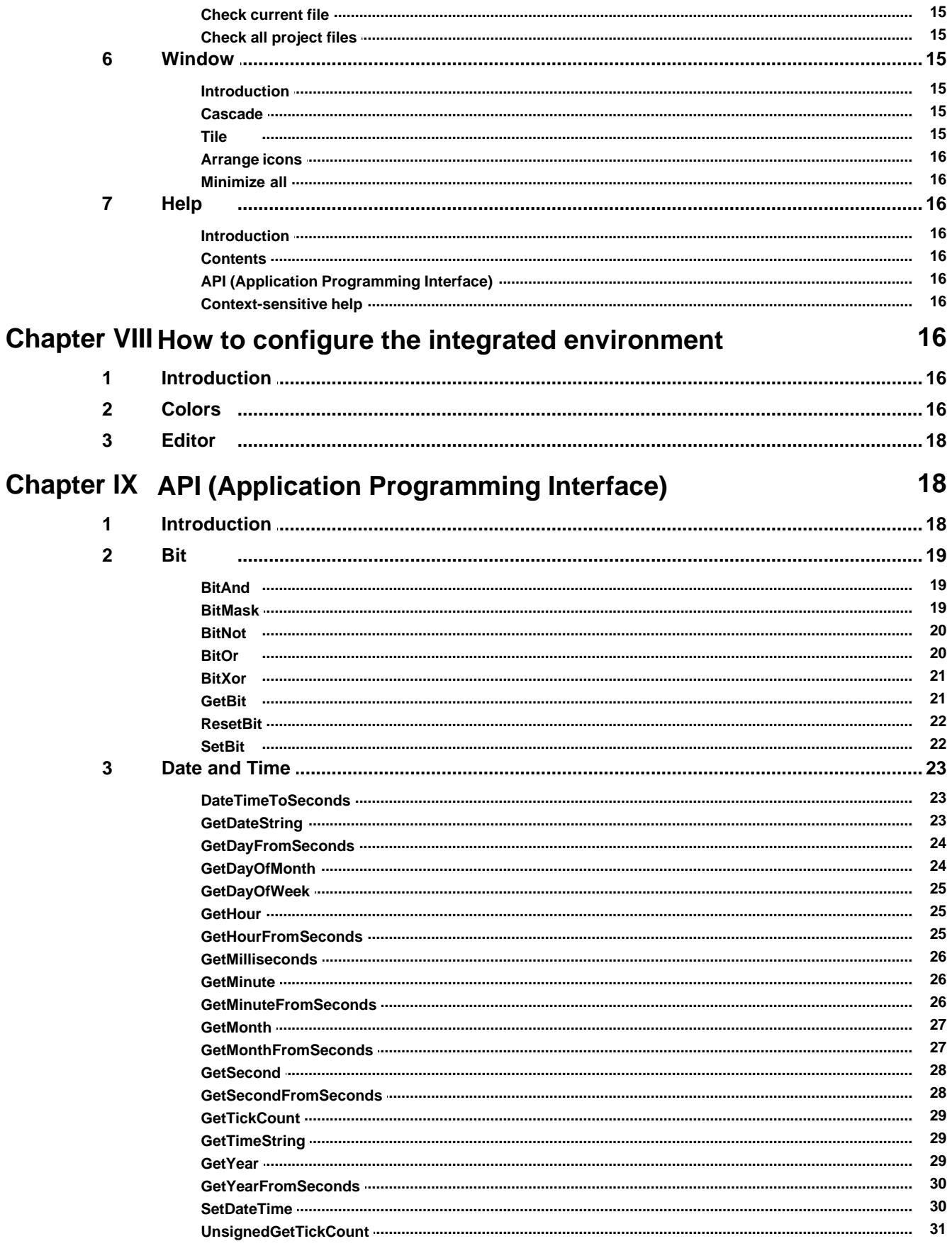

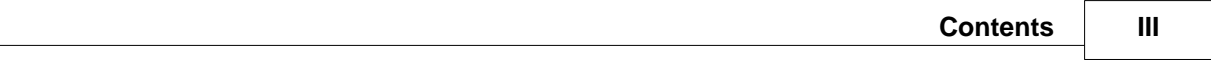

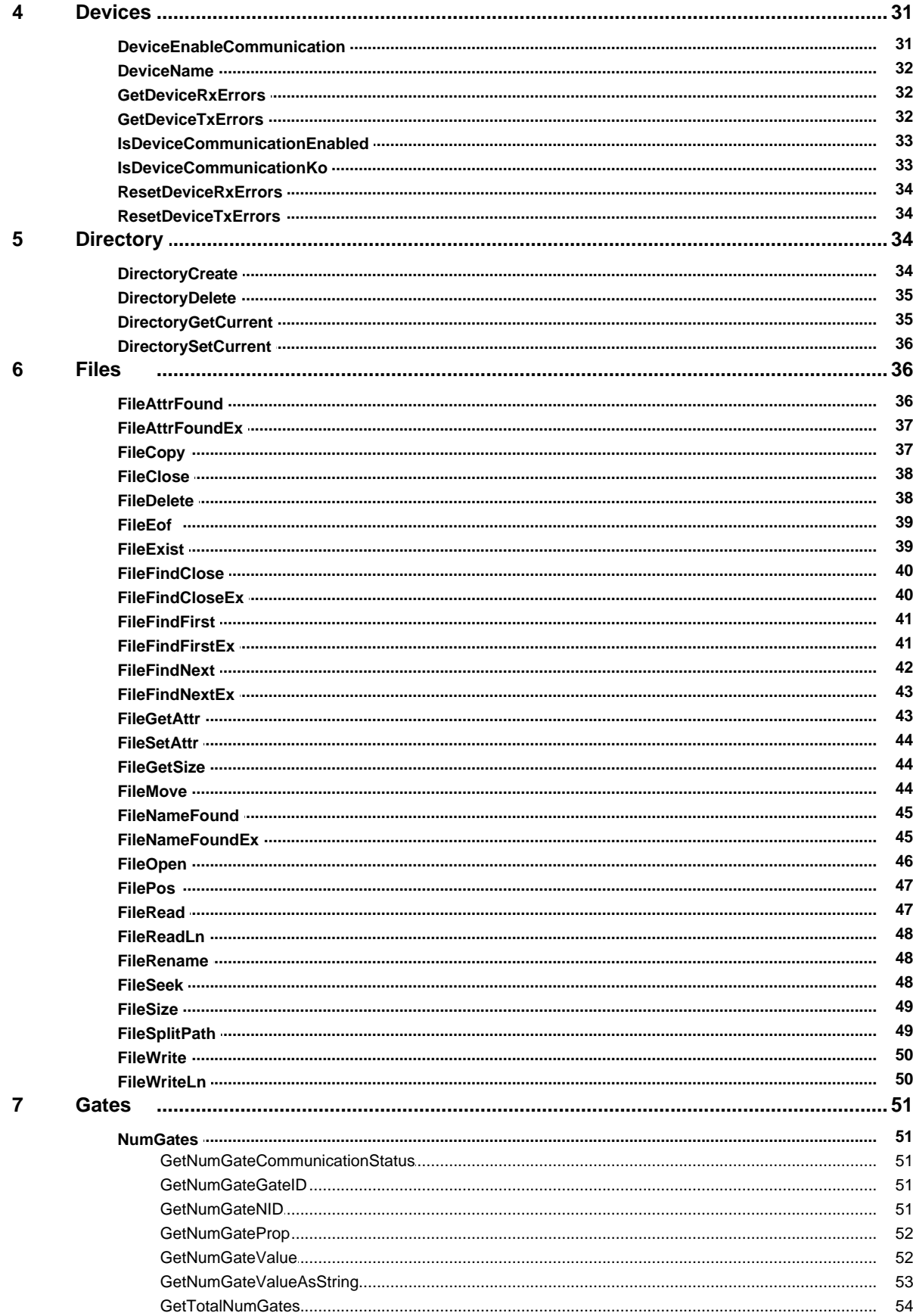

 $\pmb{8}$ 

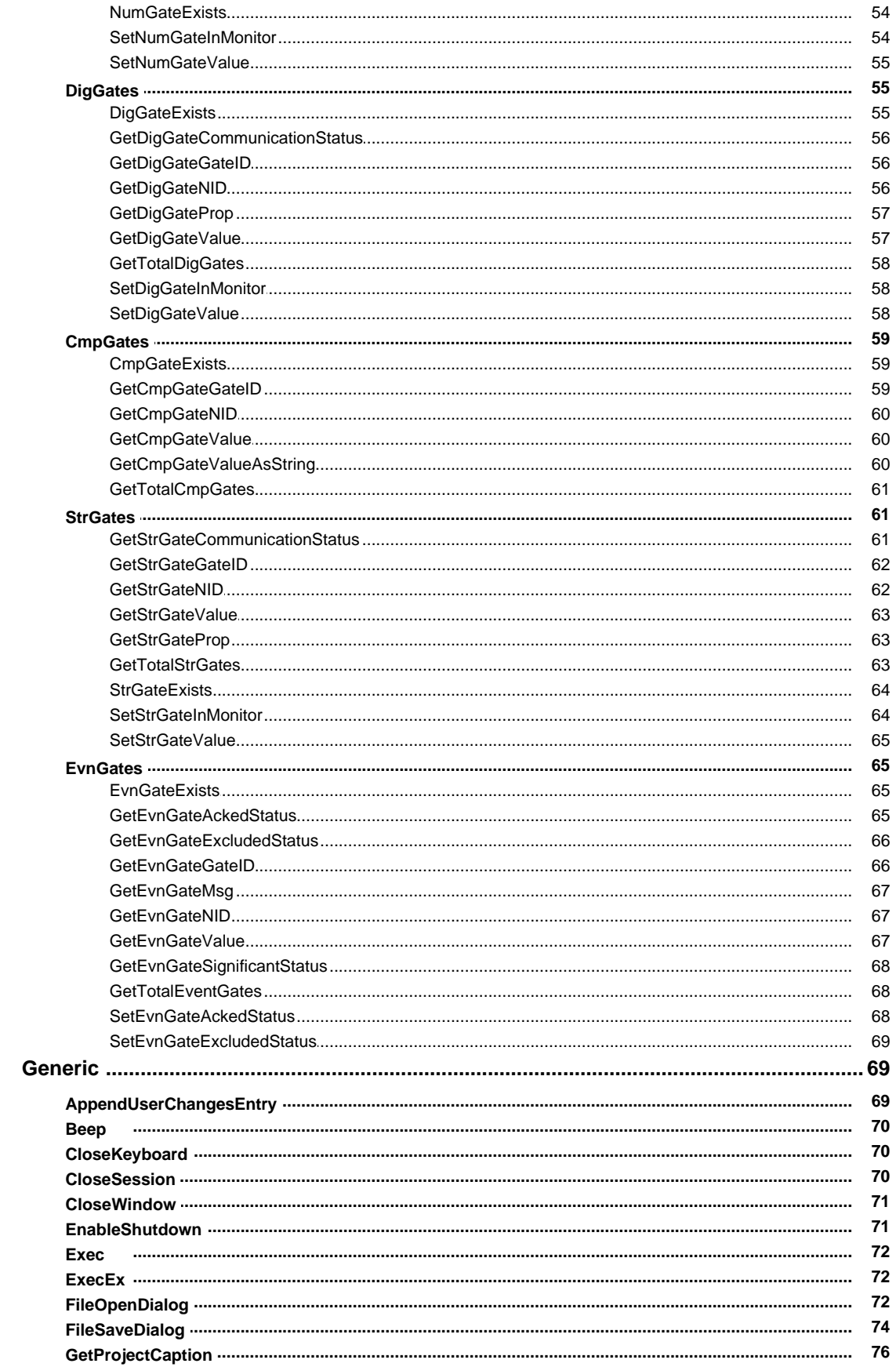

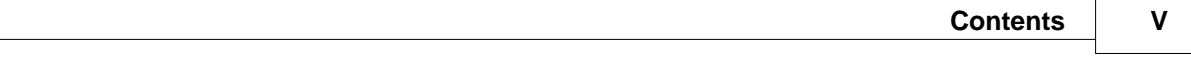

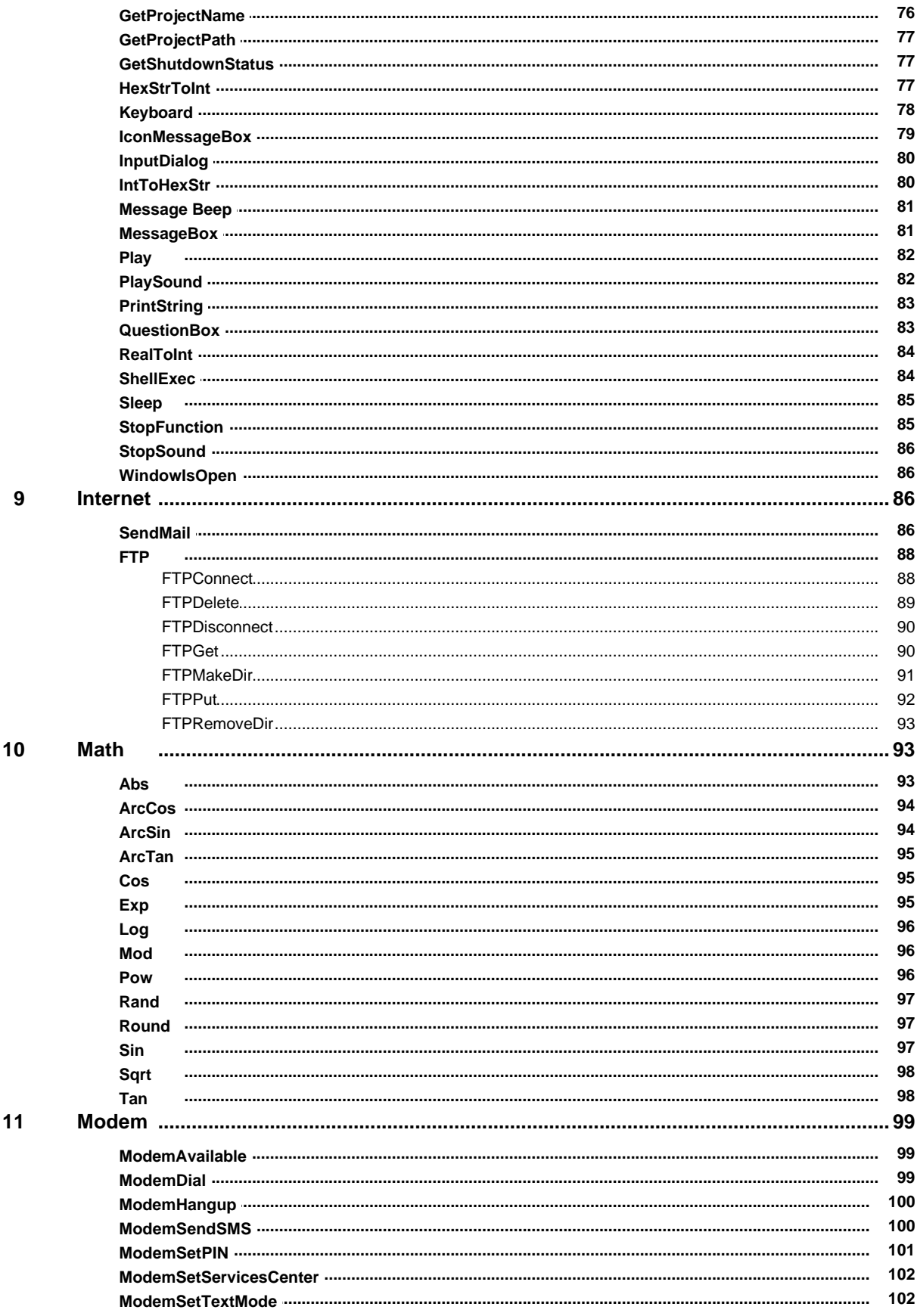

#### $VI$ **Code Builder Guide**

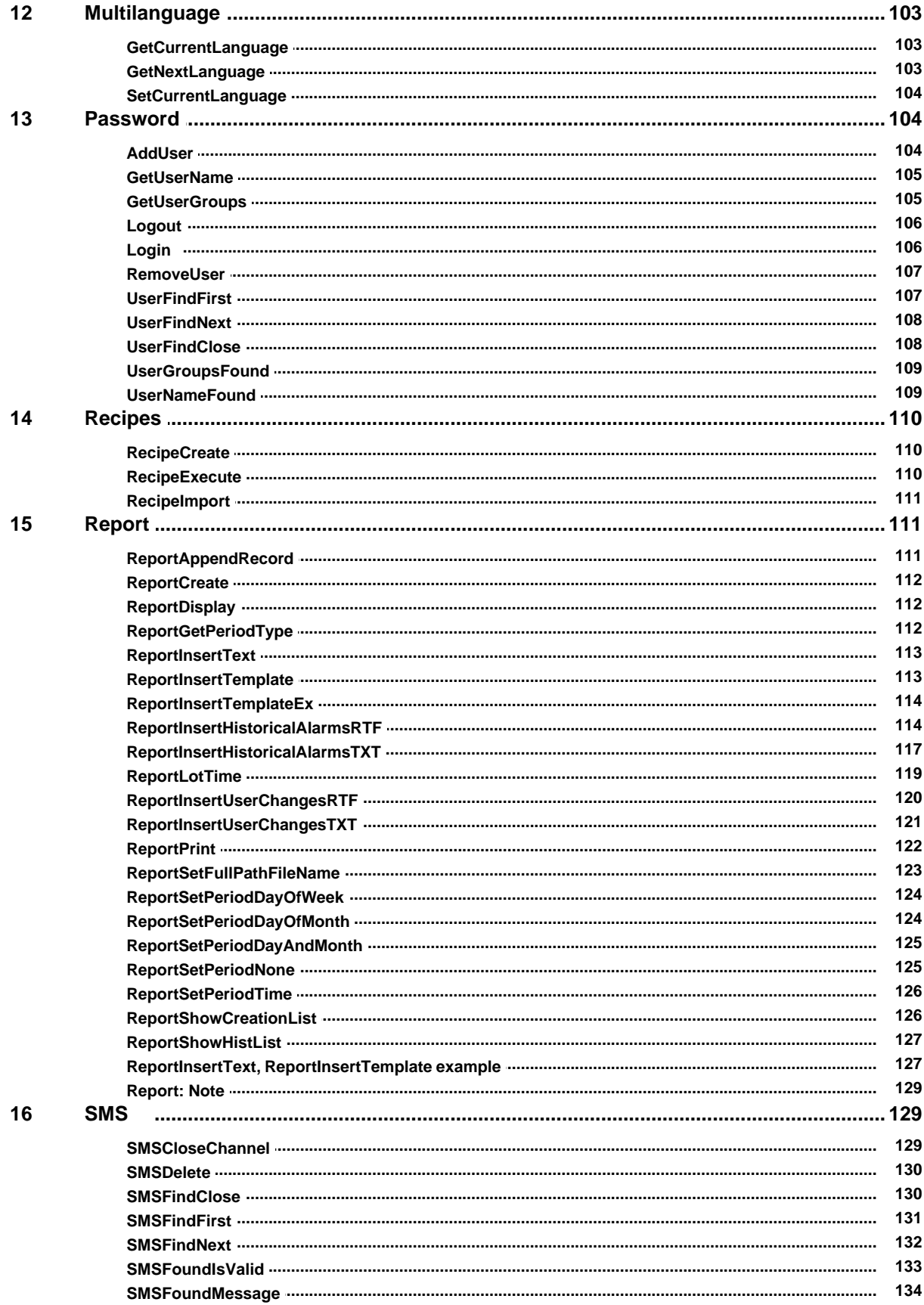

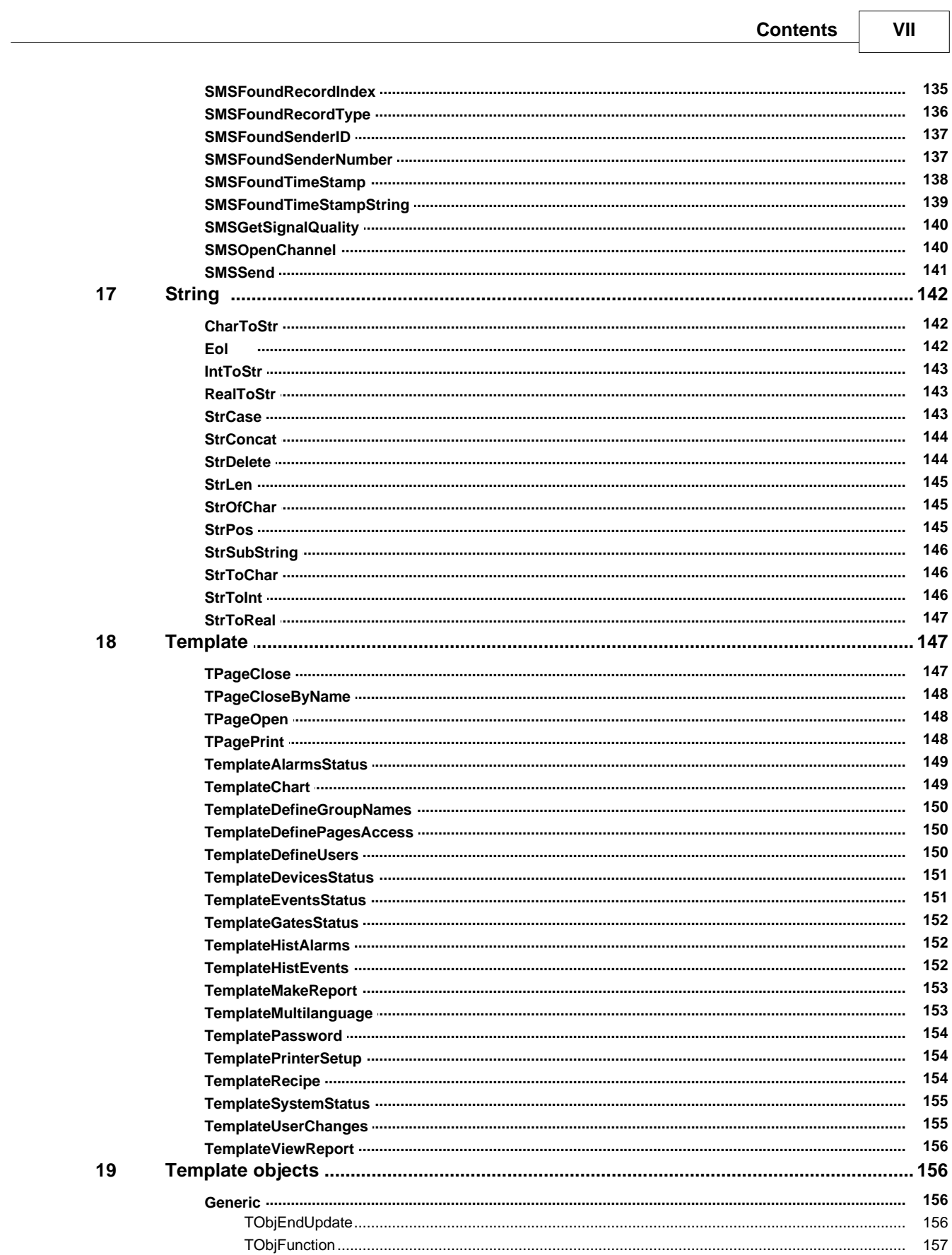

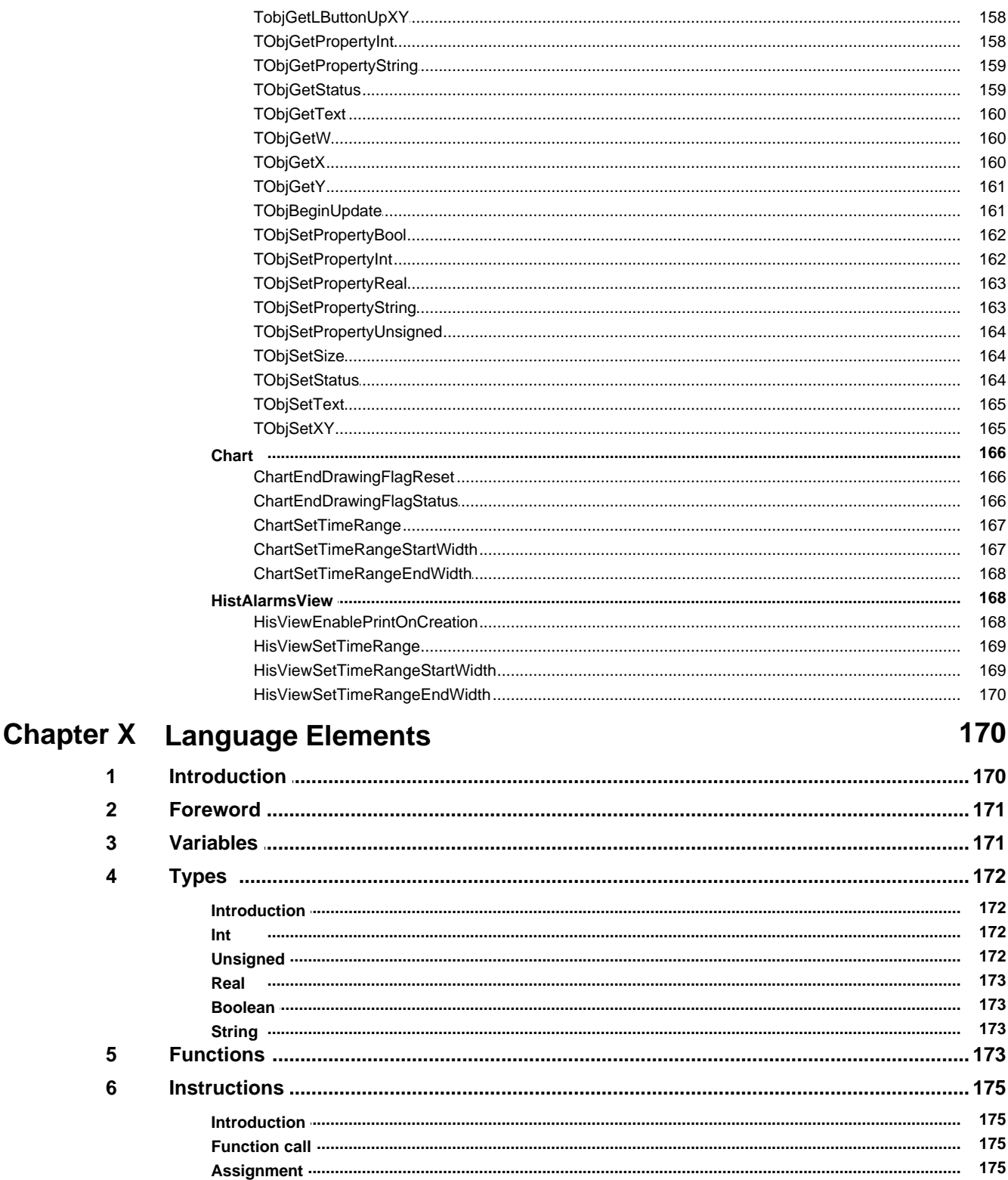

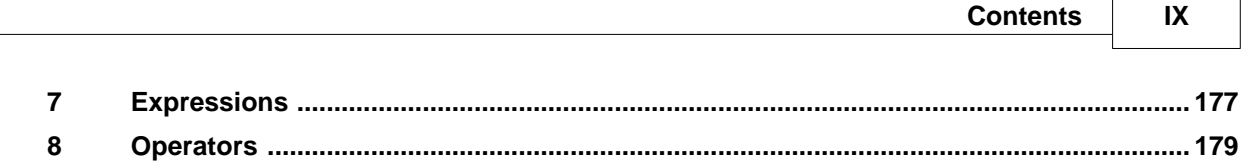

## <span id="page-9-0"></span>**1 Introduction**

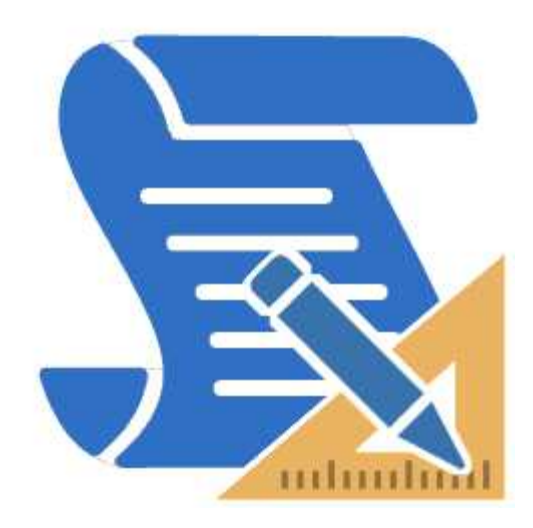

Often, in a supervision project, comes the need to carry out special operations to the fulfillment of certain conditions or on operator request. Some examples include performing a calculation of a complex formula, send email or SMS, read or write text files, operate directly on gates value, manipulate certain objects of the synoptic displayed at that time, etc.

*Code Builder* is an editor designed to help you write these functions. It allows you to write pages of code and check its syntax; It offers a range of search tools and text manipulation typical of editors; furthermore, to simplify and reduce the presence of errors, the sequences of characters are highlighted with a different color in relation to their role in the syntax.

## <span id="page-9-1"></span>**2 The first step**

The creation of a new blank code file is performed in the *Project Manager*, by selecting the *Code* folder and then moving the mouse on the right window and pressing the right button: the "*New | File code"* menu entry is then displayed

*Code Builder* is started automatically by the *Project Manager* by double clicking on the icon to any page of language previously created.

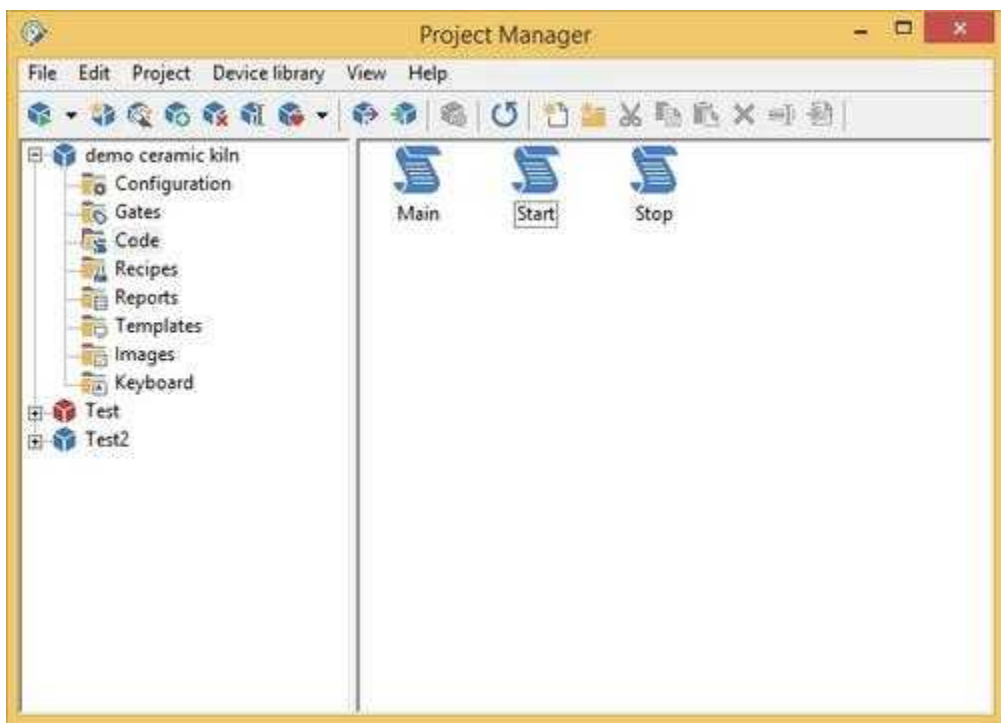

Below you see Code Builder opened and in the workspace you can see a window titled Main.wll containing the file just uploaded .

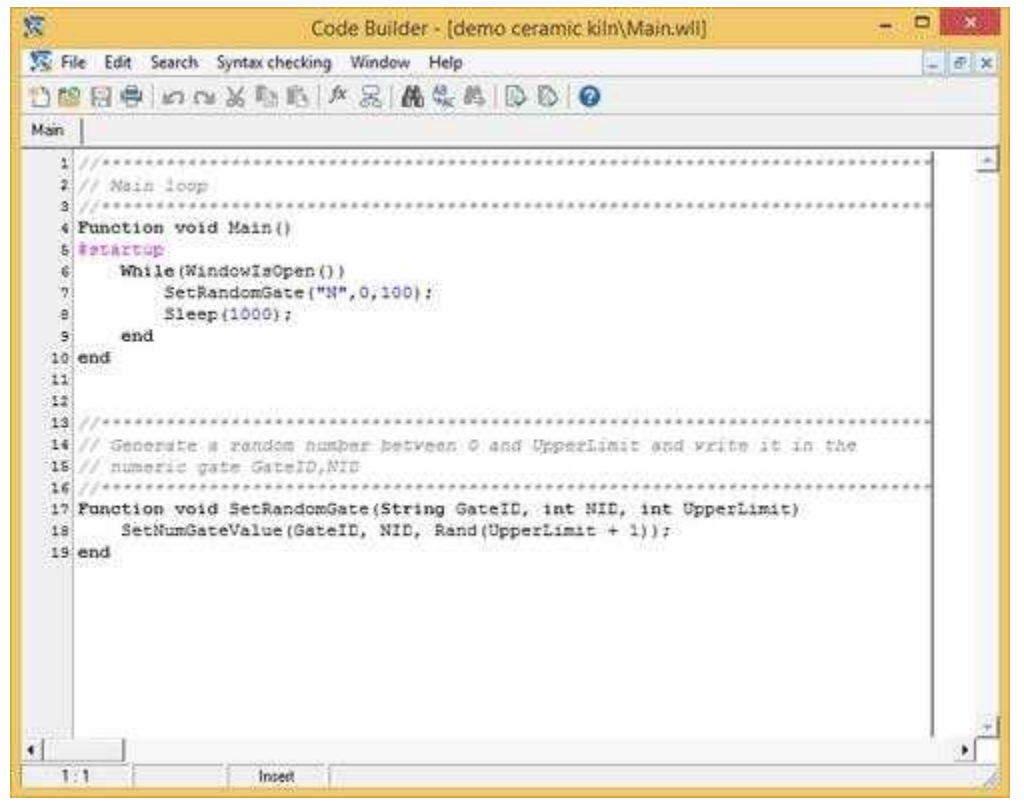

The integrated environment consists of menus, speed buttons, a status bar for the information (at the

bottom) and an empty workspace.

The code windows on which to work will be shown in the workspace.

Note, in the new window, the different color of the example code. The text is colored according to the analysis made by the internal recognizer of *Code Builder* that categorizes the text elements. Of course you can change the attributes of every category at will, while the rules differentiating the classes of elements can not be changed and have their origin in the language syntax.

You may note, on the status bar, some elements that were not there before; they are the cursor position (row : column) in the first rectangle, and the word *insertion* in the third rectangle; this word indicates that every character typed with the keyboard will be inserted in the present position of the cursor. You can also decide to replace the characters instead of inserting them. Pressing the INS key you will note two changes: the cursor shape is wider and on the bar there is the word *overwriting*. This way the characters are no longer inserted in the text but they overwrite it; to go back to the insertion mode just press again INS.

## <span id="page-11-0"></span>**3 Speedbar**

The speedbar (figure below) has speed buttons for functions frequently called up from the menus. By placing the mouse pointer on one of these buttons, a brief explanation of the function will be displayed.

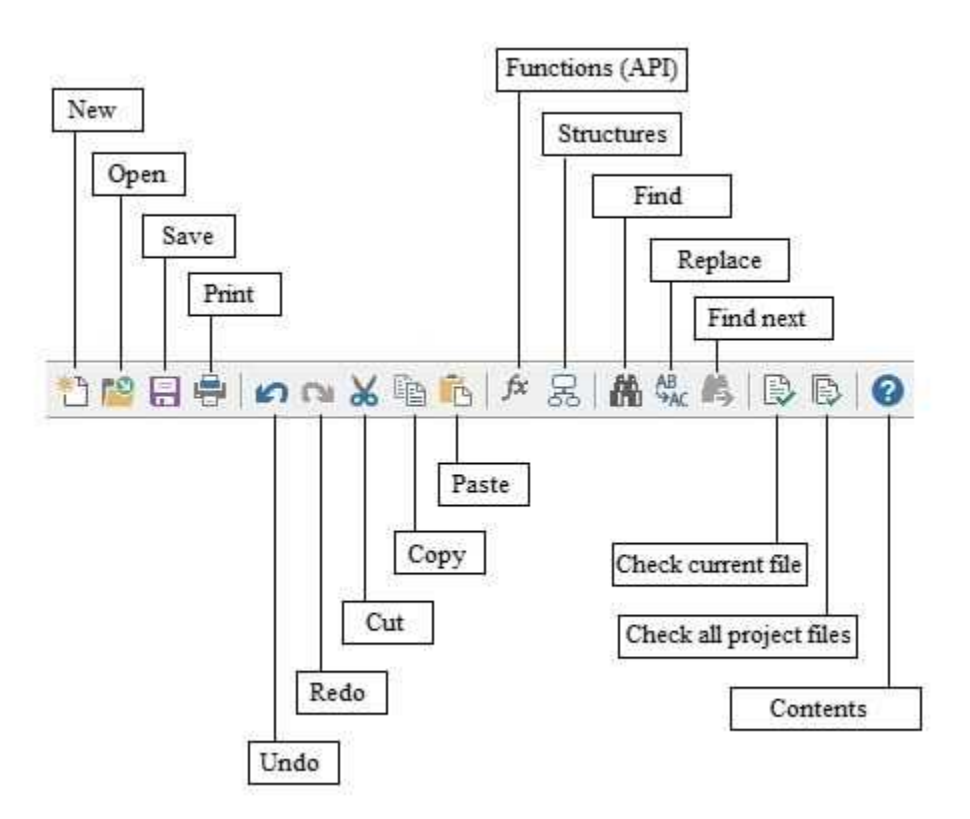

# <span id="page-12-0"></span>**4 Advanced use of the keyboard**

With the keyboard it is possible to access several functions provided by the menus; we have already seen that beside some menu items there is a combination of keys.

However, there are functions that can be accessed only through the keyboard: in the table there is a list of keys and their function.

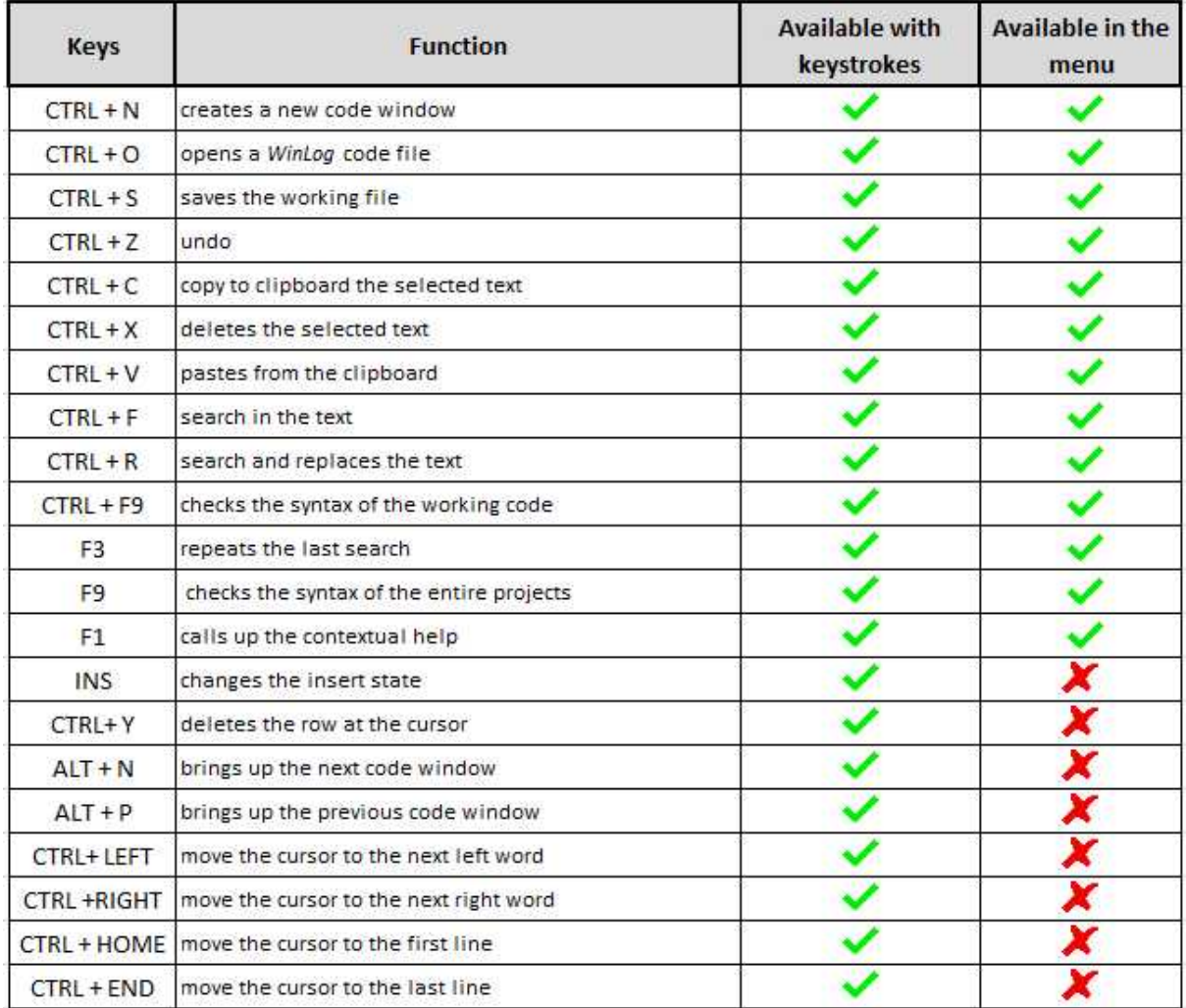

## <span id="page-13-0"></span>**5 The use of the mouse**

Right mouse buttons open a context menu with some common functions that aid user to write code

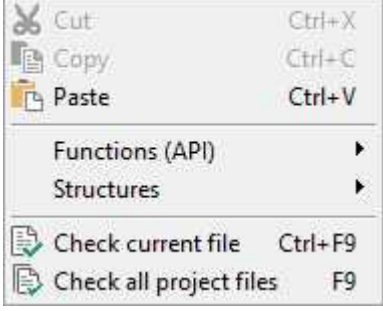

V and the same in

**API** let you choose all built-in functions in the libraries, you can browse them in menulike way. Click on the name and the CBuilder add prototype in the current code window at the cursor position.

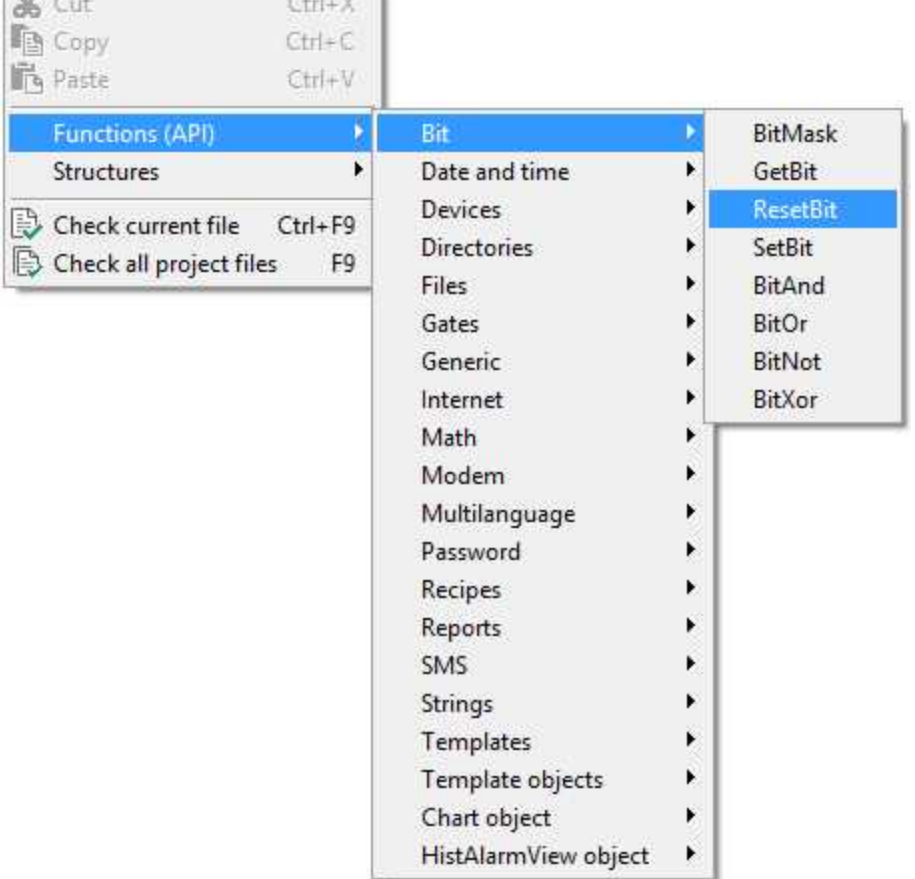

**Structures** like *functions* let you browse and add language structures.

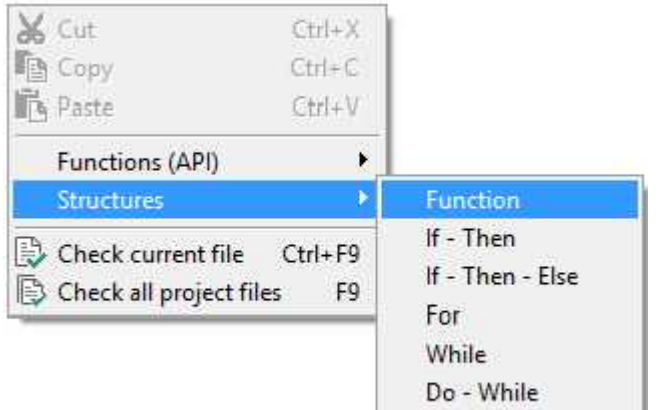

## <span id="page-14-0"></span>**6 The use of the clipboard**

The clipboard is an area, that can't be accessed directly, where you can insert or remove text.

The text on which you want to do some deleting or transfer operations must be, first of all, selected. To select the text you have to hold down the SHIFT key and move the cursor on the screen so as to highlight the desired text. As an alternative, you can use the mouse holding down the left button.

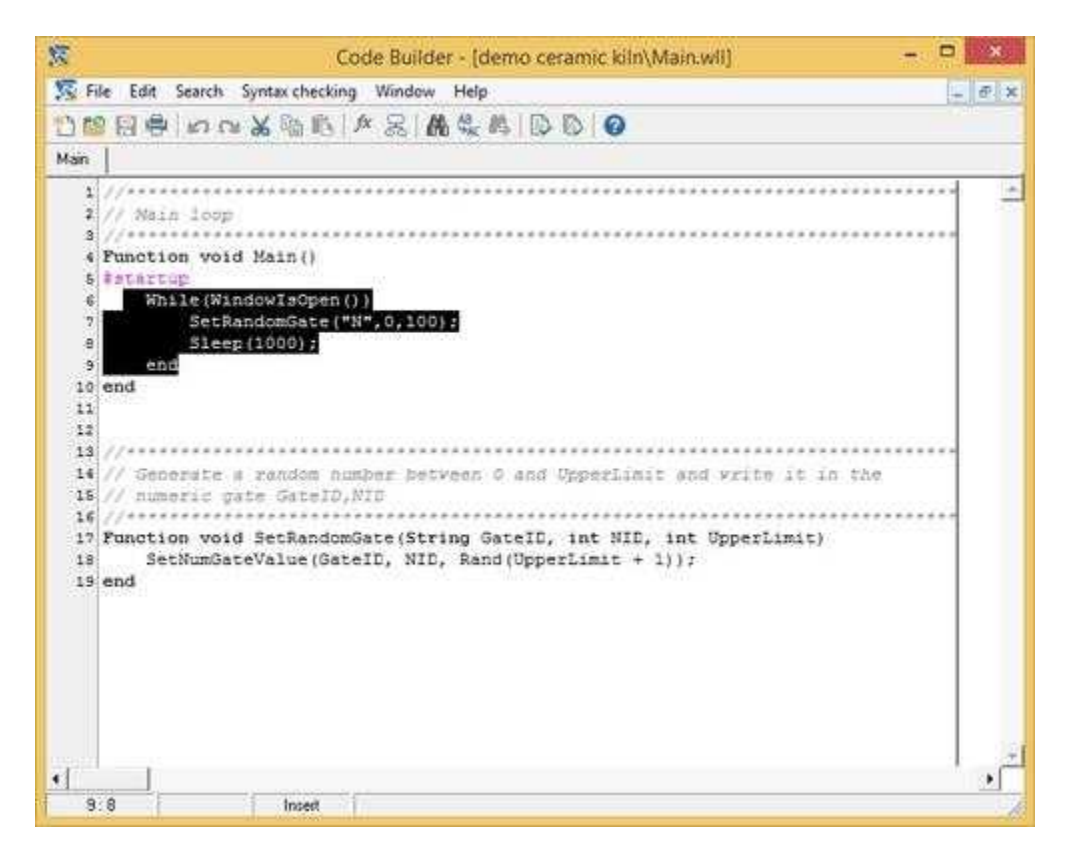

All the highlighted text (in figure below) will be the object of the desired operation (chosen in the edit menu).

After having selected the desired text it is possible to:

*Copy* it in the clipboard

*Cut* it, that is to say delete it from the code and move it to the clipboard

To *paste* text from the clipboard you don't have to do any selection, the text in the clipboard will be inserted where the cursor is.

The speedbar button performing the *paste* function is colored (icon below) only when in the clipboard there is something that can be copied.

Similarly, the buttons for copying and deleting blocks of text, are highlighted only when, in the code you are working on, there is some selected text.

## <span id="page-15-0"></span>**7 Menus**

## **7.1 Introduction**

Now we are going to see in detail the functions provided by the menus.

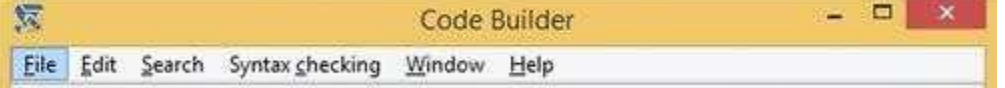

While you are working, there are two ways to access the menus: the first is to use the mouse, the second is to use the ALT key in combination with the underlined letter of the menu.

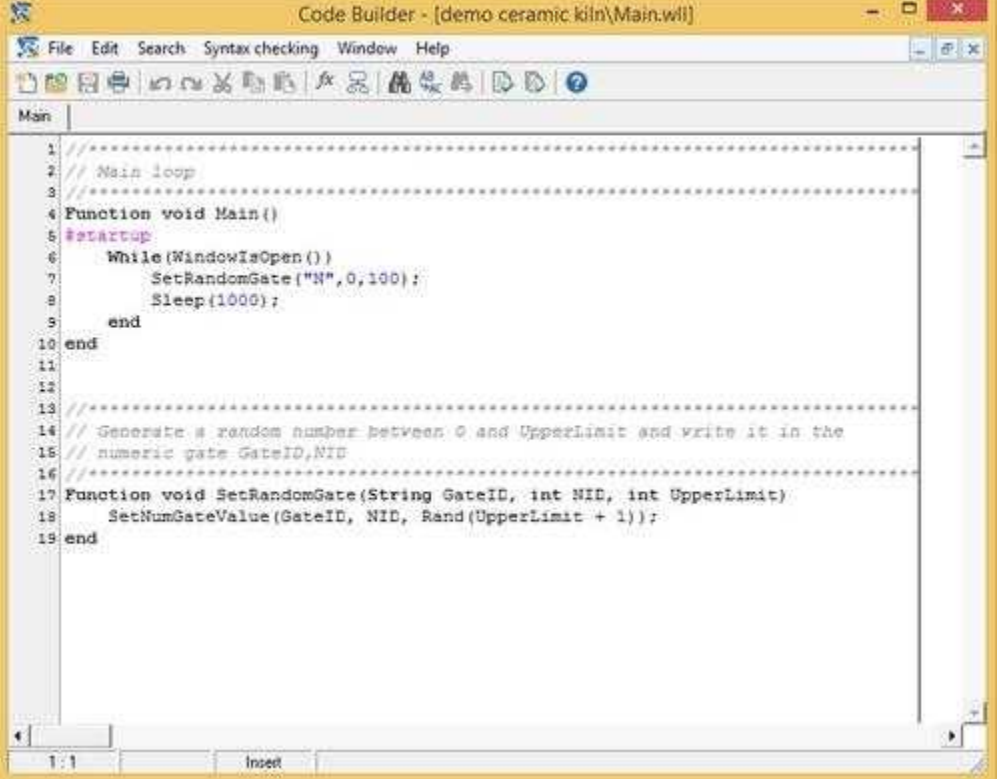

The functions provided by the menus can be applied to the current code window, that is to say the one that, compared to the others, is in the foreground (as shown in figure above).

## <span id="page-16-0"></span>**7.2 Files**

## **7.2.1 Introduction**

The *File* menu includes all the functions necessary to permanently store and print the code.

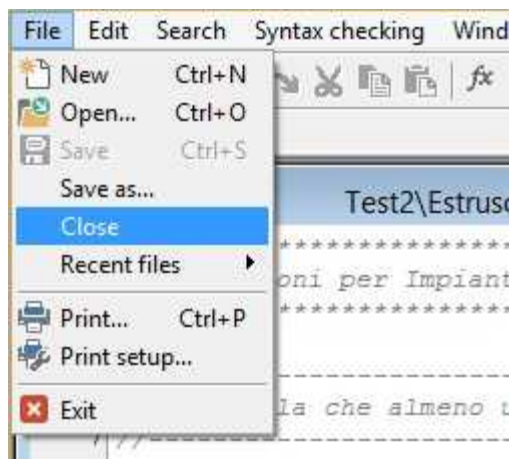

From this menu you can open already existing files, save what you are working on, print it or close it. Beside every option of the menu you may note the indication of one or more keys; for example the option *new* corresponds to the combination CTRL+N.

The three dots (...) following an item indicate that this opens a dialog box:

## <span id="page-16-1"></span>**7.2.2 New**

**New**: it opens an empty window in the workspace.

## <span id="page-16-2"></span>**7.2.3 Open**

**Open**: it shows a dialog box in which you can select the file you want to work on. Once you have selected the desired file, just press the button *Open*.

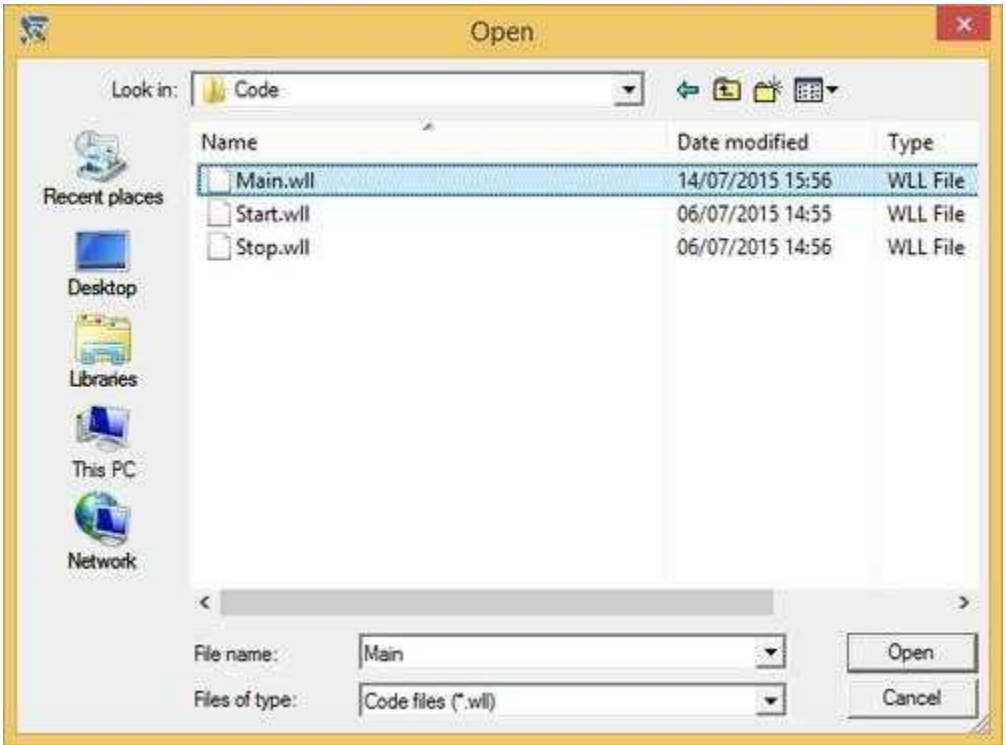

## <span id="page-17-0"></span>**7.2.4 Save**

**Save**: it stores the file you are working on; the first time you save a file, created with the command *new,* you'll see a dialog box similar to the previous one, in which you can save the file with a name automatically created, or give a new name to it. The data will be automatically saved without using the dialog box, of course if the file has been saved at least once before.

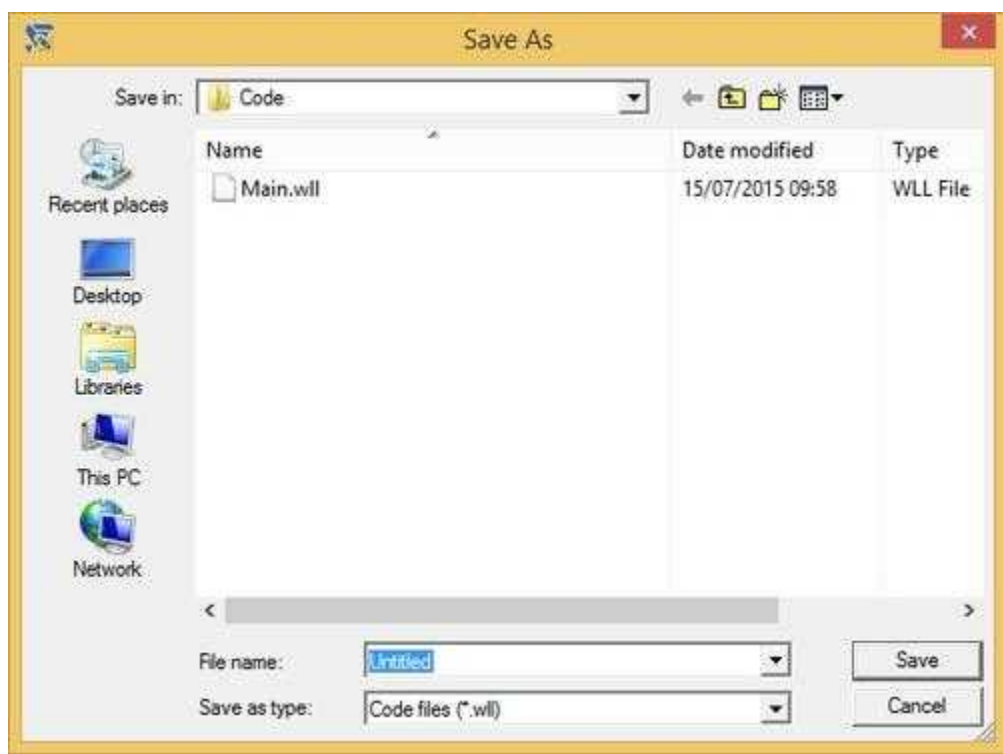

## <span id="page-18-0"></span>**7.2.5 Save As**

**Save as**: it opens every time the dialog (the same of [Save](#page-17-0)) box for saving the file.

## <span id="page-18-1"></span>**7.2.6 Close**

**Close**: it closes the window code presently in the foreground.

## <span id="page-18-2"></span>**7.2.7 Recent Files**

**Recent files**: show you a list of recent used files (max 10 item).

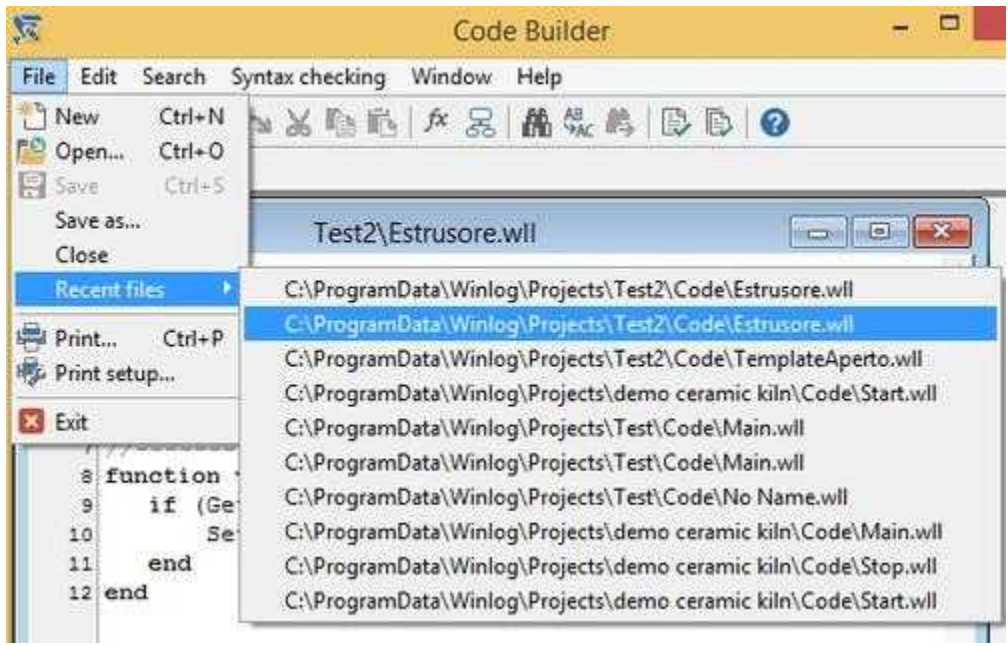

## <span id="page-19-0"></span>**7.2.8 Print**

**Print**: it sends to the printer the content of the window code you are working on.

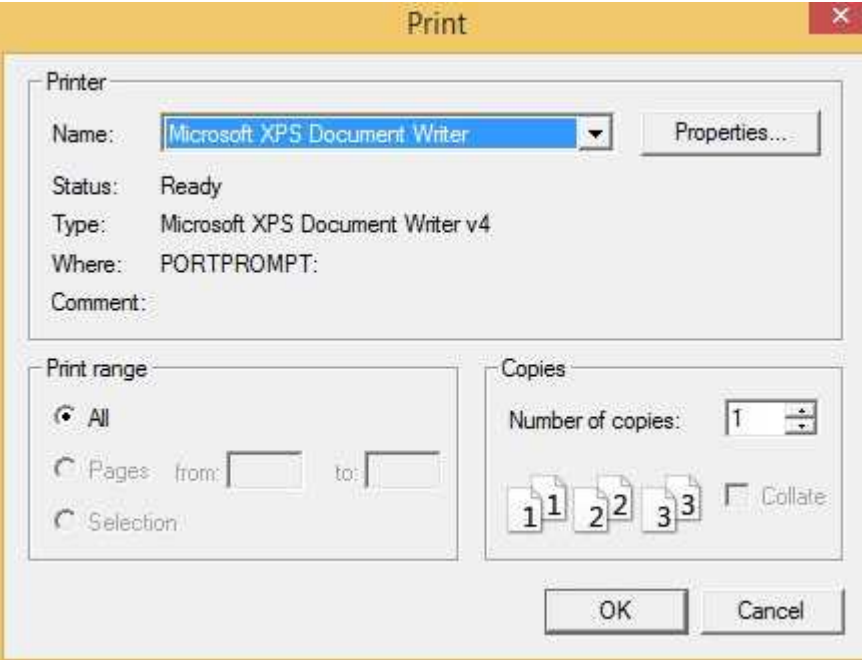

## <span id="page-19-1"></span>**7.2.9 Print Setup**

**Printer setup**: it configures the print options.

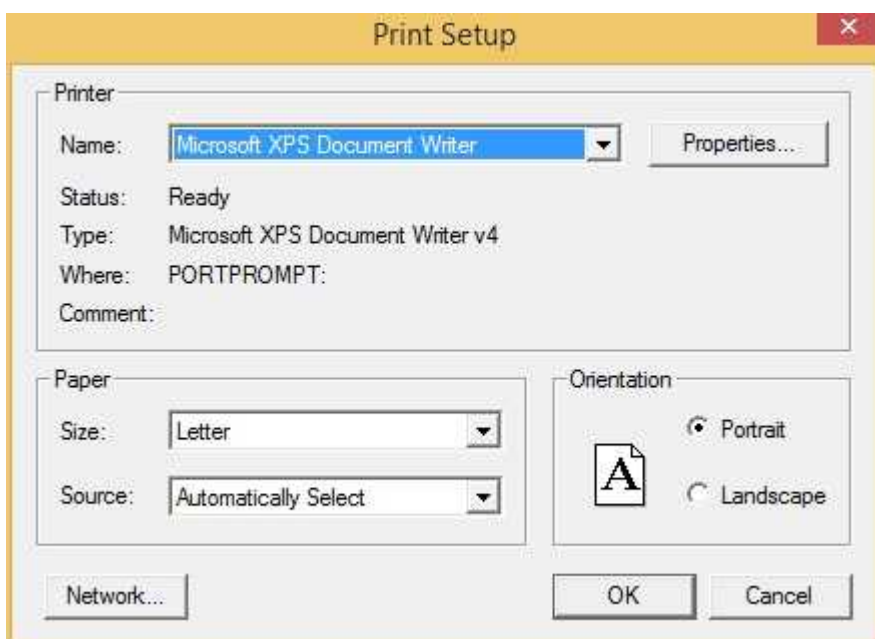

## <span id="page-20-0"></span>**7.2.10 Exit**

**Exit**: Close CBuilder and current work session.

## <span id="page-20-1"></span>**7.3 Edit**

## **7.3.1 Introduction**

The *edit* menu includes all the functions necessary for the editing of text blocks, the correction of wrong operations and the configuration of the working environment.

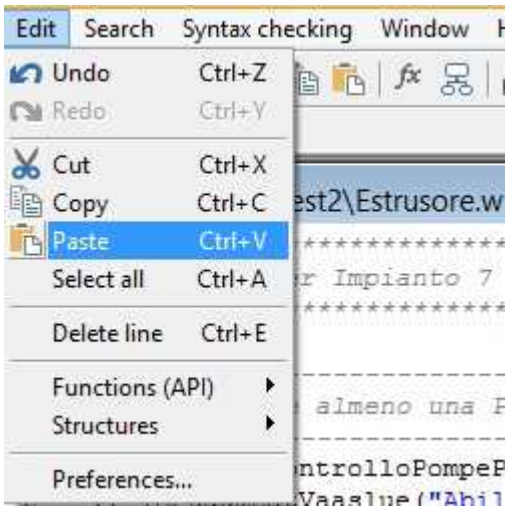

## <span id="page-20-2"></span>**7.3.2 Undo**

**Undo**: it restores the last text deleted. This can be a character or a block of characters.

## <span id="page-21-0"></span>**7.3.3 Redo**

**Redo**: it restores the last 'Undo' operation

### <span id="page-21-1"></span>**7.3.4 Cut**

**Cut**: it deletes the text selected in the window code and copies it in a memory area [\(clipboard\)](#page-14-0) from where it can be read later on.

## <span id="page-21-2"></span>**7.3.5 Copy**

**Copy**: it takes the selected block of characters and copies it in the [clipboard.](#page-14-0)

### <span id="page-21-3"></span>**7.3.6 Paste**

**Paste**: it reads the content of the [clipboard](#page-14-0) and inserts it in the code, where the cursor is at that moment.

## <span id="page-21-4"></span>**7.3.7 Select all**

**Select all**: Select all the text in the code file

### <span id="page-21-5"></span>**7.3.8 Delete line**

**Delete line**: Delete text in the current line without copying it in the [clipboard](#page-14-0).

## <span id="page-21-6"></span>**7.3.9 Functions(API)**

**Functions(API)**: it allows to select and insert a function from the list of the available API

### <span id="page-21-7"></span>**7.3.10 Structures**

**Structures**: it allows to select and insert a structure from the list of the available structures

## <span id="page-21-8"></span>**7.3.11 Preferences**

**Preferences**: it opens a dialog box where it is possible to [configure the environment](#page-24-6) at will.

## <span id="page-21-9"></span>**7.4 Search**

## **7.4.1 Introduction**

In this menu there are the functions needed to search and replace text.

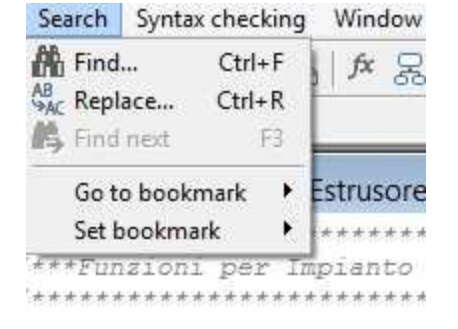

## <span id="page-22-0"></span>**7.4.2 Find**

**Find**: it opens a dialog box (figure below) where you can insert one or more words you want to search.

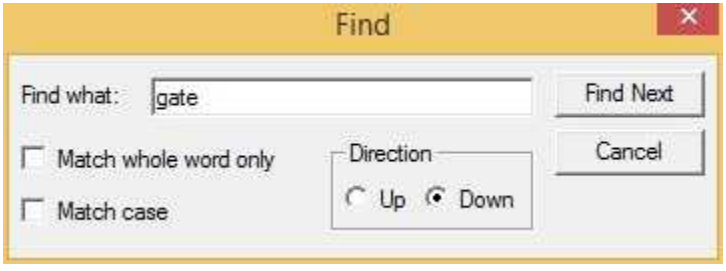

In this box you can specify the search parameters. Since the operation is carried out starting from the present position of the cursor, you can decide to move up (*Up*) or down (*Down*) the code. By ticking the box *Match case*, you can require that the word is searched exactly as it had been inserted. This way the search will distinguish capitals from small letters. After having inserted the text in the box, press the *Find next* button: the cursor will position itself on the first word or expression found in the text.

## <span id="page-22-1"></span>**7.4.3 Replace**

**Replace**: it opens a dialog box where you can specify the text to search and replace with a new one.

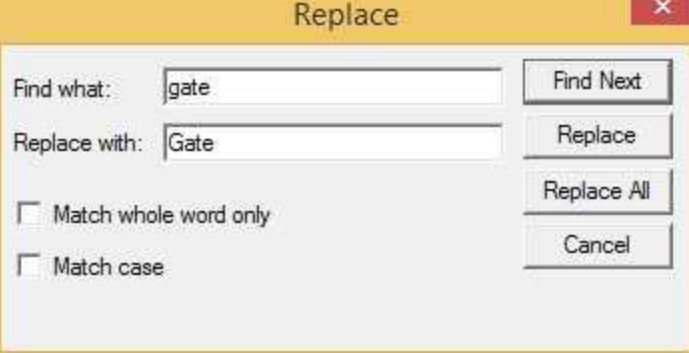

It is possible to specify if the search must distinguish capitals from small letters like in the previous function. The button *Replace All* repeats the inserted replacement for all the words or expressions found in the text.

## <span id="page-22-2"></span>**7.4.4 Find next**

**Find next**: it repeats the last search without opening any dialog box.

## <span id="page-22-3"></span>**7.4.5 Go to bookmark**

**Go to bookmark**: it allows to browse between bookmarks

### <span id="page-22-4"></span>**7.4.6 Set bookmark**

**Set bookmark**: it allows to set a bookmark

## <span id="page-23-0"></span>**7.5 Syntax checking**

## **7.5.1 Introduction**

This menu offers all the functions necessary for the syntactic control of the code.

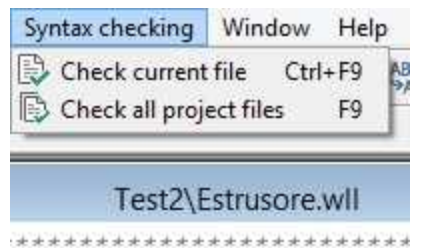

## <span id="page-23-1"></span>**7.5.2 Check current file**

**Check current file**: it checks the file you are working on, searching for any syntactic mistake.

## <span id="page-23-2"></span>**7.5.3 Check all project files**

**Check all project files**: it checks all the project, in its entirety, searching for mistakes. If it finds one, the cursor will position itself where the mistake has been found.

## <span id="page-23-3"></span>**7.6 Window**

### **7.6.1 Introduction**

In this menu there are the commands for the management of the windows in the workspace.

At the bottom of the menu you can see the list of the code windows present: to access one of them you just need to select it from the menu.

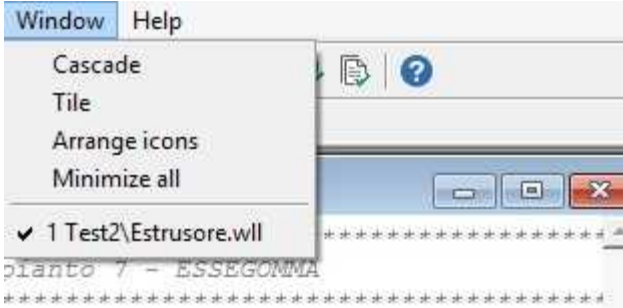

## <span id="page-23-4"></span>**7.6.2 Cascade**

**Cascade**: it resizes and positions all the windows in the workspace, putting one over another, but slightly moving them, so as to be able to access each of them.

## <span id="page-23-5"></span>**7.6.3 Tile**

**Tile**: it divides the workspace giving all the code windows the same space.

## <span id="page-24-0"></span>**7.6.4 Arrange icons**

**Arrange icons**: it arranges the icons of the minimized windows.

## <span id="page-24-1"></span>**7.6.5 Minimize all**

**Minimize all**: it reduces all the code windows to the minimum size and sort them.

## <span id="page-24-2"></span>**7.7 Help**

## **7.7.1 Introduction**

If you need help it can be useful to read the guide or the contextual help, both accessible from the *Help* menu.

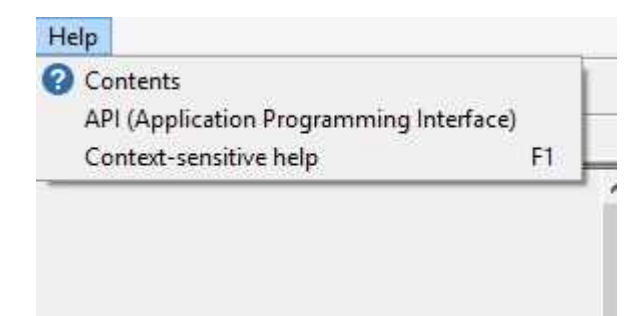

## <span id="page-24-3"></span>**7.7.2 Contents**

**Contents**: Show you the tree contents of the guide.

## <span id="page-24-4"></span>**7.7.3 API (Application Programming Interface)**

**API (Application Programming Interface):** Show you the guide of the API.

## <span id="page-24-5"></span>**7.7.4 Context-sensitive help**

**Context-sensitive help**: Help you starting from the [introduction](#page-9-0).

## <span id="page-24-6"></span>**8 How to configure the integrated environment**

## **8.1 Introduction**

There are some aspects of the integrated environment that can be configured. You can do it by selecting *Preferences* from the *Edit* menu; a number of pages will appear: every page has a different name, *[colors](#page-24-7), [editor](#page-26-0)*, etc.

To access a page different from the present one you have to click on the corresponding name. Now we are going to see in detail what you can configure in these pages.

## <span id="page-24-7"></span>**8.2 Colors**

It is possible to modify the color and the style of the text elements at will. The rules differentiating the text elements come directly from the language syntax.

By selecting an element from the *Elements* list (figure below), the page will be updated automatically, showing the configuration for that element.

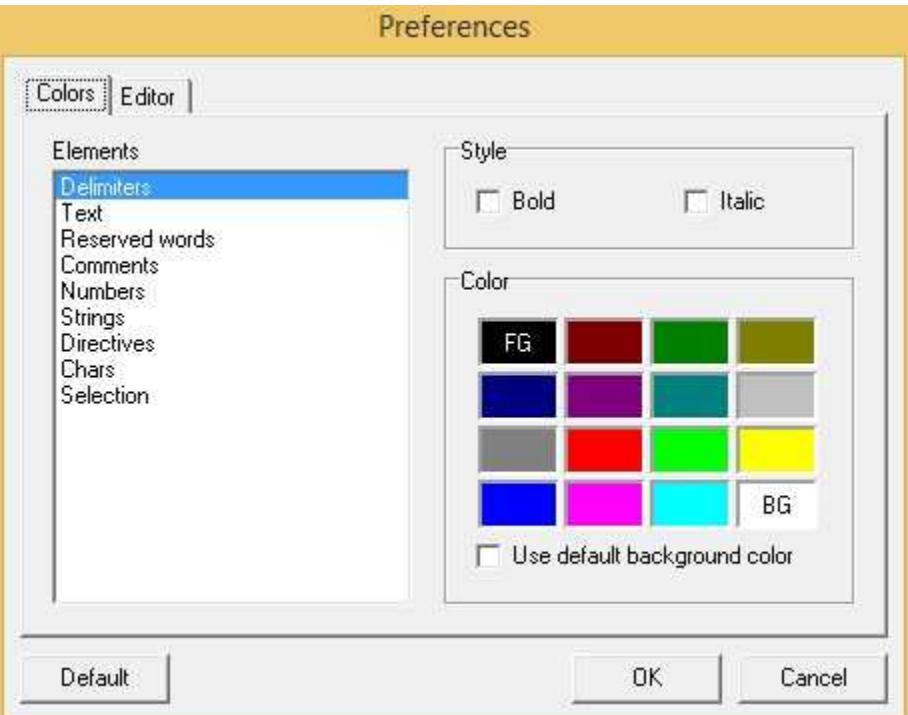

For example, as shown in figure below, the element *Reserved words* has *bold* for style, white for background color and black for text color.

```
Punction Void New_Recipe()
#Macro
  String name = InputDialog("Recipe name",")
  if (name!="") then
      if (RecipeCreate("Production recipes")
         RecipeImport("Production recipes",
      end
   end
End
```
To change the style of an element you just need to tick or remove the tick from one of the boxes grouped in the item *styles*. Similarly, to choose the color you will have to click on one of the colored squares: by clicking with the mouse left button you select the text color, (FG) while, using the right button you define the background color (BG).

You can configure every element to your liking and confirm the changes made pressing the button *OK*; if you want to undo the changes just press the button *Cancel*.

To restore the default options you can press the button *Default.*

The item "*use default for"* indicates whether you can use for every element the selected background color or you have to use for all the items the background color defined by Windows.

## <span id="page-26-0"></span>**8.3 Editor**

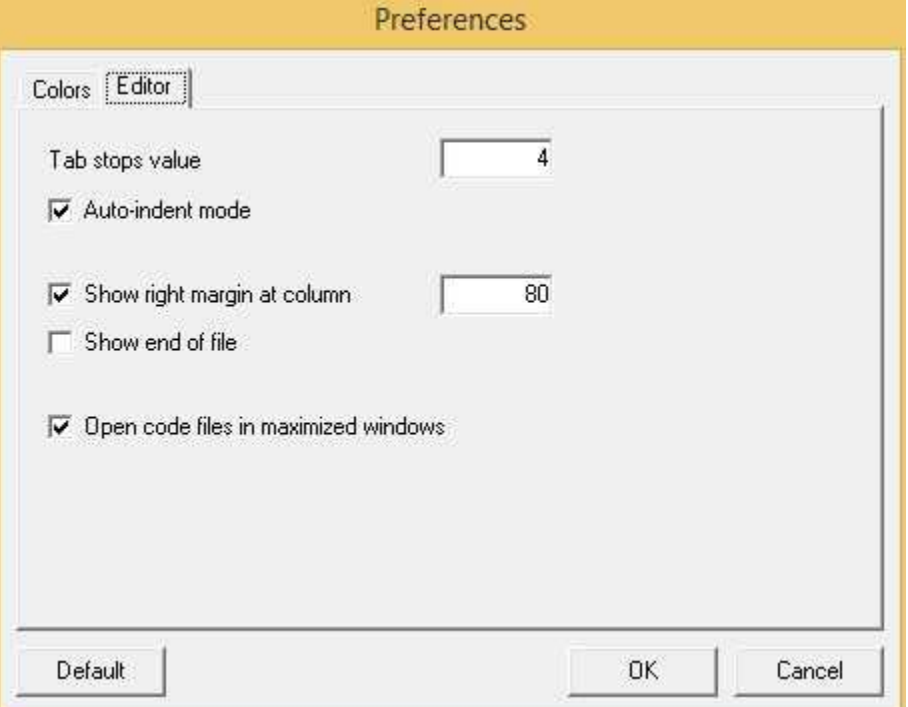

In the Editor page (shown in figure) there are functions concerning the code windows.

Looking at a code window, you may note the presence of a vertical and two horizontal grey lines:

- The vertical line represents a limit that it is better not to overcome: you can choose if you want to display this limit, and also in which column to place it.
- The two horizontal lines signal, in the code window, the end of the file. They also can be omitted.

Pressing the TAB key in a code window, the cursor moves as far as the next tabulation: the tabulations size can be defined through the item *tabulations width*.

*Persistent Block* is the way you can avoid deletion of current selected block while pasting data. Click its check box so selected blocks won't be cancelled if you paste with CTRL+V or menu subfunction (see [cut&paste](#page-14-0) )

# <span id="page-26-1"></span>**9 API (Application Programming Interface)**

## **9.1 Introduction**

With API is intended to indicate the application programming interface that is the set of all instructions available to the developer to meet the various needs of the application, such as create or read text files, automatically change gates value to the occurrence of particular events or conditions, send email or SMS, creating reports of production, import, or save recipes, work with objects on the templates, perform mathematical calculations, and so on.

The instructions in this guide are available under the category *API* grouped according to the subject to which they refer: the category "Files" for example, contains all the instructions that deal with the management of the file, while the category "Gates" all instructions operating on gates.

#### **Example**

```
Function Void Test()
      real v = GetNumGateValue("N",1);
      v = v + 1;
      SetNumGateValue("N",1,v);
end
```
In the function above, GetNumGateValue () and SetNumGateValue () are two instructions *API* of *Gates* category.

In the Code Builder, by placing the cursor on it and pressing the F1 key you can automatically call up the detailed guide.

## <span id="page-27-0"></span>**9.2 Bit**

## **9.2.1 BitAnd**

#### **Description**

Makes the bitwise AND between Value1 and Value2

### **Syntax**

int BitAnd(int Value1, int Value2)

#### **Parameters**

Value1 first number to process Value2 second number to process

#### **Returned value**

The result of operation Value1 **AND** Value2

#### **Related functions**

[BitOr\(\)](#page-28-1)[,BitXor\(\)](#page-29-0),[BitNot\(\)](#page-28-0)

#### **Example**

```
int Result;
int Value1;
int Value2;
Value1=HexStrToInt("0xFFA7");
Value2=HexStrToInt("0x0FF5");
Result=BitAnd(Value1,Value2);
```
The Result is 0xFA5

### <span id="page-27-1"></span>**9.2.2 BitMask**

#### **Description**

it makes the bitwise AND between a number and a mask

#### **Syntax**

int BitMask(int Num, int Mask)

# **Parameters**<br>Num num

number to process Mask mask (bit position from 0 to 31)

the result of operation

**Related functions** [SetBit\(\)](#page-30-1), [ResetBit\(\)](#page-30-0), [GetBit](#page-29-1)()

#### **Example**

LowByte=BitMask(Value,HexStrToInt("000000FF"));

Value (bitmask)

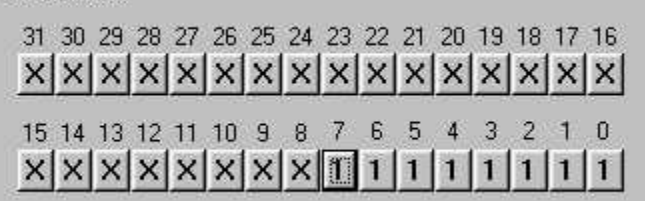

## <span id="page-28-0"></span>**9.2.3 BitNot**

**Description** Makes the bit negation of Value

#### **Syntax** int BitNot(int Value)

**Parameters** Value value to process

#### **Returned value**

The result of operation **NOT** Value

### **Related functions**

[BitOr\(\)](#page-28-1)[,BitXor\(\)](#page-29-0),[BitAnd\(\)](#page-27-0)

#### **Example**

```
int Result;
int Value;
Value=HexStrToInt("0xFFA7");
Result=BitNot(Value);
```
The Result is 0x0058

### <span id="page-28-1"></span>**9.2.4 BitOr**

### **Description**

Makes the bitwise OR between Value1 and Value2

**Syntax** int BitOr(int Value1, int Value2)

#### **Parameters**

Value1 first number to process Value2 second number to process

The result of operation Value1 **OR** Value2

#### **Related functions**

[BitXor\(\),](#page-29-0)[BitAnd\(\),](#page-27-0)[BitNot\(\)](#page-28-0)

#### **Example**

```
int Result;
int Value1;
int Value2;
Value1=HexStrToInt("0xFFA7");
Value2=HexStrToInt("0x0FF5");
Result=BitOr(Value1,Value2);
```
The Result is 0xFFF7

### <span id="page-29-0"></span>**9.2.5 BitXor**

#### **Description**

Makes the bitwise XOR between Value1 and Value2

#### **Syntax**

int BitXor(int Value1, int Value2)

#### **Parameters**

Value1 first number to process Value2 second number to process

#### **Returned value**

The result of operation Value1 **XOR** Value2

#### **Related functions**

[BitOr\(\)](#page-28-1)[,BitAnd\(\)](#page-27-0),[BitNot\(\)](#page-28-0)

#### **Example**

```
int Result;
int Value1;
int Value2;
Value1=HexStrToInt("0xFFA7");
Value2=HexStrToInt("0x0FF5");
Result=BitXor(Value1,Value2);
```
The Result is 0xF052

#### <span id="page-29-1"></span>**9.2.6 GetBit**

#### **Description**

it returns you a bit from a number

#### **Syntax**

int GetBit(int Num, int Bit)

#### **Parameters**

Num number to check Bit Bit to check (position from 0 to 31)

requeste bit

#### **Related functions**

[BitMask\(\)](#page-27-1), [SetBit\(\),](#page-30-1)[ResetBit\(\)](#page-30-0)

#### **Example**

Even  $=$  GetBit(A,0);

## <span id="page-30-0"></span>**9.2.7 ResetBit**

#### **Description**

it resets (set to 0) a specified bit of a number

**Syntax**

int ResetBit(int Num, int Bit)

#### **Parameters**

Num number to process<br>Bit Bit you want to rese Bit you want to reset (bit position from 0 to 31)

#### **Returned value**

number with the bit low.

#### **Related functions**

[BitMask\(\)](#page-27-1), [SetBit\(\),](#page-30-1) [GetBit](#page-29-1)()

#### **Example**

A\_even=ResetBit(A,0);

### Value (bitmask)

31 30 29 28 27 26 25 24 23 22 21 20 19 18 17 16 xxxxxxxxx  $x$   $x$   $x$   $x$ 15 14 13 12 11 10 9 8 7 6 5 4 3  $\mathbb{Z}$  $\overline{0}$ x x x x x x x x x  $\times$  $x$   $x$   $x$  $\times$ n

### <span id="page-30-1"></span>**9.2.8 SetBit**

### **Description**

it sets (to 1) a specified bit of a number

**Syntax** int SetBit(int Num, int Bit)

#### **Parameters**

Num integer to process<br>Bit Bit vou want to set Bit you want to set (bit position from 0 to 31)

#### **Returned value**

the number with the bit high

#### **Related functions**

[BitMask\(\)](#page-27-1), [ResetBit\(\)](#page-30-0), [GetBit](#page-29-1)()

#### **Example**

 $SetBit(0,28);$ 

#### Value (bitmask)

31 30 29 28 27 26 25 24 23 22 21 20 19 18 17 16  $x[x[x][x][x][x][x][x][x][x][x][x][x][x]$ 3 15 14 13 12 11 10 9 8 7 6 5  $\overline{4}$  $\overline{2}$  $\Omega$ xxxxxxxxxxxxxx  $\times$  $\times$ 

## <span id="page-31-0"></span>**9.3 Date and Time**

## **9.3.1 DateTimeToSeconds**

#### **Description**

Converts date time received in input to total seconds elapsed since January 1, 1901.

#### **Syntax**

```
Unsigned DateTimeToSeconds(
```
int Day,int Month,int Year,int Hour,int Minute,int Second)

#### **Parameters**

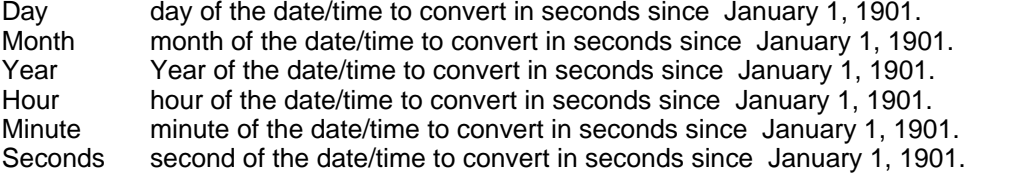

#### **Returned value**

the number of seconds elapsed since January 1, 1901.

#### **Related functions**

[GetDayFromSeconds\(\),](#page-32-0)[GetMonthFromSeconds\(\)](#page-35-1),[GetYearFromSeconds\(\),](#page-38-0) [GetHourFromSeconds\(\)](#page-33-2), [GetMinuteFromSeconds\(\),](#page-34-2)[GetSecondFromSeconds\(\)](#page-36-1)

#### **Example**

Unsigned Seconds; Seconds=DateTimeToSeconds(10,7,1970,5,34,22);

### <span id="page-31-1"></span>**9.3.2 GetDateString**

#### **Description**

It returns a string containing the date. In it days, months and years are separated by a specified punctuation character; it is possible to specify whether you want the date to be written according to the European style.

#### **Syntax**

```
String GetDateString(String Separator, Bool EuropeanStyle)
```
#### **Parameters**

Separator the character separating days, months and years EuropeanStyle it indicates if you want to write the date in European style

#### **Returned value**

the date written as a string with the required specifications

#### **Related functions**

[GetYear\(\),](#page-37-2) [GetMonth\(\),](#page-35-0) [GetDayOfMonths\(\),](#page-32-1) [GetDayOfWeek\(\)](#page-33-0)

#### **Example**

CurrentDate=GetDateString("/", true);

### <span id="page-32-0"></span>**9.3.3 GetDayFromSeconds**

#### **Description**

Returns the day of the date/time corresponding to the total seconds since January 1, 1901 passed in input to the instruction.

#### **Syntax**

Int GetDayFromSeconds(Unsigned Seconds)

# **Parameters**

total amount of seconds since January 1, 1901.

#### **Returned value**

the number of the day corresponding.

#### **Related functions**

[DateTimeToSeconds\(\),](#page-31-0)[GetMonthFromSeconds\(\)](#page-35-1),[GetYearFromSeconds\(\),](#page-38-0) [GetHourFromSeconds\(\)](#page-33-2), [GetMinuteFromSeconds\(\),](#page-34-2)[GetSecondFromSeconds\(\)](#page-36-1)

#### **Example**

```
Unsigned Seconds;
Int Day;
Seconds=DateTimeToSeconds(10,7,1970,5,34,22);
Seconds=Seconds+90000; // Add 25 hours
Day=GetDayFromSeconds(Seconds);
```
### <span id="page-32-1"></span>**9.3.4 GetDayOfMonth**

#### **Description**

It returns an integer number representing the current day.

#### **Syntax**

-

Int GetDayOfMonth()

#### **Parameters**

#### **Returned value** the current day as an integer number

## **Related functions**

[GetDateString\(\),](#page-31-1) [GetYear\(\)](#page-37-2),[GetMonth\(\)](#page-35-0), [GetDayOfWeek\(\)](#page-33-0)

#### **Example**

```
TodayIs=GetDayOfMonth();
```
### <span id="page-33-0"></span>**9.3.5 GetDayOfWeek**

#### **Description**

It returns an integer number representing the current day of the week (0=Sunday, 1 =Monday, 2=Tuesday, ...).

#### **Syntax**

Int GetDayOfWeek()

#### **Parameters**

-

### **Returned value**

the current day of the week as an integer number

#### **Related functions**

[GetDateString\(\),](#page-31-1) [GetYear\(\)](#page-37-2), [GetDayOfMonth\(\)](#page-32-1), [GetMonth\(\)](#page-35-0)

#### **Example**

if ( GetDayOfWeek()==0 ) then Sunday=true; end

<span id="page-33-1"></span>**9.3.6 GetHour**

#### **Description**

It returns an integer number representing the current hour; minutes, seconds and milliseconds are not in the returned value.

**Syntax**

Int GetHour()

#### **Parameters**

-

**Returned value** the hour as an integer number

#### **Related functions**

[GetTimeString\(\)](#page-37-1), [GetMinute\(\)](#page-34-1), [GetSecond\(\)](#page-36-0), [GetMilliSeconds\(\)](#page-34-0)

#### **Example**

Hour=GetHour();

## <span id="page-33-2"></span>**9.3.7 GetHourFromSeconds**

#### **Description**

Returns the hour of the date/time corresponding to the total seconds since January 1, 1901 passed in input to the instruction.

#### **Syntax**

Int GetHourFromSeconds(Unsigned Seconds)

# **Parameters**

total amount of seconds since January 1, 1901.

the number of the hour corresponding.

#### **Related functions**

[DateTimeToSeconds\(\),](#page-31-0)[GetDayFromSeconds\(\)](#page-32-0),[GetMonthFromSeconds\(\)](#page-35-1)[,GetYearFromSeconds\(\),](#page-38-0) [GetMinuteFromSeconds\(\),](#page-34-2)[GetSecondFromSeconds\(\)](#page-36-1)

#### **Example**

Unsigned Seconds; Int Hour Seconds=DateTimeToSeconds(10,7,1970,5,34,22); Seconds=Seconds+90000; // Add 25 hours Hour=GetHourFromSeconds(Seconds);

### <span id="page-34-0"></span>**9.3.8 GetMilliseconds**

#### **Description**

It returns an integer number representing the number of milliseconds of the current time.

**Syntax** Int GetMilliseconds()

#### **Parameters**

-

#### **Returned value**

the number of milliseconds of the current time as an integer number

#### **Related functions**

[GetTimeString\(\)](#page-37-1), [GetHour\(\)](#page-33-1), [GetMinute\(\)](#page-34-1), [GetSecond\(\)](#page-36-0)

#### **Example**

MSecs=GetSecond() / 60 + GetMilliSeconds();

#### <span id="page-34-1"></span>**9.3.9 GetMinute**

#### **Description**

It returns an integer number representing the number of minutes of the current hour.

#### **Syntax** Int GetMinute()

#### **Parameters**

-

#### **Returned value** the number of minutes of the current hour as an integer number

#### **Related functions**

[GetTimeString\(\)](#page-37-1), [GetHour\(\)](#page-33-1), [GetSecond\(\)](#page-36-0), [GetMilliSeconds\(\)](#page-34-0)

#### **Example**

Secs=GetMinute()\*60;

### <span id="page-34-2"></span>**9.3.10 GetMinuteFromSeconds**

#### **Description**

Returns the minute of the date/time corresponding to the total seconds since January 1, 1901 passed

in input to the instruction.

#### **Syntax**

Int GetMinuteFromSeconds(Unsigned Seconds)

#### **Parameters**

Seconds total amount of seconds since January 1, 1901.

#### **Returned value**

the number of the minute corresponding.

#### **Related functions**

[DateTimeToSeconds\(\),](#page-31-0)[GetDayFromSeconds\(\)](#page-32-0),[GetMonthFromSeconds\(\)](#page-35-1)[,GetYearFromSeconds\(\),](#page-38-0) [GetHourFromSeconds\(](#page-33-2)),[GetSecondFromSeconds\(\)](#page-36-1)

#### **Example**

Unsigned Seconds; Int Minute Seconds=DateTimeToSeconds(10,7,1970,5,34,22);<br>Seconds=Seconds+90000;<br>// Add 25 hours Seconds=Seconds+90000; Minute=GetMinuteFromSeconds(Seconds);

#### <span id="page-35-0"></span>**9.3.11 GetMonth**

#### **Description**

It returns an integer number representing the current month.

**Syntax** Int GetMonth()

#### **Parameters**

-

#### **Returned value**

the current month as an integer number

#### **Related functions**

[GetDateString\(\),](#page-31-1) [GetYear\(\)](#page-37-2), [GetDayOfMonths\(\)](#page-32-1), [GetDayOfWeek\(\)](#page-33-0)

#### **Example**

MonthLeft=12-GetMonth();

## <span id="page-35-1"></span>**9.3.12 GetMonthFromSeconds**

#### **Description**

Returns the month of the date/time corresponding to the total seconds since January 1, 1901 passed in input to the instruction.

#### **Syntax**

Int GetMonthFromSeconds(Unsigned Seconds)

#### **Parameters**

Seconds total amount of seconds since January 1, 1901.

#### **Returned value**

the number of the month corresponding.

#### **Related functions**
[DateTimeToSeconds\(\),](#page-31-0)[GetDayFromSeconds\(\)](#page-32-0),[GetYearFromSeconds\(\),](#page-38-0) [GetHourFromSeconds\(\)](#page-33-0), [GetMinuteFromSeconds\(\),](#page-34-0)[GetSecondFromSeconds\(\)](#page-36-0)

#### **Example**

```
Unsigned Seconds;
Int Month;
Seconds=DateTimeToSeconds(10,7,1970,5,34,22);
Seconds=Seconds+90000; // Add 25 hours
Month=GetMonthFromSeconds(Seconds);
```
# <span id="page-36-1"></span>**9.3.13 GetSecond**

#### **Description**

It returns an integer number representing the number of the seconds of the current time.

# **Syntax**

Int GetSecond()

#### **Parameters**

-

## **Returned value**

the number of seconds of the current time as an integer number

#### **Related functions**

[GetTimeString\(\)](#page-37-0), [GetHour\(\)](#page-33-1), [GetMinute\(\)](#page-34-1), [GetMilliSeconds\(\)](#page-34-2)

#### **Example**

Secs=GetMinute()\*60 + GetSecond();

# <span id="page-36-0"></span>**9.3.14 GetSecondFromSeconds**

#### **Description**

Returns the second of the date/time corresponding to the total seconds since January 1, 1901 passed in input to the instruction.

#### **Syntax**

Int GetSecondFromSeconds(Unsigned Seconds)

#### **Parameters**

Seconds total amount of seconds since January 1, 1901.

#### **Returned value**

the number of the second corresponding.

#### **Related functions**

[DateTimeToSeconds\(\),](#page-31-0)[GetDayFromSeconds\(\)](#page-32-0),[GetMonthFromSeconds\(\)](#page-35-0)[,GetYearFromSeconds\(\),](#page-38-0) [GetHourFromSeconds\(](#page-33-0)),[GetMinuteFromSeconds\(\)](#page-34-0)

#### **Example**

Unsigned Seconds; Int Second Seconds=DateTimeToSeconds(10,7,1970,5,34,22); Seconds=Seconds+90000; // Add 25 hours Second=GetSecondFromSeconds(Seconds);

# **9.3.15 GetTickCount**

# **(OBSOLETE)**

#### **Description**

It returns an integer number representing the number of milliseconds elapsed since the start of the system. After about 24.8 days this number is 0 again.

## **Syntax**

Int GetTickCount()

## **Parameters**

-

## **Returned value**

the number of milliseconds elapsed since the start of the system as an integer number

## **Related functions**

# -

## **Example**

TimeFromStart = GetTickCount() / TickSize;

*Note:* It's recommended to use [UnsignedGetTickCount\(\)](#page-39-0).

# <span id="page-37-0"></span>**9.3.16 GetTimeString**

## **Description**

It returns a string containing the time. In it hour, minutes, seconds and milliseconds are separated by a specified punctuation character.

#### **Syntax**

String GetTimeString(String Separator)

## **Parameters**

Separator the character separating hour, minutes and seconds

## **Returned value**

the time written as a string with the required separator

# **Related functions**

[GetHour\(\)](#page-33-1), [GetMinute\(\),](#page-34-1) [GetSecond\(\),](#page-36-1) [GetMilliSeconds\(\)](#page-34-2)

#### **Example**

CurrentTime=GetTimeString(":");

# **9.3.17 GetYear**

#### **Description**

It returns an integer number representing the current year.

**Syntax** Int GetYear()

## **Parameters**

## **Returned value**

-

the current year as an integer number

## **Related functions**

[GetDateString\(\),](#page-31-1) [GetMonth\(\),](#page-35-1) [GetDayOfMonths\(\),](#page-32-1) [GetDayOfWeek\(\)](#page-33-2)

**Example**

Deltayear=GetYear()-1980;

# <span id="page-38-0"></span>**9.3.18 GetYearFromSeconds**

## **Description**

Returns the year of the date/time corresponding to the total seconds since January 1, 1901 passed in input to the instruction.

## **Syntax**

Int GetYearFromSeconds(Unsigned Seconds)

## **Parameters**

Seconds total amount of seconds since January 1, 1901.

## **Returned value**

the number of the year corresponding.

## **Related functions**

[DateTimeToSeconds\(\),](#page-31-0)[GetDayFromSeconds\(\)](#page-32-0),[GetMonthFromSeconds\(\)](#page-35-0)[,GetHourFromSeconds\(\)](#page-33-0), [GetMinuteFromSeconds\(\),](#page-34-0)[GetSecondFromSeconds\(\)](#page-36-0)

## **Example**

Unsigned Seconds; Int Year Seconds=DateTimeToSeconds(10,7,1970,5,34,22); Seconds=Seconds+90000; // Add 25 hours Year=GetYearFromSeconds(Seconds);

# **9.3.19 SetDateTime**

#### **Description**

Set Date and Time values. Runtime must be executed with Administrator rights to let SetDateTime() to take effect.

#### **Syntax**

Bool SetDateTime(Int Day,int Month,int Year,int Hour,int Minutes,int Seconds)

## **Parameters**

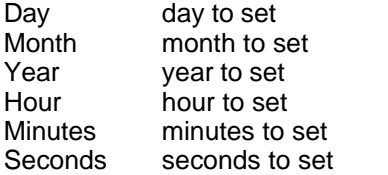

## **Returned value**

True : if function terminated correctly.

False: if an error happens.

## **Related functions**

**-Example**

```
SetDateTime(10,7,1970,10,11,50);
```
# <span id="page-39-0"></span>**9.3.20 UnsignedGetTickCount**

## **Description**

It returns an unsigned integer number representing the number of milliseconds elapsed since the start of the system. After about 49.7 days this number is 0 again.

## **Syntax**

-

-

Unsigned UnsignedGetTickCount()

#### **Parameters**

#### **Returned value**

the number of milliseconds elapsed since the start of the system as an unsignedt integer number

## **Related functions**

# **Example**

```
Unsigned TimeFromStart;
TimeFromStart = UnsignedGetTickCount();
```
# <span id="page-39-1"></span>**9.4 Devices**

# **9.4.1 DeviceEnableCommunication**

#### **Description**

Enable or disable communication with the specified device.

#### **Syntax**

Bool DeviceEnableCommunication(

Int Channel, Int DevNum, Bool ToEnable, Bool SaveChanges)

# **Parameters**

Channel channel number<br>DevNum device number device number ToEnable if "true" the communication with device will be enabled. if "false" the communication with device will be disabled. **SaveChanges** 

if "true" the changes will be permanently saved.

if "false" the changes will be valid only in the present session.

## **Returned value**

"true" if function has been executed correctly, "false" on error.

## **Related functions**

[IsDeviceCommunicationEnabled\(\)](#page-41-0)

## **Example**

// Enable communication with device 3 of channel 1 DeviceEnableCommunication(1,3,true);

# **9.4.2 DeviceName**

## **Description**

Returns the name of the device specified by channel number and device name.

#### **Syntax**

String DeviceName(Int Channel, Int DevNum)

## **Parameters**

Channel channel number DevNum device number

#### **Returned value**

name of the device

## **Related functions**

**Example**

-

DevName = DeviceName  $(1,3)$ ;

# <span id="page-40-1"></span>**9.4.3 GetDeviceRxErrors**

#### **Description**

Return the number of communication errors happened douring all data read operations from the specified device.

#### **Syntax**

Int GetDeviceRxErrors(Int Channel, Int DevNum)

#### **Parameters**

Channel channel number DevNum device number

## **Returned value**

Number of communication errors. "-1" on istruction failure.

## **Related functions**

[ResetDeviceRxErrors\(\)](#page-42-0)[,GetDeviceTxErrors\(\)](#page-40-0)

#### **Example**

Int RxErrors; RxErrors=GetDeviceRxErrors(1,3);

# <span id="page-40-0"></span>**9.4.4 GetDeviceTxErrors**

#### **Description**

Return the number of communication errors happened douring all data write operations towards the specified device.

#### **Syntax**

Int GetDeviceTxErrors(Int Channel, Int DevNum)

#### **Parameters**

Channel channel number<br>DevNum device number device number

## **Returned value**

Number of communication errors. "-1" on istruction failure.

#### **Related functions**

[ResetDeviceTxErrors\(\)](#page-42-1)[,GetDeviceRxErrors\(\)](#page-40-1)

#### **Example**

Int TxErrors; TxErrors=GetDeviceTxErrors(1,3);

# <span id="page-41-0"></span>**9.4.5 IsDeviceCommunicationEnabled**

## **Description**

Return the enabled/disabled device communication status.

#### **Syntax**

Bool IsDeviceCommunicationEnabled(Int Channel, Int DevNum)

## **Parameters**

Channel channel number DevNum device number

## **Returned value**

"true" if device communication is enabled. "false" if device communication is disabled.

#### **Related functions**

[DeviceEnableCommunication\(\)](#page-39-1)

#### **Example**

Bool Status; Status=IsDeviceCommunicationEnabled(1,3);

# **9.4.6 IsDeviceCommunicationKo**

#### **Description**

Return the device communication status (Ok/Ko).

#### **Syntax**

Bool IsDeviceCommunicationKo(Int Channel, Int DevNum)

## **Parameters**

Channel channel number<br>DevNum device number device number

## **Returned value**

"true" if the communication with the device is KO "false" if the communication with the device is OK

## **Related functions**

[IsDeviceCommunicationEnabled\(\)](#page-41-0)

## **Example**

Bool ComKo; ComKo=IsDeviceCommunicationKo(1,3);

# <span id="page-42-0"></span>**9.4.7 ResetDeviceRxErrors**

## **Description**

Reset read errors communication counter of the device.

#### **Syntax**

Bool ResetDeviceRxErrors(Int Channel, Int DevNum)

## **Parameters**

Channel channel number<br>DevNum device number device number

## **Returned value**

"true" if function has been executed correctly, "false" on error.

#### **Related functions**

[GetDeviceRxErrors\(\)](#page-40-1)[,ResetDeviceTxErrors\(\)](#page-42-1)

# **Example**

ResetDeviceRxErrors(1,3);

# <span id="page-42-1"></span>**9.4.8 ResetDeviceTxErrors**

## **Description**

Reset write errors communication counter of the device.

#### **Syntax**

Bool ResetDeviceTxErrors(Int Channel, Int DevNum)

## **Parameters**

Channel channel number<br>DevNum device number device number

## **Returned value**

"true" if function has been executed correctly, "false" on error.

## **Related functions**

[GetDeviceTxErrors\(\),](#page-40-0)[ResetDeviceRxErrors\(\)](#page-42-0)

#### **Example** ResetDeviceTxErrors(1,3);

# <span id="page-42-2"></span>**9.5 Directory**

# **9.5.1 DirectoryCreate**

**Description**

it creates a new directory

## **Syntax**

Bool DirectoryCreate(String DirName)

#### **Parameters**

DirName name of new directory

## **Returned value**

true (directory successfully created) false (on error)

## **Related functions**

[DirectoryDelete\(\)](#page-43-0)

## **Example**

DirectoryCreate(GetProjectPath() + "\MyDirectory");

# <span id="page-43-0"></span>**9.5.2 DirectoryDelete**

## **Description**

it deletes a directory; if directory is not empty it will not be deleted.

## **Syntax**

Bool DirectoryDelete(String DirName)

## **Parameters**

DirName name of the directory you want to delete

## **Returned value**

true (directory deleted) false (on failure)

## **Related functions**

[DirectoryCreate\(\)](#page-42-2)

#### **Example**

DirectoryDelete(GetProjectPath() + "\MyDirectory");

# <span id="page-43-1"></span>**9.5.3 DirectoryGetCurrent**

## **Description**

it returns the current directory

## **Syntax**

-

String DirectoryGetCurrent()

#### **Parameters**

**Returned value**

the current path

## **Related functions** [DirectorySetCurrent\(\)](#page-44-0)

# **Example**

SearchFor=DirectoryGetCurrent()+"\\*.\*";

# <span id="page-44-0"></span>**9.5.4 DirectorySetCurrent**

#### **Description**

it sets the current directory

## **Syntax**

Bool DirectorySetCurrent(String NewPath)

# **Parameters**<br>NewPath

new path you want to set

#### **Returned value**

true (current path updated) false (on error)

## **Related functions**

[DirectoryGetCurrent\(\)](#page-43-1)

## **Example**

DirectorySetCurrent("y:\projects");

# <span id="page-44-1"></span>**9.6 Files**

# **9.6.1 FileAttrFound**

## **(OBSOLETE)**

It's recommended to use [FileAttrFoundEx\(\)](#page-45-0).

#### **Description**

It returns the file attribute of last file read by *FileFindFirst* or *FileFindNext*

## **Syntax**

-

Int FileAttrFound()

## **Parameters**

**Returned value** attribute of last file found

#### **Related functions**

[FileFindNext\(\),](#page-50-0) [FileFindClose\(\),](#page-48-0) [FileFindFirst\(\),](#page-49-0) [FileNameFound\(\)](#page-53-0)

#### **Example**

```
Function void ExampleFindFirst() 
       String CurrPath;
       String CurrFile;
       CurrPath=DirectoryGetCurrent()+"\*.*";
       if (FileFindFirst(CurrPath)==0) then 
               CurrFile=FileNameFound();
               MessageBox(CurrFile,CurrPath); 
               while (FileFindNext() == 0) 
                      CurrFile=FileNameFound();
                      MessageBox(CurrFile,CurrPath); 
               end
       end
       FileFindClose();
```
*End*

# <span id="page-45-0"></span>**9.6.2 FileAttrFoundEx**

#### **Description**

It returns the file attribute of last file read by *FileFindFirstEx* or *FileFindNextEx*

#### **Syntax**

Int FileAttrFoundEx(int Handle)

#### **Parameters**

Handle this is the handle of the search in progress.

# **Returned value**

attribute of last file found

## **Related functions**

[FileFindFirstEx\(\)](#page-49-1) , [FileFindNextEx\(\)](#page-51-0) , [FileFindCloseEx\(\)](#page-48-1) , [FileNameFoundEx\(\)](#page-53-1)

#### **Example**

```
Function void FindFile()
       String CurrPath;
       String CurrFile;
       int Handle;
       CurrPath=GetProjectPath()+"\CSV\*.csv";
       Handle=FileFindFirstEx(CurrPath);
       if (Handle!=0) then
               CurrFile=FileNameFoundEx(Handle);
               if (CurrFile!="") then
                      MessageBox("File Foud: "+CurrFile,"FileNameFoudEx");
                      while (FileFindNextEx(Handle)!=false)
                              CurrFile=FileNameFoundEx(Handle);
                              MessageBox("File Foud: "+CurrFile,"FileNameFoudEx");
                       end
               end
               FileFindCloseEx(Handle);
       end
```

```
end
```
# <span id="page-45-1"></span>**9.6.3 FileCopy**

## **Description**

Copies a file

## **Syntax**

Bool FileCopy(String Src, String Dst, Bool IfExists)

#### **Parameters**

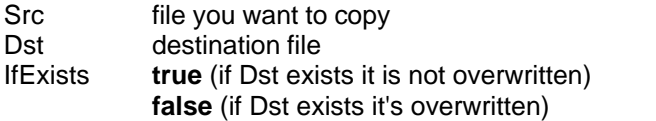

## **Returned value**

true (on success) false (on failure)

## **Related functions**

[FileMove\(\)](#page-52-0)

## **Example**

```
if (FileExist("C:\Temporan\Promem.txt"))then
      FileCopy("C:\Temporan\Promem.txt","C:\Temporan\Promem.bak",false); //
overwrite if exists
end
```
# <span id="page-46-0"></span>**9.6.4 FileClose**

## **Description**

Closes an already open file

#### **Syntax**

int FileClose(Int Handle)

#### **Parameters**

Handle handle of the file

## **Returned value**

0 on success non zero (on failure)

## **Related functions**

[FileOpen\(\)](#page-54-0)

## **Example**

```
FileHandle=FileOpen("C:\Temporan\Starter.dat","rt"); // open text file for
reading
FileWriteLn(FileHandle,"Stringa di prova");
FileWriteLn(FileHandle,"questa è la seconda riga");
FileClose(FileHandle);
```
# **9.6.5 FileDelete**

**Description** it deletes a file

#### **Syntax**

Bool FileDelete(String FileName)

## **Parameters**

FileName name of the file

## **Returned value**

true (on success) false (on error)

## **Related functions**

```
-
```
# **Example**

```
if (FileExist("C:\Temporan\Promem.bak"))then
      FileDelete("C:\Temporan\Promem.bak");
end
```
# <span id="page-47-0"></span>**9.6.6 FileEof**

#### **Description**

it returns a nonzero value if reading/writing file pointer has arrived at the End Of File.

**Syntax** Int FileEOF(Int Handle)

## **Parameters**

Handle handle of opened file

## **Returned value**

nonzero value at the end of the file

## **Related functions**

## **Example**

-

```
int i=0;FileHandle=FileOpen("C:\Temporan\MadeByAPI.dat","rb"); // it opens binary
file for reading
```

```
While (FileEOF(FileHandle) == 0) // it read 3 chars at time
  i=i+1; s=FileRead(FileHandle,3);
   if (FileEOF(FileHandle) == 0) then// is data valid?
        MessageBox(s,"triplet number "+IntToStr(i));
   end
End
FileClose(FileHandle);
```
# **9.6.7 FileExist**

**Description** it tells you if the file exist

## **Syntax**

Bool FileExist(String FileName)

#### **Parameters** name of the file

# **Returned value**

true ( it exists) false (it does not exist)

## **Related functions**

```
-
```
## **Example** if (FileExist("C:\Temporan\Promem.bak")) then FileDelete("C:\Temporan\Promem.bak");

end

# <span id="page-48-0"></span>**9.6.8 FileFindClose**

# **(OBSOLETE)**

It's recommended to use [FileFindCloseEx\(\)](#page-48-1).

## **Description**

it stops the process of directory file reading (started with *FileFindFirst*) then free used resources

#### **Syntax**

void FileFindClose()

#### **Parameters**

```
-
```
#### **Returned value**

```
-
```
# **Related functions**

[FileFindNext\(\),](#page-50-0) [FileFindFirst\(\),](#page-49-0) [FileNameFound\(\),](#page-53-0) [FileAttrFound\(\)](#page-44-1)

#### **Example**

```
Function void ExampleFindFirst() 
       String CurrPath;
       String CurrFile;
       CurrPath=DirectoryGetCurrent()+"\*.*";
       if (FileFindFirst(CurrPath)==0) then 
               CurrFile=FileNameFound();
               MessageBox(CurrFile,CurrPath); 
               while (FileFindNext() == 0) 
                      CurrFile=FileNameFound();
                      MessageBox(CurrFile,CurrPath); 
               end
       end
       FileFindClose();
```

```
End
```
# <span id="page-48-1"></span>**9.6.9 FileFindCloseEx**

#### **Description**

it stops the process of directory file reading (started with *FileFindFirstEx*) then free used resources

## **Syntax**

void FileFindCloseEx(int Handle)

## **Parameters**

Handle this is the handle of the search in progress.

## **Returned value**

-

# **Related functions**

[FileFindFirstEx\(\)](#page-49-1) , [FileFindNextEx\(\)](#page-51-0) , [FileNameFoundEx\(\)](#page-53-1) , [FileAttrFoundEx\(\)](#page-45-0)

#### **Example**

```
Function void FindFile()
       String CurrPath;
       String CurrFile;
       int Handle;
       CurrPath=GetProjectPath()+"\CSV\*.csv";
       Handle=FileFindFirstEx(CurrPath);
```

```
if (Handle!=0) then
       CurrFile=FileNameFoundEx(Handle);
       if (CurrFile!="") then
               MessageBox("File Foud: "+CurrFile,"FileNameFoudEx");
               while (FileFindNextEx(Handle)!=false)
                       CurrFile=FileNameFoundEx(Handle);
                      MessageBox("File Foud: "+CurrFile,"FileNameFoudEx");
               end
       end
       FileFindCloseEx(Handle);
end
```

```
9.6.10 FileFindFirst
```
*end*

# **(OBSOLETE)**

It's recommended to use [FileFindFirstEx\(\)](#page-49-1).

## **Description**

it starts directory file reading process

## **Syntax**

Bool FileFindFirst(String Path)

## **Parameters**

Path path that you want to get directory file list from

## **Returned value**

true (if exist at least a file) false (empty directory)

## **Related functions**

[FileFindNext\(\),](#page-50-0) [FileFindClose\(\),](#page-48-0) [FileNameFound\(\),](#page-53-0) [FileAttrFound\(\)](#page-44-1)

*Note:* Don't execute more than one *FINDFIRST*, if you start using FindFirst you have to close the reading session with *FINDCLOSE* to free resources.

## **Example**

```
Function void ExampleFindFirst() 
       String CurrPath;
       String CurrFile;
       CurrPath=DirectoryGetCurrent()+"\*.*";
       if (FileFindFirst(CurrPath)==true) then 
               CurrFile=FileNameFound();
               MessageBox(CurrFile,CurrPath); 
               while (FileFindNext() == 0) 
                       CurrFile=FileNameFound();
                       MessageBox(CurrFile,CurrPath); 
               end
       end
       FileFindClose();
```

```
End
```
# <span id="page-49-1"></span>**9.6.11 FileFindFirstEx**

## **Description**

it starts directory file reading process

## **Syntax**

```
int FileFindFirstEx(String Path)
```
#### **Parameters**

Path path that you want to get directory file list from

#### **Returned value**

The handle for the search in progress. It must be used in the following instructions FileFindNextEx() and FileFindCloseEx(). 0 means error.

To know if at last one file have been found check that FileNameFoundEx() returns a string different from "".

#### **Related functions**

[FileFindNextEx\(\)](#page-51-0) , [FileFindCloseEx\(\)](#page-48-1) , [FileNameFoundEx\(\)](#page-53-1) , [FileAttrFoundEx\(\)](#page-45-0)

#### **Example**

```
Function void FindFile()
       String CurrPath;
       String CurrFile;
       int Handle;
       CurrPath=GetProjectPath()+"\CSV\*.csv";
       Handle=FileFindFirstEx(CurrPath);
       if (Handle!=0) then
               CurrFile=FileNameFoundEx(Handle);
               if (CurrFile!="") then
                      MessageBox("File Foud: "+CurrFile,"FileNameFoudEx");
                      while (FileFindNextEx(Handle)!=false)
                              CurrFile=FileNameFoundEx(Handle);
                              MessageBox("File Foud: "+CurrFile,"FileNameFoudEx");
                      end
               end
               FileFindCloseEx(Handle);
       end
end
```
# <span id="page-50-0"></span>**9.6.12 FileFindNext**

## **(OBSOLETE)**

It's recommended to use [FileFindNextEx\(\)](#page-51-0).

#### **Description**

it goes on with the directory reading file process

#### **Syntax**

Bool FileFindNext()

## **Parameters**

-

## **Returned value**

true (another file found) false (no more files)

#### **Related functions**

[FileFindFirst\(\),](#page-49-0) [FileFindClose\(\)](#page-48-0), [FileNameFound\(\),](#page-53-0) [FileAttrFound\(\)](#page-44-1)

#### **Example**

*Function void ExampleFindFirst() String CurrPath; String CurrFile; CurrPath=DirectoryGetCurrent()+"\\*.\*";*

```
if (FileFindFirst(CurrPath)==0) then 
       CurrFile=FileNameFound();
       MessageBox(CurrFile,CurrPath); 
       while (FileFindNext() == 0) 
               CurrFile=FileNameFound();
               MessageBox(CurrFile,CurrPath); 
       end
end
FileFindClose();
```

```
End
```
# <span id="page-51-0"></span>**9.6.13 FileFindNextEx**

## **Description**

it goes on with the directory reading file process

#### **Syntax**

bool FileFindNextEx(int Handle)

#### **Parameters**

Handle this is the handle of the search in progress.

#### **Returned value**

true (another file found) false (no more files)

#### **Related functions**

[FileFindFirstEx\(\)](#page-49-1) , [FileFindCloseEx\(\)](#page-48-1) , [FileNameFoundEx\(\)](#page-53-1) , [FileAttrFoundEx\(\)](#page-45-0)

#### **Example**

```
Function void FindFile()
       String CurrPath;
       String CurrFile;
       int Handle;
       CurrPath=GetProjectPath()+"\CSV\*.csv";
       Handle=FileFindFirstEx(CurrPath);
       if (Handle!=0) then
               CurrFile=FileNameFoundEx(Handle);
               if (CurrFile!="") then
                      MessageBox("File Foud: "+CurrFile,"FileNameFoudEx");
                      while (FileFindNextEx(Handle)!=false)
                              CurrFile=FileNameFoundEx(Handle);
                              MessageBox("File Foud: "+CurrFile,"FileNameFoudEx");
                      end
               end
               FileFindCloseEx(Handle);
       end
```
*end*

# <span id="page-51-1"></span>**9.6.14 FileGetAttr**

# **Description**

it returns attribute of a file

#### **Syntax**

Int FileGetAttr(String FileName)

## **Parameters**

FileName name of the file

## **Returned value**

attribute of the file

## **Related functions**

[FileSetAttr\(\)](#page-52-1)

#### **Example**

```
FileSetAttr("C:\Temporan\TryMe.bat",FileGetAttr("C:\Temporan\TryMe.bat") |
1);
// this file must be READ ONLY!
```
# <span id="page-52-1"></span>**9.6.15 FileSetAttr**

**Description** it sets attributes of a file

**Syntax**

Int FileGetAttr(String FileName,Int NewAttr)

#### **Parameters**

FileName name of the file<br>NewAttr new attributes for new attributes for the file

## **Returned value**

0 (attributes successfully changed) nonzero (onerror) **Related functions** [FileGetAttr\(\)](#page-51-1)

#### **Example**

FileSetAttr("C:\Temporan\TryMe.bat",FileGetAttr("C:\Temporan\ TryMe.bat")|1); // this file must be READ ONLY

# **9.6.16 FileGetSize**

# **Description**

it returns size of a file

#### **Syntax**

Int FileGetSize(String FileName)

# **Parameters**

FileName name of the file

# **Returned value**

file size in bytes

## **Related functions**

-

## **Example**

CCDim=FileGetSize("C:\Temporan\Text.txt");

# <span id="page-52-0"></span>**9.6.17 FileMove**

**Description** it moves a file

#### **Syntax**

```
Bool FileMove(String From, String To)
```
#### **Parameters**

From name of the file you wanto to move To new destination

## **Returned value**

true (on success) false (on failure)

## **Related functions**

[FileCopy\(\)](#page-45-1)

#### **Example**

```
if (FileExist("C:\Temporan\Promem.txt")) then
      FileMove("C:\Temporan\Promem.txt","E:\Temp\Promem.txt");
end
```
# <span id="page-53-0"></span>**9.6.18 FileNameFound**

# **(OBSOLETE)**

It's recommended to use [FileNameFoundEx\(\)](#page-53-1).

#### **Description**

It returns the file name of last file read by *FileFindFirst* or *FileFindNext*

## **Syntax**

String FileNameFound()

#### **Parameters**

# -

# **Returned value**

name of the file

## **Related functions**

[FileFindNext\(\),](#page-50-0) [FileFindClose\(\),](#page-48-0) [FileFindFirst\(\)](#page-49-0)

## **Example**

```
Function void ExampleFindFirst() 
       String CurrPath;
       String CurrFile;
       CurrPath=DirectoryGetCurrent()+"\*.*";
       if (FileFindFirst(CurrPath)==0) then 
               CurrFile=FileNameFound();
               MessageBox(CurrFile,CurrPath); 
               while (FileFindNext() == 0) 
                      CurrFile=FileNameFound();
                      MessageBox(CurrFile,CurrPath); 
               end
       end
       FileFindClose();
```
## *End*

# <span id="page-53-1"></span>**9.6.19 FileNameFoundEx**

#### **Description**

It returns the file name of last file read by *FileFindFirstEx* or *FileFindNextEx*

#### **Syntax**

String FileNameFoundEx(int Handle)

#### **Parameters**

Handle this is the handle of the search in progress.

#### **Returned value**

name of the file

#### **Related functions**

[FileFindFirstEx\(\)](#page-49-1) , [FileFindNextEx\(\)](#page-51-0) , [FileFindCloseEx\(\)](#page-48-1) , [FileAttrFoundEx\(\)](#page-45-0)

#### **Example**

```
Function void FindFile()
       String CurrPath;
       String CurrFile;
       int Handle;
       CurrPath=GetProjectPath()+"\CSV\*.csv";
       Handle=FileFindFirstEx(CurrPath);
       if (Handle!=0) then
               CurrFile=FileNameFoundEx(Handle);
               if (CurrFile!="") then
                      MessageBox("File Foud: "+CurrFile,"FileNameFoudEx");
                      while (FileFindNextEx(Handle)!=false)
                              CurrFile=FileNameFoundEx(Handle);
                              MessageBox("File Foud: "+CurrFile,"FileNameFoudEx");
                       end
               end
               FileFindCloseEx(Handle);
       end
end
```
# <span id="page-54-0"></span>**9.6.20 FileOpen**

**Description**

it opens a file with specified mode

**Syntax**

int FileOpen(String FileName, String Mode)

## **Parameters**

FileName name of the file Mode open mode (see modes below)

#### **Returned value**

handle of the file (on success) 0 (on failure)

# **Related functions**

[FileClose\(\)](#page-46-0)

#### **Example**

```
FileHandle=FileOpen("C:\Temporan\Promem.txt","wt"); // open a text file for
writing
FileWriteLn(FileHandle,"Stringa di prova");
FileWriteLn(FileHandle,"questa è la seconda riga");
FileClose(FileHandle);
```
## *Modes:*

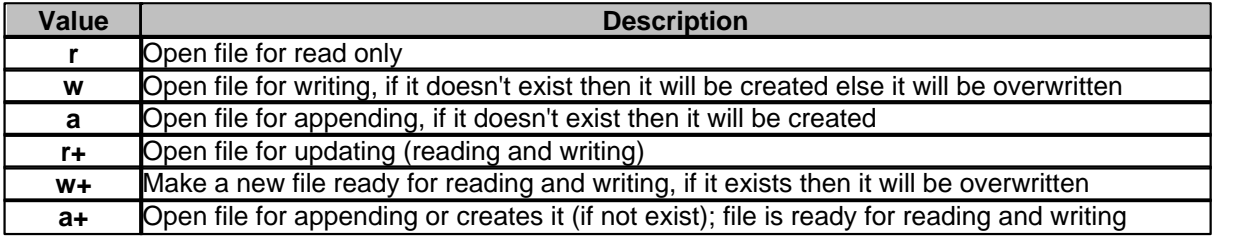

If you add **t** or **b** into the *mode* string, you can specify the data type you work on, **t**ext or **b**inary data.

# <span id="page-55-0"></span>**9.6.21 FilePos**

## **Description**

it returns the current file pointer position (file has to be opened)

**Syntax**

Int FilePos(Int Handle)

# **Parameters**

handle of opened file

# **Returned value**

position of the reading/writing file pointer

# **Related functions**

[FileSeek\(\)](#page-56-0)

## **Example**

CurPos=FilePos(CurrHandle);

# <span id="page-55-1"></span>**9.6.22 FileRead**

**Description** it reads chars form a binary file

**Syntax** String FileRead(Int Handle, Int Length)

## **Parameters**

Handle handle of opened binary file Length number of chars tu read

# **Returned value**

chars read from file

**Related functions** [FileWrite\(\),](#page-58-0) [FileSize\(\)](#page-57-0)

## **Example**

```
Buffer=FileRead(FileHandle,16); // it reads 16 chars
```
# <span id="page-56-1"></span>**9.6.23 FileReadLn**

#### **Description**

it reads a line form a text file

#### **Syntax**

String FileReadLn(Int Handle)

# **Parameters**

handle of opened text file

#### **Returned value**

line read from file

# **Related functions**

[FileWriteLn\(\),](#page-58-1) [FileOEF\(\)](#page-47-0)

#### **Example**

CurrLine=FileReadLn(TextFileHandle);

# **9.6.24 FileRename**

**Description** it changes the name of a file

#### **Syntax**

Int FileRename(String OldName, String NewName)

## **Parameters**

OldName filename of the existing file NewName new file name for the file

#### **Returned value**

```
0 (on success)
-1 (on error)
```
# **Related functions**

-

#### **Example**

```
if (FileExist("C:\Temporan\Promem.bak"))then
      FileRename("C:\Temporan\Promem.bak","C:\Temporan\Promem.txt");
end
```
# <span id="page-56-0"></span>**9.6.25 FileSeek**

## **Description**

Moves the reading/writing pointer

#### **Syntax**

int FileSeek(Int Handle, Int Offset, Int Whence)

#### **Parameters**

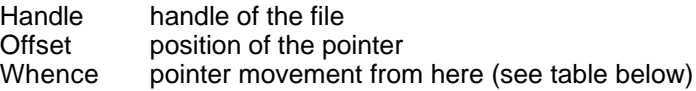

## *Whence Table*

Value Description

- 0 it sets position from start of file
- 1 it sets position from current pos.<br>2 it sets position from end of file
- it sets position from end of file

#### **Returned value**

0 on success (otherwise failure)

## **Related functions**

[FilePos\(\)](#page-55-0)

#### **Example**

FileSeek(FileHandle, 15,0); // pos 15 from file start

# <span id="page-57-0"></span>**9.6.26 FileSize**

#### **Description**

it returns the size of an opened file

**Syntax** Int FileSize(Int Handle)

## **Parameters**

Handle handle of the opened file

#### **Returned value** file size in bytes

## **Related functions**

-

## **Example**

DirSize=DirSize+FileSize(CurrFileHandle);

# **9.6.27 FileSplitPath**

## **Description**

it splits a complete file name into its components (Drive, Path,FileName and Extension)

# **Syntax**

String FileSplitPath(String FileName, Int Elem)

## **Parameters**

FileName complete file name<br>Elem requested compone

- requested component:
	- 0 Drive
	- 1 Path
	- 2 FileName
	- 3 Extension

# **Returned value**

requested element

## **Related functions**

## **Example**

-

String FN="c:\windows\system\win.ini"; String Drive; String Path; String FileName; String Ext;

Drive=FileSplitPath(FN,0); // C Path=FileSplitPath(FN,1); // \WINDOWS\SYSTEM FileName=FileSplitPath(FN,2); // WIN Ext=FileSplitPath(FN,3); // .ini

# <span id="page-58-0"></span>**9.6.28 FileWrite**

## **Description**

it writes chars in a binary file

**Syntax**

int FileWrite(Int Handle, String Data, Int Length)

# **Parameters**

handle of opened binary file Data chars to write Length number of chars to write

## **Returned value**

number of chares that are been written

## **Related functions**

[FileRead\(\),](#page-55-1) [FileSize\(\)](#page-57-0)

#### **Example**

FileWrite(FileHandle,Buffer,16); // it writes 16 chars from *Buffer* to file

# <span id="page-58-1"></span>**9.6.29 FileWriteLn**

#### **Description**

it writes a line in a text file

#### **Syntax**

Int FileWriteLn(Int Handle, String Line)

#### **Parameters**

Handle handle of opened text file Line string to write

#### **Returned value**

non negative value on success

## **Related functions**

[FileReadLn\(\),](#page-56-1) [FileOEF\(\)](#page-47-0)

#### **Example**

FileWriteLn(TextFileHandle, UserInserted);

# **51 Code Builder Guide**

# <span id="page-59-2"></span>**9.7 Gates**

# **9.7.1 NumGates**

## **9.7.1.1 GetNumGateCommunicationStatus**

#### **Description**

Returns the status of the specified gate

## **Syntax**

Bool GetNumGateCommunicationStatus(String Name, Int Id)

## **Parameters**

Name gate name ("*Gate ID*" field in *GateBuilder*) Id gate identifier ("*N ID*" field in *GateBuilder*)

## **Returned value**

true (if gate is OK) false (if gate is KO)

## **Related functions**

[GetDigGateCommunicationStatus\(\)](#page-64-0), [GetStrGateCommunicationStatus\(\)](#page-69-0)

## **Example**

Bool ok; ok = GetNumGateCommunicationStatus ("NUM 100",1);

## <span id="page-59-1"></span>**9.7.1.2 GetNumGateGateID**

## **Description**

Returns the name ("*Gate ID*" field in *GateBuilder*) of the indicated numeric gate.

## **Syntax**

String GetNumGateGateID(Int Index)

## **Parameters**

Index gate index in the numeric gates list.

## **Returned value**

GateID as string value.

# **Related functions**

[GetNumGateNID\(\)](#page-59-0)

## **Example**

string GateID; GateID = GetNumGateGateID  $(10)$ ;

## <span id="page-59-0"></span>**9.7.1.3 GetNumGateNID**

## **Description**

Returns the identifier ("*N ID*" field in *GateBuilder*) of the indicated numeric gate.

**Syntax** Int GetNumGateNID(Int Index)

## **Parameters**

Index gate index in the numeric gates list.

#### **Returned value**

Gate NID as integer value.

## **Related functions**

[GetNumGateGateID\(\)](#page-59-1)

## **Example**

int GateNID; GateNID = GetNumGateNID (10);

## **9.7.1.4 GetNumGateProp**

## **Description**

Returns a numeric gate property into a string

#### **Syntax**

String GetNumGateProp(String Name, Int Id, int Property)

#### *Parameters*

Name gate name ("*Gate ID*" field in *GateBuilder*) Id gate identifier ("*N ID*" field in *GateBuilder*)

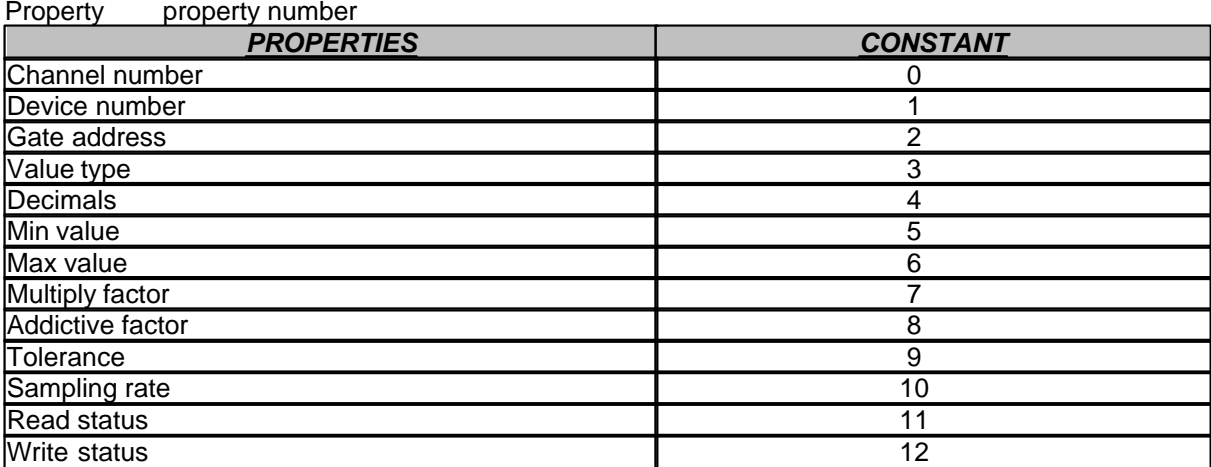

## **Returned value**

String containing the requested property

#### **Related functions**

#### **Example**

-

samplingRate = GetnumeGateProp (NUM1, ID1, 10);

## <span id="page-60-0"></span>**9.7.1.5 GetNumGateValue**

## **Description**

It returns the value of the specified gate.

## **Syntax**

Real GetNumGateValue(String Name, Int Id)

## **Parameters**

Name gate name ("*Gate ID*" field in *GateBuilder*)

Id gate identifier ("*N ID*" field in *GateBuilder*)

#### **Returned value**

value of the specified gate

## **Related functions**

[SetNumGateValue\(\)](#page-63-0)

#### **Example**

int Gate12Id; String Gate12Name; Gate12 = GetNumGateValue(Gate12Name, Gate12Id);

## **9.7.1.6 GetNumGateValueAsString**

## **Description**

It returns the value of the specified gate as a formatted text string.

### **Syntax**

String GetNumGateValueAsString(String Name, Int Id,String Format)

## **Parameters**

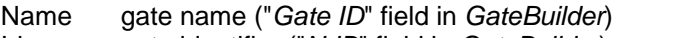

Id gate identifier ("*N ID*" field in *GateBuilder*)

*Format* format of the returned text. Using the "%g" format, the software will show the real number using the less space possible (if needed using the exponential notation). If you want to specify how the number should appear, is possible to use the notation "%x.ylf", where: ·x is a number (optional), and indicates the number of digits to show. If it is not present, all digits from the value read from the gate will be shown. If it is preceded by a 0, some 0 before the number will be shown in order to reach the specified number of digits. ·y is a number (optional), and indicates the number decimal digits to show If y is equal to "\*" then the number of decimal digits to show is the number of decimal digits defined for the given gate (this number is defined using Gate Builder).

> Some examples: "%5.2lf" will produce 123.45 "%5.0lf" will produce 123 "%07.2lf" will produce 00123.45 "%7.\*lf" will produce 123.456 if the number of decimal digits defined with Gate Builder for the gate associated to the label object is equal to 3.

In the same way it is possible to specify the format for integer number ("%xd") . The meaning of the x parameter is the same described above.

#### **Returned value**

value of the specified gate as formatted text

## **Related functions**

[GetNumGateValue\(\)](#page-60-0)

#### **Example**

```
int Gate12Id;
String Gate12Name;
Sring Value;
Value = GetNumGateValueAsString(Gate12Name, Gate12Id,"%6.*lf");
```
## <span id="page-62-1"></span>**9.7.1.7 GetTotalNumGates**

### **Description**

Returns the number of numeric gates defined in the application.

#### **Syntax**

-

int GetTotalNumGates()

## **Parameters**

#### **Returned value**

The number of numeric gates defined in the application.

#### **Related functions**

[GetTotalDigGates\(\),](#page-66-0)[GetTotalEvnGates\(\)](#page-69-1),[GetTotalCmpGates\(\)](#page-69-1)[,GetTotalStrGates\(\)](#page-71-0)

#### **Example**

TotalGates=GetTotalNumGates();

## <span id="page-62-0"></span>**9.7.1.8 NumGateExists**

#### **Description**

Check if the specified numeric gate exists.

#### **Syntax**

Bool NumGateExists(String Name, Int Id)

## **Parameters**

Name gate name ("*Gate ID*" field in *GateBuilder*) Id gate identifier ("*N ID*" field in *GateBuilder*)

## **Returned value**

True if the gate is defined in the application False if the gate does not defined in the application

## **Related functions**

[CmpGateExists\(\)](#page-67-0) , [DigGateExists\(\)](#page-63-1) , [EvnGateExists\(\)](#page-73-0) , [StrGateExists\(\)](#page-72-0)

## **Example**

Bool ok; ok = NumGateExists("N",1);

## <span id="page-62-2"></span>**9.7.1.9 SetNumGateInMonitor**

## **Description**

Enable/disable sampling of numeric gates defined as sampling "if in monitor"

#### **Syntax**

Bool SetNumGateInMonitor(String Name, Int Id, Bool Enable)

## **Parameters**

Name gate name ("*Gate ID*" field in *GateBuilder*) Id gate identifier ("*N ID*" field in *GateBuilder*) Enable "true" enable sampling of the gate,"false" disable sampling of the gate.

#### **Returned value**

true (if the gate is existing) false (if not)

#### **Related functions**

[SetDigGateInMonitor\(](#page-66-1))[,SetStrGateInMonitor\(](#page-72-1))

#### **Example**

SetNumGateInMonitor(PrimaryName,PrimaryID,true);

## <span id="page-63-0"></span>**9.7.1.10 SetNumGateValue**

## **Description**

It changes the value of the specified gate.

#### **Syntax**

Bool SetNumGateValue(String Name, Int Id, Real Value)

## **Parameters**

Name gate name ("*Gate ID*" field in *GateBuilder*) Id gate identifier ("*N ID*" field in *GateBuilder*) Value numerical value you want to give to the gate

#### **Returned value**

true (if the gate is existing and has been changed) false (if not)

## **Related functions**

[GetNumGateValue\(\)](#page-60-0)

## **Example**

real Value =  $123$ ; SetNumGateValue("SetPoint",1, Value);

# <span id="page-63-1"></span>**9.7.2 DigGates**

# **9.7.2.1 DigGateExists**

#### **Description**

Check if the specified digital gate exists.

#### **Syntax**

Bool DigGateExists(String Name, Int Id)

## **Parameters**

Name gate name ("*Gate ID*" field in *GateBuilder*) gate identifier ("*N ID*" field in *GateBuilder*)

## **Returned value**

True if the gate is defined in the application False if the gate does not defined in the application

## **Related functions**

[CmpGateExists\(\)](#page-67-0) , [EvnGateExist\(\)](#page-73-0) , [NumGateExists\(\)](#page-62-0) , [StrGateExists\(\)](#page-72-0)

#### **Example**

Bool Exists; Exists = DigGateExists("D",1);

## <span id="page-64-0"></span>**9.7.2.2 GetDigGateCommunicationStatus**

## **Description**

Returns the status of the specified gate

#### **Syntax**

Bool GetDigGateCommunicationStatus(String Name, Int Id)

#### **Parameters**

Name gate name ("*Gate ID*" field in *GateBuilder*) Id gate identifier ("*N ID*" field in *GateBuilder*)

## **Returned value**

true (if gate is OK) false (if gate is KO)

#### **Related functions**

[GetNumGateCommunicationStatus\(\)](#page-59-2), [GetStrGateCommunicationStatus\(\)](#page-69-0)

#### **Example**

Bool ok; ok = GetDigGateCommunicationStatus ("DIG 100",1);

## <span id="page-64-2"></span>**9.7.2.3 GetDigGateGateID**

#### **Description**

Returns the name ("*Gate ID*" field in *GateBuilder*) of the indicated digital gate.

## **Syntax**

String GetDigGateGateID(Int Index)

## **Parameters**

Index gate index in the digital gates list.

#### **Returned value**

GateID as string value.

## **Related functions**

[GetDigGateNID\(\)](#page-64-1)

#### **Example**

string GateID; GateID = GetDigGateGateID (10);

# <span id="page-64-1"></span>**9.7.2.4 GetDigGateNID**

#### **Description**

Returns the identifier ("*N ID*" field in *GateBuilder*) of the indicated digital gate.

#### **Syntax**

Int GetDigGateNID(Int Index)

# **Parameters**

Index gate index in the digital gates list.

#### **Returned value**

Gate NID as integer value.

## **Related functions**

[GetDigGateGateID\(\)](#page-64-2)

## **Example**

int GateNID; GateNID = GetDigGateNID (10);

## **9.7.2.5 GetDigGateProp**

#### **Description**

Returns a digital gate property into a string

## **Syntax**

String GetDigGateProp(String Name, Int Id, int Property)

## *Parameters*

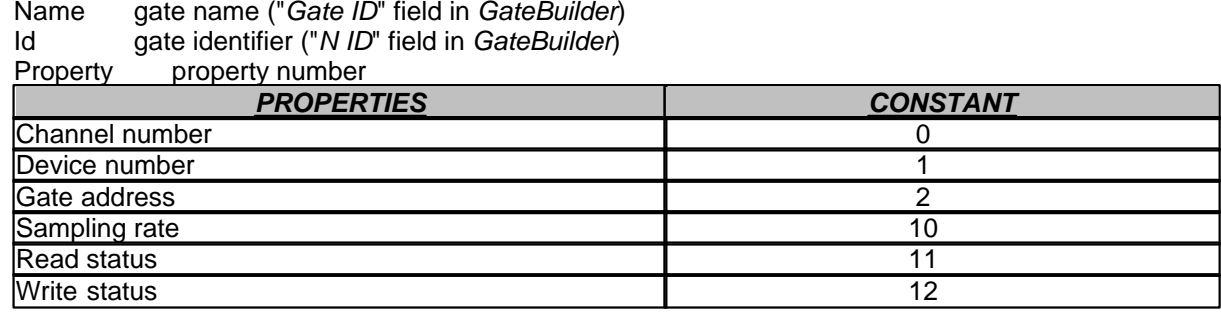

## **Returned value**

String containing the requested property

## **Related functions**

#### -**Example**

samplingRate = GetDigGateProp (DIG1, ID1, 10);

## <span id="page-65-0"></span>**9.7.2.6 GetDigGateValue**

## **Description**

It returns the value of the specified digital gate.

## **Syntax**

Int GetDigGateValue(String Name, Int Id)

## **Parameters**

Name gate name ("*Gate ID*" field in *GateBuilder*) Id gate identifier ("*N ID*" field in *GateBuilder*)

#### **Returned value**

value (0 or 1) of the specified gate

## **Related functions** [SetDigGateValue\(\)](#page-66-2)

## **Example**

DigiGate0001= GetDigGateValue("Gate0001",1);

## <span id="page-66-0"></span>**9.7.2.7 GetTotalDigGates**

## **Description**

Returns the number of digital gates defined in the application.

#### **Syntax**

-

int GetTotalDigGates()

## **Parameters**

#### **Returned value**

The number of digital gates defined in the application.

#### **Related functions**

[GetTotalCmpGates\(\),GetTotalEvnGates\(\)](#page-69-1)[,GetTotalNumGates\(\)](#page-62-1),[GetTotalStrGates\(\)](#page-71-0)

#### **Example**

TotalGates=GetTotalDigGates();

## <span id="page-66-1"></span>**9.7.2.8 SetDigGateInMonitor**

#### **Description**

Enable/disable sampling of digital gates defined as sampling "if in monitor"

#### **Syntax**

Bool SetDigGateInMonitor(String Name, Int Id, Bool Enable)

## **Parameters**

Name gate name ("*Gate ID*" field in *GateBuilder*) Id gate identifier ("*N ID*" field in *GateBuilder*) Enable "true" enable sampling of the gate,"false" disable sampling of the gate.

#### **Returned value**

true (if the gate is existing) false (if not)

## **Related functions**

[SetNumGateInMonitor](#page-62-2)(),[SetStrGateInMonitor](#page-72-1)()

#### **Example**

SetDigGateInMonitor(PrimaryName,PrimaryID,true);

## <span id="page-66-2"></span>**9.7.2.9 SetDigGateValue**

## **Description**

It changes the value of the specified gate.

#### **Syntax**

Bool SetDigGateValue(String Name, Int Id, Int Value)

## **Parameters**

Name gate name ("*Gate ID*" field in *GateBuilder*) Id gate identifier ("*N ID*" field in *GateBuilder*) Value numerical value you want to give to the gate (0 or 1)

### **Returned value**

true (if the gate is existing and has been changed) false (if not)

## **Related functions**

[GetDigGateValue\(\)](#page-65-0)

#### **Example**

SetDigGateValue("Flag",1, 1);

# <span id="page-67-0"></span>**9.7.3 CmpGates**

## **9.7.3.1 CmpGateExists**

## **Description**

Check if the specified compound gate exists.

#### **Syntax**

Bool CmpGateExists(String Name, Int Id)

## **Parameters**

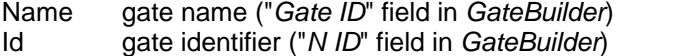

## **Returned value**

True if the gate is defined in the application False if the gate does not defined in the application

## **Related functions**

[DigGateExists\(\)](#page-63-1) , [EvnGateExists\(\)](#page-73-0) , [NumGateExists\(\)](#page-62-0) , [StrGateExists\(\)](#page-72-0)

## **Example**

Bool Exists; Exists = CmpGateExists("C",1);

## <span id="page-67-1"></span>**9.7.3.2 GetCmpGateGateID**

## **Description**

Returns the name ("*Gate ID*" field in *GateBuilder*) of the indicated compound gate.

#### **Syntax**

String GetCmpGateGateID(Int Index)

#### **Parameters**

Index gate index in the compound gates list.

## **Returned value**

GateID as string value.

## **Related functions** [GetCmpGateNID\(\)](#page-68-0)

```
Example
string GateID;
GateID = GetCmpGateGateID (10);
```
## <span id="page-68-0"></span>**9.7.3.3 GetCmpGateNID**

#### **Description**

Returns the identifier ("*N ID*" field in *GateBuilder*) of the compound numeric gate.

#### **Syntax**

Int GetCmpGateNID(Int Index)

## **Parameters**

Index gate index in the compound gates list.

#### **Returned value**

Gate NID as integer value.

## **Related functions**

[GetCmpGateGateID\(\)](#page-67-1)

## **Example**

int GateNID; GateNID = GetCmpGateNID (10);

#### <span id="page-68-1"></span>**9.7.3.4 GetCmpGateValue**

#### **Description**

It returns the value of the specified compound gate.

#### **Syntax**

Real GetCmpGateValue(String Name, Int Id)

#### **Parameters**

Name gate name ("*Gate ID*" field in *GateBuilder*) Id gate identifier ("*N ID*" field in *GateBuilder*)

#### **Returned value**

value of the specified gate

## **Related functions**

-

## **Example**

String PortName; GateName="GateA"; CurrValue= GetCmpGateValue(GateName,GateNo);

## **9.7.3.5 GetCmpGateValueAsString**

#### **Description**

It returns the value of the specified gate as a formatted text string.

## **Syntax**

String GetCmpGateValueAsString(String Name, Int Id,String Format)

## **Parameters**

Name gate name ("*Gate ID*" field in *GateBuilder*) Id gate identifier ("*N ID*" field in *GateBuilder*) format of the returned text. Using the "%g" format, the software will show the real number using the less space possible (if needed using the exponential notation). If you want to specify how the number should appear, is possible to use the notation "%x.ylf", where: ·x is a number (optional), and indicates the number of digits to show. If it is not present, all digits from the value read from the gate will be shown. If it is preceded by a 0, some 0 before the number will be shown in order to reach the specified number of digits. ·y is a number (optional), and indicates the number decimal digits to show. If y is equal to  $**$ " then the number of decimal digits to show is the number of decimal digits defined for the given gate (this number is defined using Gate Builder).

Some examples: "%5.2lf" will produce 123.45 "%5.0lf" will produce 123 "%07.2lf" will produce 00123.45 "%7.\*lf" will produce 123.456 if the number of decimal digits defined with Gate Builder for the gate associated to the label object is equal to 3.

In the same way it is possible to specify the format for integer number ("%xd") . The meaning of the x parameter is the same described above.

#### **Returned value**

value of the specified gate as formatted text

#### **Related functions**

[GetCmpGateValue\(\)](#page-68-1)

#### **Example**

int Gate12Id; String Gate12Name; Sring Value; Value = GetCmpGateValueAsString(Gate12Name, Gate12Id,"%6.\*lf");

#### <span id="page-69-1"></span>**9.7.3.6 GetTotalCmpGates**

## **Description**

Returns the number of compound gates defined in the application.

#### **Syntax**

-

int GetTotalCmpGates()

## **Parameters**

# **Returned value**

The number of compound gates defined in the application.

#### **Related functions**

[GetTotalDigGates\(\),](#page-66-0)[GetTotalEvnGates\(\)](#page-69-1),[GetTotalNumGates\(\)](#page-62-1)[,GetTotalStrGates\(\)](#page-71-0)

**Example** TotalGates=GetTotalCmpGates();

# <span id="page-69-0"></span>**9.7.4 StrGates**

## **9.7.4.1 GetStrGateCommunicationStatus**

#### **Description**

Returns the status of the specified gate.

#### **Syntax**

Bool GetStrGateCommunicationStatus(String Name, Int Id)

#### **Parameters**

Name gate name ("*Gate ID*" field in *GateBuilder*) Id gate identifier ("*N ID*" field in *GateBuilder*)

#### **Returned value**

true (if gate is OK) false (if gate is KO)

#### **Related functions**

[GetNumGateCommunicationStatus\(\)](#page-59-2)[,GetDigGateCommunicationStatus\(\)](#page-64-0)

## **Example**

```
Bool ok;
ok = GetStrGateCommunicationStatus ("S",1);
```
#### <span id="page-70-1"></span>**9.7.4.2 GetStrGateGateID**

## **Description**

Returns the name ("*Gate ID*" field in *GateBuilder*) of the indicated string gate.

#### **Syntax**

String GetStrGateGateID(Int Index)

## **Parameters**

Index gate index in the string gates list.

## **Returned value**

GateID as string value.

## **Related functions**

[GetStrGateNID\(\)](#page-70-0)

## **Example**

string GateID; GateID = GetStrGateGateID (10);

#### <span id="page-70-0"></span>**9.7.4.3 GetStrGateNID**

## **Description**

Returns the identifier ("*N ID*" field in *GateBuilder*) of the indicated string gate.

#### **Syntax**

Int GetStrGateNID(Int Index)

#### **Parameters**

Index gate index in the string gates list.

#### **Returned value**

Gate NID as integer value.

## **Related functions**

[GetStrGateGateID\(\)](#page-70-1)

#### **Example** int GateNID;

GateNID = GetStrGateNID (10);

## **9.7.4.4 GetStrGateValue**

## **Description**

It returns the value of the specified string gate.

#### **Syntax**

String GetStrGateValue(String Name, Int Id)

# **Parameters**

gate name ("*Gate ID*" field in *GateBuilder*) Id gate identifier ("*N ID*" field in *GateBuilder*)

## **Returned value**

string of the specified gate

## **Related functions**

[SetStrGateValue\(\)](#page-73-1)

#### **Example**

CurrValue= GetStrGateValue("STRGate001",STRGateNo);

## **9.7.4.5 GetStrGateProp**

#### **Description**

Returns a string gate property into a string

#### **Syntax**

String GetStrGateProp(String Name, Int Id, int Property)

## *Parameters*

Name gate name ("*Gate ID*" field in *GateBuilder*) Id gate identifier ("*N ID*" field in *GateBuilder*)

# Property property number

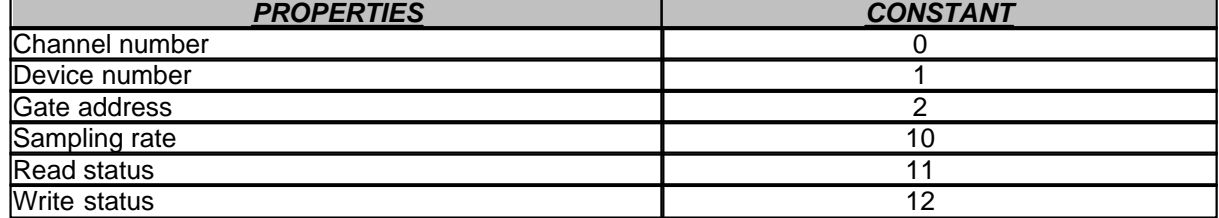

## **Returned value**

String containing the requested property

## **Related functions**

-**Example** samplingRate = GetStrGateProp (STR1, ID1, 10);

## <span id="page-71-0"></span>**9.7.4.6 GetTotalStrGates**

#### **Description**

Returns the number of string gates defined in the application.

#### **Syntax**

int GetTotalStrGates()
### **Parameters**

-

### **Returned value**

The number of string gates defined in the application.

### **Related functions**

[GetTotalDigGates\(\),](#page-66-0)[GetTotalEvnGates\(\)](#page-69-0),[GetTotalNumGates\(\)](#page-62-0)[,GetTotalCmpGates\(\)](#page-69-0)

### **Example**

TotalGates=GetTotalStrGates();

### <span id="page-72-0"></span>**9.7.4.7 StrGateExists**

### **Description**

Check if the specified string gate exists.

#### **Syntax** Bool StrGateExists(String Name, Int Id)

### **Parameters**

Name gate name ("*Gate ID*" field in *GateBuilder*) Id gate identifier ("*N ID*" field in *GateBuilder*)

# **Returned value**

True if the gate is defined in the application False if the gate does not defined in the application

### **Related functions**

[CmpGateExists\(\)](#page-67-0) , [DigGateExists\(\)](#page-63-0) , [EvnGateExists\(\)](#page-73-0) , [NumGateExists\(\)](#page-62-1)

### **Example**

Bool Exists; Exists = StrGateExists("S",1);

### **9.7.4.8 SetStrGateInMonitor**

### **Description**

Enable / disable sampling of string gates defined as sampling "if in monitor"

### **Syntax**

Bool SetStrGateInMonitor(String Name, Int Id, Bool Enable)

### **Parameters**

Name gate name ("*Gate ID*" field in *GateBuilder*) Id gate identifier ("*N ID*" field in *GateBuilder*) Enable "true" enable sampling of the gate,"false" disable sampling of the gate.

### **Returned value**

true (if the gate is existing) false (if not)

### **Related functions**

[SetNumGateInMonitor](#page-62-2)(),[SetDigGateInMonitor](#page-66-1)()

SetStrGateInMonitor(PrimaryName, PrimaryID, true);

# **9.7.4.9 SetStrGateValue**

#### **Description**

It changes the value of the specified string gate.

#### **Syntax**

Bool SetStrGateValue(String Name, Int Id, String Value)

### **Parameters**

Name gate name ("*Gate ID*" field in *GateBuilder*) Id gate identifier ("*N ID*" field in *GateBuilder*) Value new value to give to the gate

# **Returned value**

true (if the gate is existing and has been changed) false (if not)

# **Related functions**

[GetStrGateValue\(\)](#page-71-0)

### **Example**

GateModified= SetStrGateValue("Gate0001SS",1,"Alfa");

# <span id="page-73-0"></span>**9.7.5 EvnGates**

# **9.7.5.1 EvnGateExists**

#### **Description**

Check if the specified event gate exists.

### **Syntax**

Bool EvnGateExists(String Name, Int Id)

### **Parameters**

Name gate name ("*Name*" field in *GateBuilder*) Id gate identifier ("*ID*" field in *GateBuilder*)

### **Returned value**

True if the gate is defined in the application False if the gate does not defined in the application

# **Related functions**

[CmpGateExists\(\)](#page-67-0) , [DigGateExists\(\)](#page-63-0) , [NumGateExists\(\)](#page-62-1) , [StrGateExists\(\)](#page-72-0)

### **Example**

Bool Exists; Exists = EvnGateExists("E",1);

# <span id="page-73-1"></span>**9.7.5.2 GetEvnGateAckedStatus**

### **Description:**

It returns the acquisition state of the specified event gate.

#### **Syntax:**

Bool GetEvnGateAckedStatus(String Name, Int Id)

# **Parameters:**

Name gate name ("*Name*" field in *GateBuilder*) Id gate identifier ("*ID*" field in *GateBuilder*)

### **Returned value:**

True = alarm has been acknowledged by operator False = alarm has NOT been acknowledged yet

### **Related functions:**

[SetEvnGateAckedStatus\(](#page-76-0))

### **Example:**

```
if(GetEvnGateAckedStatus(EVN3,ID3)==false) then
    GetStrGateMsg(EV3,ID3);
end
```
# <span id="page-74-1"></span>**9.7.5.3 GetEvnGateExcludedStatus**

# **Description:**

It returns the alarm excluded state of the specified event gate.

### **Syntax:**

Bool GetEvnGateExcludedStatus(String Name, Int Id)

### **Parameters:**

Name gate name ("*Name*" field in *GateBuilder*) Id gate identifier ("*ID*" field in *GateBuilder*)

### **Returned value:**

 $True = alarm has been excluded$ False = alarm has NOT been excluded

# **Related functions:**

[SetEvnGateExcludedStatus\(](#page-77-0))

### **Example:**

```
if(GetEvnGateExcludedStatus(EVN3,ID3)==false) then
    GetStrGateMsg(EV3,ID3);
end
```
# <span id="page-74-0"></span>**9.7.5.4 GetEvnGateGateID**

### **Description**

Returns the name ("*Name*" field in *GateBuilder*) of the indicated event gate .

### **Syntax**

String GetEvnGateGateID(Int Index)

### **Parameters**

Index gate index in the event gates list.

### **Returned value**

String value containing the gate name.

# **Related functions**

[GetEvnGateNID\(\)](#page-75-0)

```
string GateID;
GateID = GetEvnGateGateID (10);
```
# <span id="page-75-2"></span>**9.7.5.5 GetEvnGateMsg**

# **Description:**

Returns the message of the specified event gate.

### **Syntax:**

String GetEvnGateMsg(String Name, Int Id)

### **Parameters:**

Name gate name ("*Name*" field in *GateBuilder*) Id gate identifier ("*ID*" field in *GateBuilder*)

# **Valore restituito:**

message of the event gate

### **Funzioni inerenti:**

[GetEvnGateValue\(\)](#page-75-1)

### **Example:**

GateA\_Msg = GetEvnGateMsg(GateA\_Name,1);

### <span id="page-75-0"></span>**9.7.5.6 GetEvnGateNID**

### **Description**

Returns the identifier ("*ID*" field in *GateBuilder*) of the indicated event gate

### **Syntax**

Int GetEvnGateNID(Int Index)

## **Parameters**

Index gate index in the event gates list.

# **Returned value**

Integer value containing the gate indentifier.

# **Related functions**

[GetEvnGateGateID\(\)](#page-74-0)

# **Example**

int GateNID; GateNID = GetEvnGateNID (10);

# <span id="page-75-1"></span>**9.7.5.7 GetEvnGateValue**

# **Description**

It returns the value of the specified event gate.

### **Syntax**

Bool GetEvnGateValue(String Name, Int Id)

### **Parameters**

Name gate name ("*Name*" field in *GateBuilder*) Id gate identifier ("*ID*" field in *GateBuilder*)

# **Returned value**

- *true* : if the event is active

- *false*: if the event is NOT active.

# **Related functions**

[GetEvnGateMsg\(\)](#page-75-2)

# **Example**

GateModified= GetEvnGateValue("Gate0001",1);

### **9.7.5.8 GetEvnGateSignificantStatus**

### **Description:**

It returns the "*significant*" status of the specified event gate. Event is considered "*significant*" if it is not excluded and if: - it is active but not acked yet (in case of "retained" event) - no more active but not acked yet (in case of "retained" event)

### **Syntax:**

Bool GetEvnGateSignificantStatus(String Name, Int Id)

### **Parameters:**

Name gate name ("*Name*" field in *GateBuilder*) Id gate identifier ("*ID*" field in *GateBuilder*)

### **Returned value:**

 $True = alarm$  is significant False = alarm is NOT significant

#### **Example:**

```
if(GetEvnGateSignificantStatus(EVN3,ID3)==true) then
    GetStrGateMsg(EV3,ID3);
end
```
# **9.7.5.9 GetTotalEventGates**

#### **Description**

Returns the number of event gates defined in the application.

### **Syntax**

-

int GetTotalEvnGates()

### **Parameters**

```
Returned value
```
The number of event/alarm gates defined in the application.

### **Related functions**

[GetTotalDigGates\(\),](#page-66-0)[GetTotalCmpGates\(\)](#page-69-0)[,GetTotalNumGates\(\),](#page-62-0)[GetTotalStrGates\(\)](#page-71-1)

#### **Example**

TotalGates=GetTotalEvnGates();

# <span id="page-76-0"></span>**9.7.5.10 SetEvnGateAckedStatus**

### **Description:**

Set as "Acked" the specified event gate.

### **Syntax:**

Bool SetEvnGateAckedStatus(String Name, Int Id)

### **Parameters:**

Name gate name ("*Name*" field in *GateBuilder*) Id gate identifier ("*ID*" field in *GateBuilder*)

### **Returned value:**

True = operation completed  $False = gate not found$ 

### **Related functions:**

[GetEvnGateAckedStatus\(](#page-73-1))

### **Example:**

SetEvnGateAckedStatus("GateTest",1);

### <span id="page-77-0"></span>**9.7.5.11 SetEvnGateExcludedStatus**

# **Description:**

Excludes / Includes the specified event gate.

### **Syntax:**

Bool SetEvnGateExcludedStatus(String Name, Int Id)

### **Parameters:**

Name gate name ("*Name*" field in *GateBuilder*) Id gate identifier ("*ID*" field in *GateBuilder*) Exclude True : it indicates that the alarm must be excluded from control False: it indicates that the alarm must NOT be excluded from the control

# **Returned value:**

 $True = operation completed$  $False = gate not found$ 

### **Related functions:**

[GetEvnGateExcludedStatus\(](#page-74-1))

#### **Example:**

SetEvnGateExcludedStatus("GateTest",1,true);

# **9.8 Generic**

# **9.8.1 AppendUserChangesEntry**

### **Description**

Append a new record to the User Changes Historical file.

### **Syntax**

Void AppendUserChangesEntry(String Code,String Message)

# **Parameters**

message to write in the "Code" column. Message message to write in the "Message" column.

# **Returned value**

### **Related functions**

### **Example**

AppendUserChangesEntry("Section1","Machine stopped by user");

# <span id="page-78-1"></span>**9.8.2 Beep**

-

-

### **Description**

It sends out an acoustic signal.

**Syntax** Void Beep()

**Parameters**

-

**Returned value**

**Related functions**

-

-

# **Example**

Beep();

# <span id="page-78-0"></span>**9.8.3 CloseKeyboard**

### **Description**

Close the keyboard actually opened.

### **Syntax**

Void CloseKeyboard()

#### **Parameters**

-

**Returned value** None

# **Related functions** [Keyboard\(\)](#page-86-0)

**Example**

CloseKeyboard();.

# **9.8.4 CloseSession**

### **Description**

Already open session is closed

### **Syntax**

Void CloseSession()

### **Parameters**

-

**Returned value** (none)

# **Related functions**

-

**Example** CloseSession();

# <span id="page-79-1"></span>**9.8.5 CloseWindow**

# **Description**

It closes the window from which the function is called.

### **Syntax**

Void CloseWindow()

# **Parameters**

-

# **Returned value**

-

# **Related functions**

[WindowIsOpen\(\)](#page-94-0)

# **Example**

CloseWindow();

# <span id="page-79-0"></span>**9.8.6 EnableShutdown**

### **Description**

Enable / Disable computer automatic power off after an exit of supervision session.

### **Syntax**

Void EnableShutdown(Bool Flag)

# **Parameters**

### Flag

true for automatic computer power off on supervision session exit. false for no computer poer off on supervision session exit.

# **Returned value**

-

# **Related functions**

[GetShutdownStatus\(\)](#page-85-0)

# **Example**

```
Function void DisablePCOff()
   EnableShutdown(false); // Computer
power off disabled
end
```
*Function void EnablePCOff()*

```
 EnableShutdown(true); // Computer
power off enabled
end
```
# **9.8.7 Exec**

# **Description**

Executes a program

# **Syntax**

Int Exec(String ProgName)

# **Parameters**

ProgName filename of the program

### **Returned value**

value > 31 (on success)

# **Related functions**

-

```
Example
if (Exec("c:\windows\command\command.com") > 31) then
      DosShellExecuted=true;
end
```
# **9.8.8 ExecEx**

**Description** Executes a program

# **Syntax**

Int ExecEx(String ProgName,int WindowType)

# **Parameters**

filename of the program WindowType If 1 then executes a program in a Maximized window

If 2 then executes a program in a Minimized window

If 3 then executes a program in a default size window

# **Returned value**

value > 31 (on success)

# **Related functions**

```
-
```
# **Example**

```
if (ExecEx("c:\windows\command\command.com",1) > 31) then
      DosShellExecuted=true;
end
```
# <span id="page-80-0"></span>**9.8.9 FileOpenDialog**

# **Description**

Open a standard FileOpen dialog.

# **Syntax**

# String FileOpenDialog(

string Filename , string FilenameFilter, int FilterIndex, string InitialDir, string DefaultExt, bool HideReadOnly, bool PathMustExist, bool FileMustExist, bool NoValidate, bool NoChangeDir, bool AllowMultiSelect, bool CreatePrompt, bool NoReadOnlyReturn, bool NoTestFileCreate, bool OverwritePrompt, bool ShareAware, bool ShowHelp)

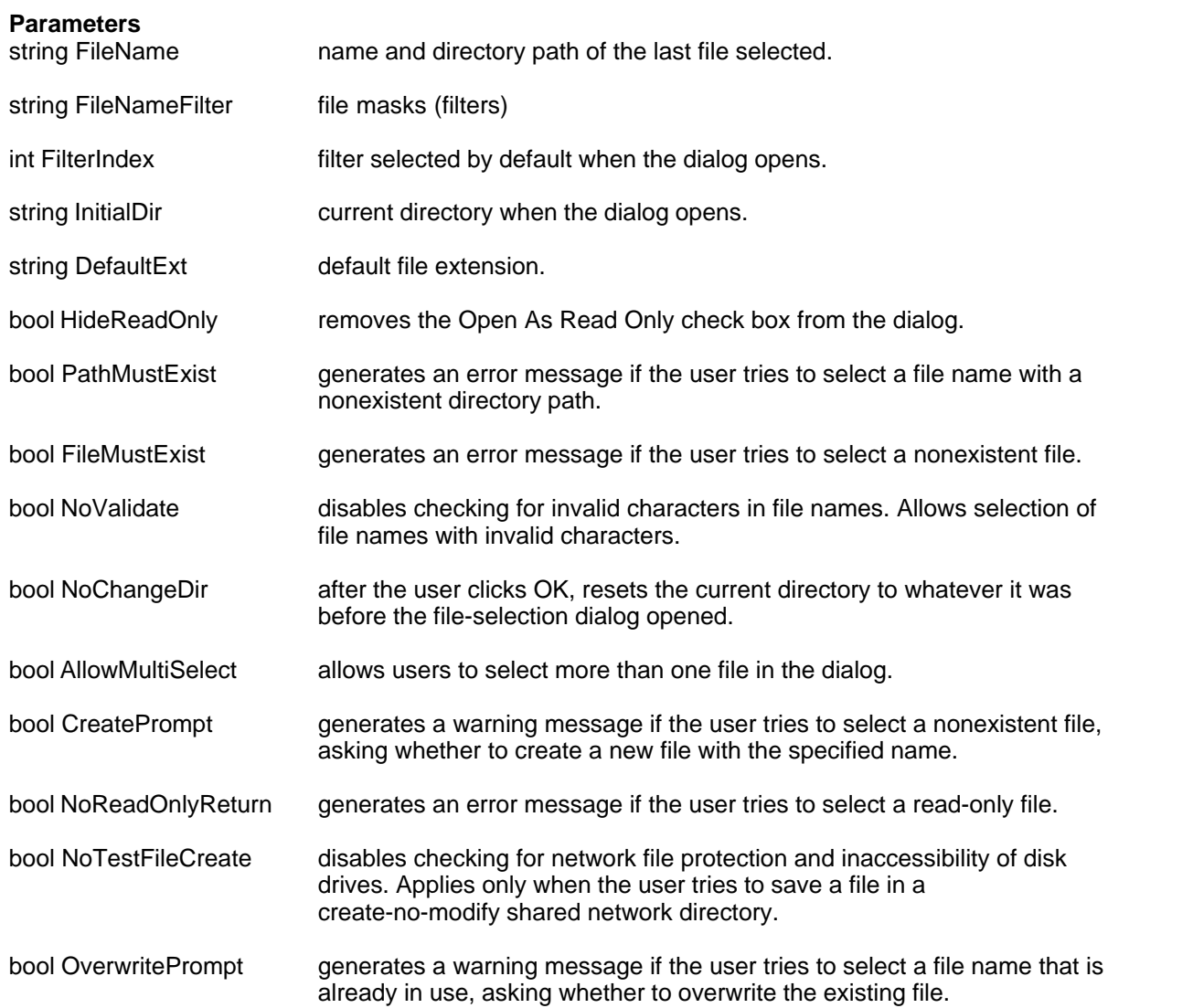

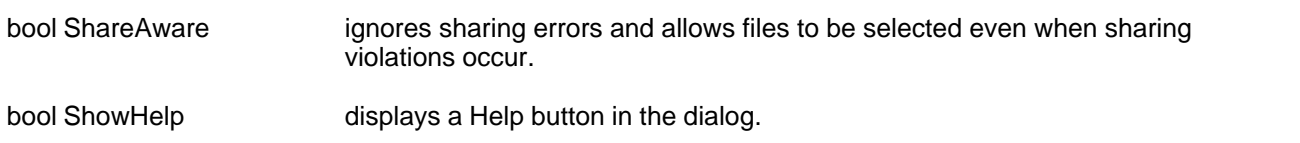

### **Returned value**

A string with path + file name if the "OK" button is pressed. A string with "" if "ESC" button is pressed.

# **Related functions**

[FileSaveDialog\(\)](#page-82-0)

### **Example**

```
 string FileName;
 FileName=FileOpenDialog("",//Filename .
                           "*.txt",//Filename filter & filter patterns.
                          1,//Filter Index
                           "C:\",//Initial dir.
                           "*",//Default extension
                          true,// HideReadOnly
                          false,// PathMustExist
                          false,// FileMustExist
                          false,// NoValidate
                          false,// NoChangeDir
                          false,// AllowMultiSelect
                          false,// CreatePrompt
                          false,// NoReadOnlyReturn
                          false,// NoTestFileCreate
                          false,// OverwritePrompt
                          false,// ShareAware
                          false);// ShowHelp
```
MessageBox(FileName,"File Selected");

# <span id="page-82-0"></span>**9.8.10 FileSaveDialog**

### **Description**

Open a standard FileSave dialog.

### **Syntax**

String FileSaveDialog(

string Filename , string FilenameFilter, int FilterIndex, string InitialDir, string DefaultExt, bool HideReadOnly, bool PathMustExist, bool NoValidate, bool NoChangeDir, bool AllowMultiSelect, bool CreatePrompt, bool NoReadOnlyReturn, bool NoTestFileCreate, bool OverwritePrompt,

# bool ShareAware, bool ShowHelp)

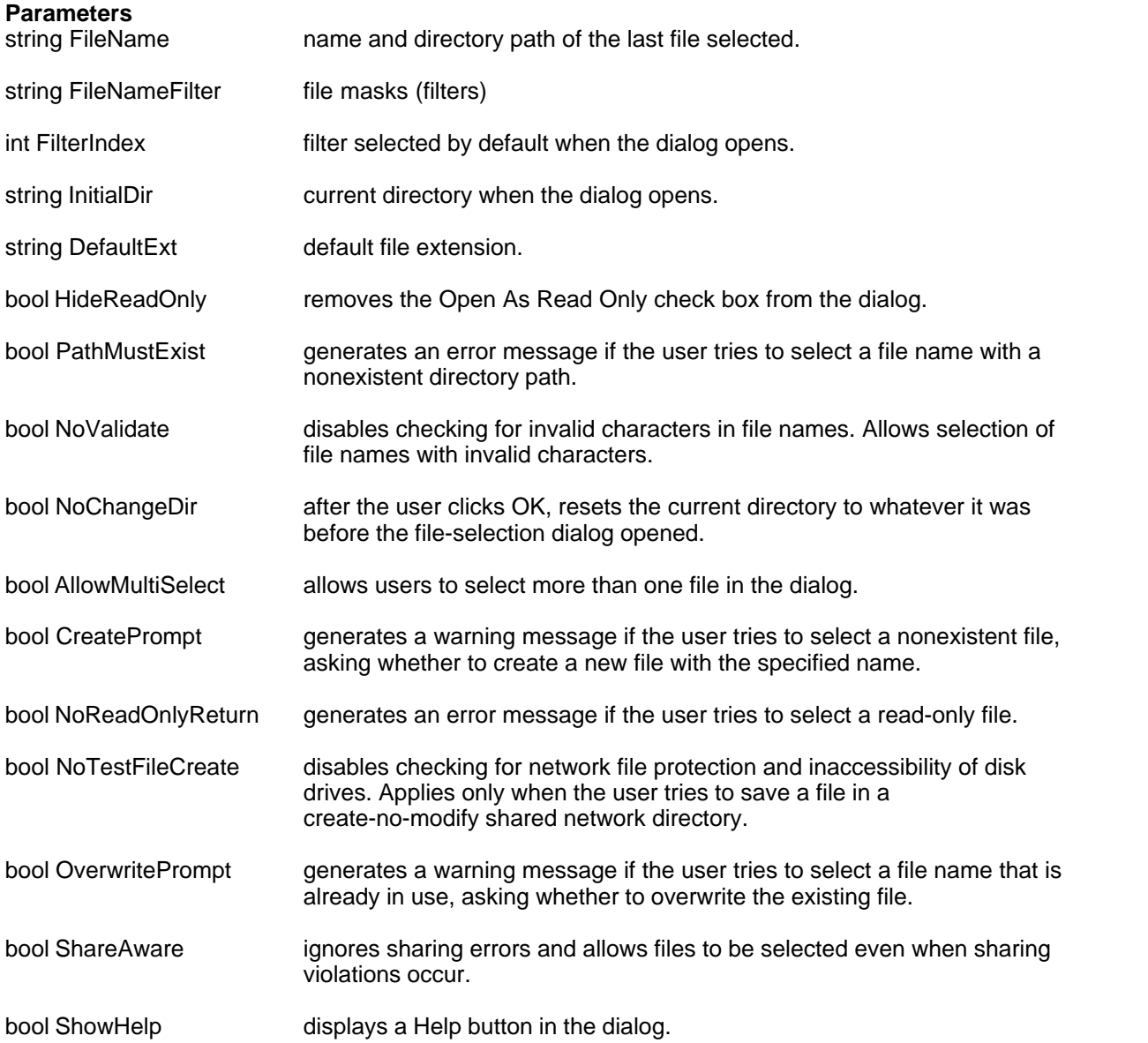

### **Returned value**

A string with path + file name if the "OK" button is pressed. A string with "" if "ESC" button is pressed.

# **Related functions**

[FileOpenDialog\(\)](#page-80-0)

# **Example**

string FileName;

FileName=FileSaveDialog("",//Filename .

```
 "*.txt",//Filename filter & filter patterns.
                         1,//Filter Index
                         "C:\",//Initial dir.
                         "*",//Default extension
                         true,// HideReadOnly
                         false,// PathMustExist
                         false,// NoValidate
                         false,// NoChangeDir
                         false,// AllowMultiSelect
 false,// CreatePrompt
 false,// NoReadOnlyReturn
                         false,// NoTestFileCreate
                         false,// OverwritePrompt
                         false,// ShareAware
                         false);// ShowHelp
```
MessageBox(FileName,"File Selected");

# **9.8.11 GetProjectCaption**

### **Description**

Returns the current project caption

### **Syntax**

String GetProjectCaption()

### **Parameters**

-

# **Returned value**

string with the caption of current project

### **Related functions**

[GetProjectPath\(\)](#page-85-1)

#### **Example**

ProjName=GetProjectCaption();

# <span id="page-84-0"></span>**9.8.12 GetProjectName**

**Description**

Returns the current project name

### **Syntax** String GetProjectName()

### **Parameters**

-

**Returned value** string with the name of current project

### **Related functions** [GetProjectPath\(\)](#page-85-1)

**Example** ProjName=GetProjectName();

# <span id="page-85-1"></span>**9.8.13 GetProjectPath**

### **Description**

Returns the current project path

```
Syntax
String GetProjectPath()
```
### **Parameters**

-

**Returned value**

string with the path of current project

# **Related functions**

[GetProjectName\(\)](#page-84-0)

# **Example**

```
ProjPath=GetProjectPath();
```
# <span id="page-85-0"></span>**9.8.14 GetShutdownStatus**

### **Description**

Return the status enabled or disabled of computer automatic power off after an exit of supervision session.

# **Syntax**

-

Bool GetShutdownStatus()

# **Parameters**

### **Returned value**

True : computer automatic power off is enabled. False : computer automativ power off is disabled.

# **Related functions**

[EnableShutdown\(\)](#page-79-0)

### **Example**

```
Function void Main()
    if (GetShutdownStatus()==true) then
             MessageBox(0,"Power off enabled","Status",0);
    else
            MessageBox(0,"Power off disabled","Status",0);
   end
end
```
# <span id="page-85-2"></span>**9.8.15 HexStrToInt**

# **Description**

Converts an hex number to integer

**Syntax** Int HexStrToInt(String HexValue)

# **Parameters**

HexValue string containing hex number

### **Returned value**

the integer conversione of the hex number

# **Related functions**

[IntToHexStr\(\)](#page-88-0)

**Example**

int RedColor; RedColor=HexStrToInt("FF0000");

# <span id="page-86-0"></span>**9.8.16 Keyboard**

## **Description**

View the keyboard specified by the name.

If the application supports several languages, then will be automatically loaded the keyboard named (name)+"\_"+(current language). (for example : "AlphanumericKeyb\_English")

The keyboard must be defined by Keyboard Builder tool. This function is utilized for touch screen applications. Following there are some keyboards examples built with Keyboard Builder

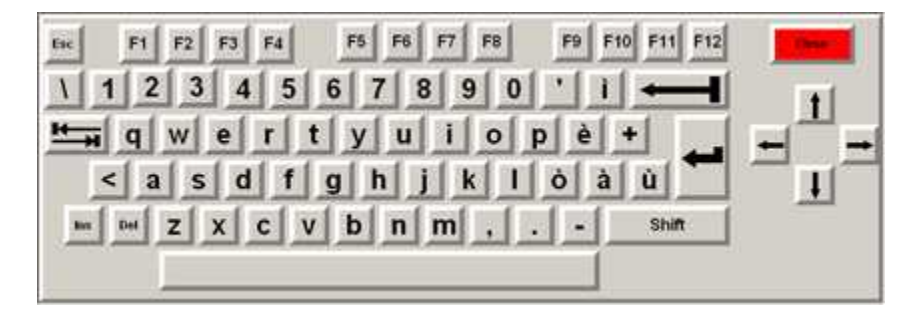

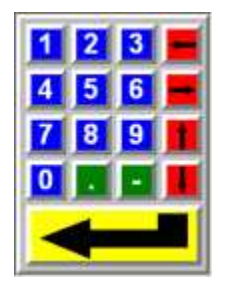

**Syntax** Void Keyboard(String Name)

**Parameters** Name keyboard name to open

**Returned value** None

**Related functions** [CloseKeyboard\(\)](#page-78-0)

Keyboard("NumericKeyboard");

# **9.8.17 IconMessageBox**

### **Description**

It shows on the screen a window containing text and the specified title, plus any combination of predefined icons and push buttons. It waits for confirmation from the user.

### **Syntax**

Int IconMessageBox(

String Text, String Title, Int ButtonType, Int IconType, Int DefaultButton)

### **Parameters**

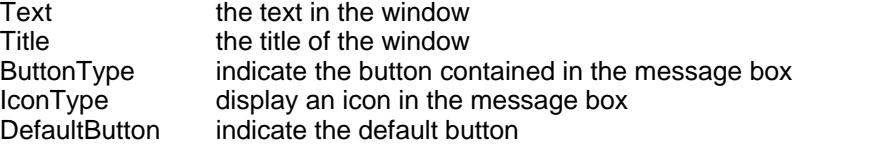

# *ButtonType:*

- 1 message box contains three push buttons: Abort, Retry, Ignore<br>2 message box contains one push buttons: OK
- message box contains one push buttons: OK
- 3 message box contains two push buttons: OK, Cancel
- 4 message box contains two push buttons: Retry, Cancel<br>5 message box contains two push buttons: Yes. No
- 5 message box contains two push buttons: Yes, No
- message box contains three push buttons: Yes, No, Cancel

### *IconType*

- 1 exclamation-point icon appears in the message box (iconexclamation)<br>2 exclamation-point icon appears in the message box (iconewarning)
- 2 exclamation-point icon appears in the message box (iconewarning)<br>3 icon consisting of a lowercase letter *i* in a circle appears in the mess
- 3 icon consisting of a lowercase letter *i* in a circle appears in the message box (iconinformation)
- 4 icon consisting of a lowercase letter i in a circle appears in the message box (iconasterisk)
- 5 question-mark icon appears in the message box (iconquestion)
- 6 stop-icon appears in the message box (iconstop)
- stop-icon appears in the message box (iconerror)
- 8 stop-icon appears in the message box (iconhand)

# *DefaultButton*

- 1 frist is the default button
- 2 second is the default button
- 3 third button is the default button
- 4 fourth is the default button

## **Returned value**

- 0 if there is not enough memory to create the message box
- 1 if Abort button was selected
- 2 if Cancel button was selected
- 3 if Ignore button was selected
- 4 if No button was selected
- 5 if OK button was selected
- 6 if Retry button was selected
- 7 if Yes button was selected

# **Related functions**

[QuestionBox\(\),](#page-91-0) [InputDialog\(\)](#page-88-1)

### **Example**

IconMessageBox("You can now switch off","Shutdown sequence:", 2, 3,1);

# <span id="page-88-1"></span>**9.8.18 InputDialog**

### **Description**

It shows on the screen a dialog box containing a text, a specified title, a string field that can be changed, and some buttons to confirm or undo; a string field is a string that the user can change at will using the keyboard.

#### **Syntax**

```
String InputDialog(String Text, String Title, String InitText)
```
### **Parameters**

Text the text in the window<br>Title the title of the window the title of the window InitText the text that it is first shown in the string field

#### **Returned value**

the string field if the user confirms the change, a null string if he doesn't

### **Related functions**

[MessageBox\(\)](#page-89-0), [QuestionBox\(](#page-91-0))

### **Example**

```
User=InputDialog("User's name", "Personalized access", "default");
```
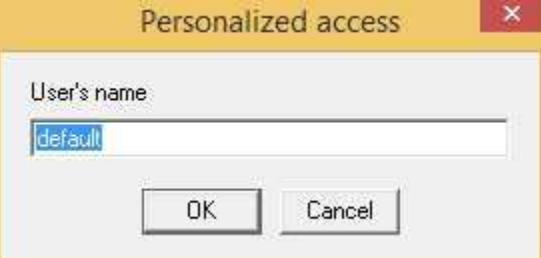

# <span id="page-88-0"></span>**9.8.19 IntToHexStr**

#### **Description**

Converts an integer value into hex format

### **Syntax**

String IntToHexStr(Int Value, Int Digits)

### **Parameters**

Value integer to be converted

Digits minimum string size, if number converted is shorter then add '0' to the left until string length is *Digits*

### **Returned value**

String containing the hexadecimal representation of the integer value

### **Related functions**

[HexStrToInt\(\)](#page-85-2)

#### **Example**

Pattern = IntToHexStr(12800,4);

# **9.8.20 Message Beep**

### **Description:**

It sends out an specified acoustic signal.

#### **Syntax:**

Void MessageBeep(int type)

### **Parameters:**

type numerical value that specify kind of acoustic signal expected

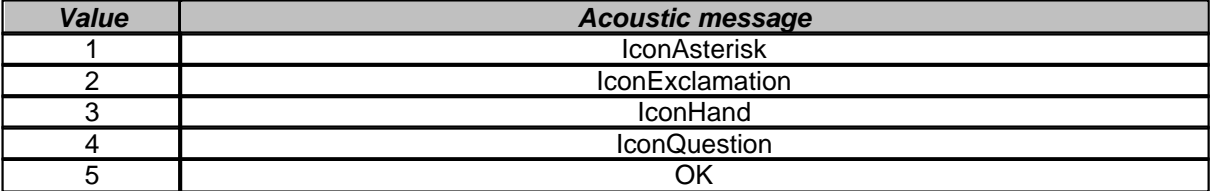

(if type parameter take none of this value then it play a single tone)

# **Returned value:**

(none)

### **Related functions:** [Beep\(\)](#page-78-1)

**Example:** MessageBeep(5);

# <span id="page-89-0"></span>**9.8.21 MessageBox**

### **Description**

It shows on the screen a window containing text and the specified title. It waits for confirmation from the user.

### **Syntax**

Void MessageBox(String Text, String Title)

# **Parameters**<br>Text the t

Text the text in the window<br>Title the title of the window the title of the window

### **Returned value**

-

**Related functions** [QuestionBox\(\),](#page-91-0) [InputDialog\(\)](#page-88-1)

### **Example**

MessageBox("You can now switch off", "Shutdown sequence:");

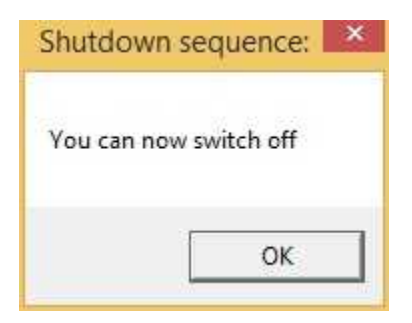

# **9.8.22 Play**

# **Description**

Plays an audio file with WAV extension It is an obolete function. Refer to PlaySound() function.

**Syntax**

Void Play(String AudioFileName)

# **Parameters**

filename of the audio file

# **Returned value**

-

**Related functions** [PlaySound\(\)](#page-90-0)

**Example** Play("Z:\Audio\WAV\Alarm.wav");

# <span id="page-90-0"></span>**9.8.23 PlaySound**

**Description** Plays an audio file with WAV or MP3 extension

### **Syntax**

Void PlaySound(String AudioFileName,bool WaitMode,int RepeatCounter)

# **Parameters**

AudioFileName filename of the audio file WaitMode if true the function waits untill the sound playing is terminated.<br>RepeatCounter number of time that the sound will be repeated. If it is "0" then number of time that the sound will be repeated. If it is "0" then the sound will be repeated continuously and can be terminated with the StopSound() function.

# **Returned value**

**Related functions** [StopSound\(\)](#page-94-1)

# **Example**

Play("Z:\Audio\WAV\Alarm.wav",false,0);

-

# **9.8.24 PrintString**

### **Description:**

Prints string on the specified device

### **Syntax:**

Bool PrintString(String Msg, String Dev, Bool AddLF)

### **Parameters:**

Msg messagge to print<br>Dev device to print on (I Dev device to print on(LPT1, LPT2, etc)<br>AddLF add LineFeed add LineFeed

# **Returned value:**

true (on success) false (on failure)

# **Related functions:**

**Example:** PrintString("INIT Failed!","LPT1",True);

# <span id="page-91-0"></span>**9.8.25 QuestionBox**

-

### **Description**

It shows on the screen a window containing text and the specified title. It waits for the user to choose Yes or No.

### **Syntax**

Bool QuestionBox(String Text, String Title)

### **Parameters**

Text the text in the window<br>Title the title of the window the title of the window

### **Returned value**

true if the user chooses Yes false if the user chooses No

# **Related functions**

[MessageBox\(\)](#page-89-0), [InputDialog\(\)](#page-88-1)

### **Example**

Bool Engines = QuestionBox("Do I turn on the engines?","Engines status");

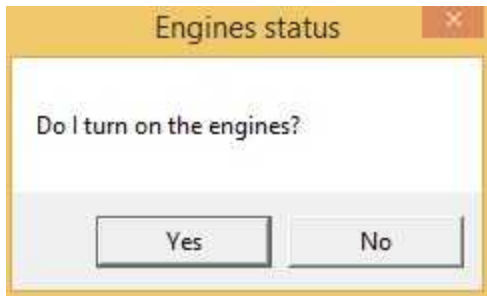

# **9.8.26 RealToInt**

### **Description**

Converts a real value into an integer (discarding decimals)

### **Syntax**

int RealToInt(Real Value)

### **Parameters**

Value real value

### **Returned value**

integer that is real value truncated

### **Related functions**

# **Example**

-

real  $TR = 123.45$ ; int Temp = RealToInt(TR);

# **9.8.27 ShellExec**

### **Description**

The ShellExec function performs an action on a file. The file can be an executable file or a document.

### **Syntax**

Int ShellExec(String FileName,String Verb,String WorkDir,int ShowMode,String Class,String Args)

### **Parameters**

- FileName specify the name of the file to open or print. The function can open an executable file or a document file. The function can print a document file. If the path is not included with a name, the current directory is assumed.
- Verb specifies an action for the application to perform. This member defaults to "Open" if no verb is specified.
- WorkDir specifies the name of the working directory. If this member is not specified, the current directory is used as the working directory.
- ShowMode can be one of the values described below. If FileName specifies an executable file, ShowMode specifies how the application is to be shown when it is opened. If FileName specifies a document file, ShowMode should be zero.
	- $0 =$  for document file.
	- $1 = SW\_SHOW$ .
	- $2 = SW\_SHOWMAXIMIZED$ .
	- 3 = SW\_SHOWMINIMIZED.
	- $4 = SW$  HIDE.
	- 5 = SW\_MINIMIZE.  $6 = SW$  RESTORE.
	- 7 = SW\_SHOWMINNOACTIVE.
	- 8 = SW\_SHOWNA.
	- 9 = SW\_SHOWNOACTIVATE.
	-
	- 10=SW\_SHOWNORMAL.

Class specifying the name of a file class or a globally unique identifier (GUID).

Args application parameters. The parameters must be separated by spaces.

## **Returned value**

value > 31 (on success)

# **Related functions**

# **Example**

ShellExec("MyDoc.pdf","open","C:\",0,".pdf","");

# **9.8.28 Sleep**

-

# **Description**

It waits for a specified period of time expressed in milliseconds.

**Syntax**

Void Sleep(int MilliSeconds)

# **Parameters**

duration of the pause in milliseconds

# **Returned value**

-

-

# **Related functions**

**Example** Sleep(1000);

# **9.8.29 StopFunction**

**Description:** Stops a running function

### **Syntax:**

Int StopFunction (String FunctionName)

# **Parameters:**

FunctionName name of the function

# **Returned value:**<br>0 on success

- on success
- -1 unknown function
- -2 function is not running

# **Related functions:**

-

```
int res;
res=StopFunction("Reader");
...
...
Function void Reader()
```
... end

# <span id="page-94-1"></span>**9.8.30 StopSound**

### **Description**

Stops plaing a sound started with PlaySound function

# **Syntax**

Void StopSound()

# **Parameters**

-**Returned value**

-

# **Related functions** [PlaySound\(\)](#page-90-0)

**Example** StopSound();

# <span id="page-94-0"></span>**9.8.31 WindowIsOpen**

### **Description**

It returns the status of the window from which the function is called.

### **Syntax**

Bool WindowIsOpen()

# **Parameters**

-

### **Returned value** true if the window (e.g. a template), from which the function has been called up, is still open. false if not.

# **Related functions**

[CloseWindow\(\)](#page-79-1)

### **Example**

StatoFinestraMadre=WindowIsOpen();

# **9.9 Internet**

# **9.9.1 SendMail**

### **Description**

Sends an e-mail with an optional attachment files. Works on a internet connection already active.

### **Syntax**

string SendMail( int Timeout, string HostSMTPServer, string UserName, string Password, string AddressFrom,

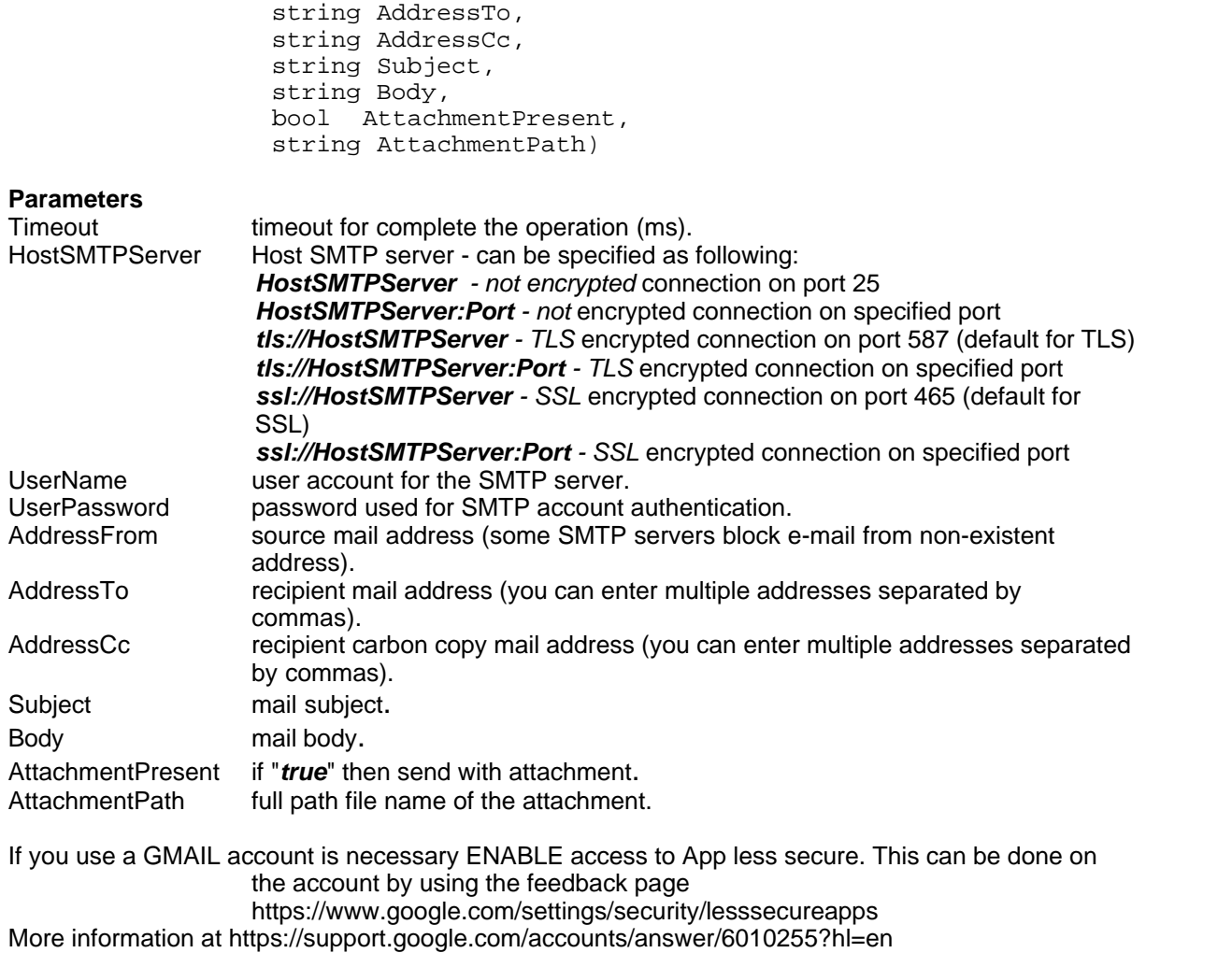

### **Returned value**

If no errors then an empty string is returned else the error message description is returned.

```
Function void SendMailToGmail()
//*************************************************************************
****
// Send Mail demo procedure
//*************************************************************************
****
      string Error = SendMail(10000, 
                                           "tls://smtp.gmail.com", 
                                           "my.address@gmail.com", 
                                           "MyPassword", 
                                           "my.address@gmail.com", 
                                           "recipient_1@company.com,
recipient_2@company.com",
                                           "recipient_3@company.com", 
                                           "Test e-mail", 
                                           "This is a test email sent by
```

```
Winlog", 
                                           false, "");
      if (Error == "") then
             MessageBox("Operation completed", "Send Mail");
      else
             MessageBox(Error, "Send Mail");
      end
```
*end*

# <span id="page-96-0"></span>**9.9.2 FTP**

**9.9.2.1 FTPConnect**

### **Description**

Open an FTP connection to a remote FTP server.

### **Syntax**

int FTPConnect(

int FTPPort, string FTPServerHost, string UserName, string Password, bool Passive, int Timeout)

# **Parameters**

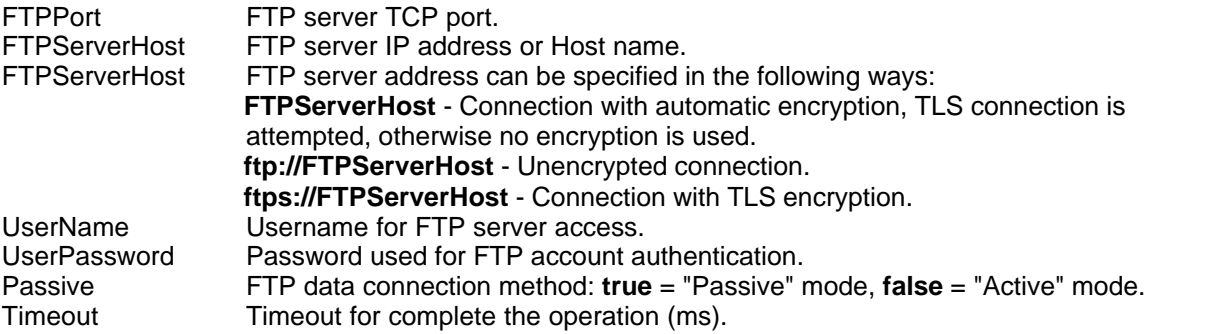

# **Returned value**<br>0 - 9 handle of

- handle of the connection.
- -1 value means that there are no connections available (the maximum number of simultaneous connections are 10).
- -2 generic error

### **Related functions**

[FTPDisconnect\(\),](#page-98-0) [FTPGet\(\)](#page-98-1), [FTPPut\(\)](#page-100-0), [FTPDelete\(\)](#page-97-0), [FTPMakeDir\(\)](#page-99-0), [FTPRemoveDir\(\)](#page-101-0)

```
Function void Connect()
//*************************************************************************
****
// FTP Connection
//*************************************************************************
****
#modal
```

```
 int Handle;
     Handle = FTPConnect(21, "ftp.test.com", "myusername", "mypassword",
false, 10000);
     if (Handle == -1) then
         MessageBox("No available connections", "Error");
     end
     if (Handle == -2) then
        MessageBox("Generic error", "Error");
     end
     SetNumGateValue("Connection", 1, Handle);
end
```
### <span id="page-97-0"></span>**9.9.2.2 FTPDelete**

#### **Description**

Delete a file from a remote FTP server.

#### **Syntax**

```
Bool FTPDelete(
              int Handle,
              string FileName)
```
### **Parameters**

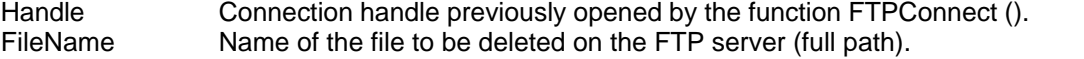

#### **Returned value**

True : if operation is completed successfully. False : if there is an error.

# **Related functions**

[FTPConnect\(\),](#page-96-0) [FTPDisconnect\(\)](#page-98-0), [FTPGet\(\)](#page-98-1), [FTPPut\(\)](#page-100-0), [FTPMakeDir\(\),](#page-99-0) [FTPRemoveDir\(\)](#page-101-0)

```
Function void Delete()
                               //*************************************************************************
****
// FTP Delete
//*************************************************************************
****
#modal
     bool Ret;
     int Handle;
     Handle = GetNumGateValue("Connection", 1);
     Ret = FTPDelete(Handle, "myFtpRemoteFolder/myFile.txt");
     if (Ret == false) then
         MessageBox("Error on FTP DELETE", "Error");
     else
         MessageBox("DELETE operation completed successfully", "Info");
     end
end
```
### <span id="page-98-0"></span>**9.9.2.3 FTPDisconnect**

### **Description**

Close an FTP connection to a remote FTP server.

#### **Syntax**

Bool FTPDisconnect(int Handle)

### **Parameters**

Handle Connection handle previously opened by the function FTPConnect ()

### **Returned value**

True : if operation is completed successfully. False : if there is an error.

### **Related functions**

[FTPConnect\(\),](#page-96-0) [FTPGet\(\),](#page-98-1) [FTPPut\(\),](#page-100-0) [FTPDelete\(\),](#page-97-0) [FTPMakeDir\(\)](#page-99-0), [FTPRemoveDir\(\)](#page-101-0)

#### **Example**

```
Function void Disconnect()
                                     //*************************************************************************
****
// FTP Disconnection
//*************************************************************************
****
#modal
   bool Ret;
     int Handle;
     Handle = GetNumGateValue("Connection", 1);
     Ret = FTPDisconnect(Handle);
     if (Ret == false) then
          MessageBox("Disconnection error!", "Error");
     else
         MessageBox("Disconnection Ok!", "Info");
     end,"");
end
```
# <span id="page-98-1"></span>**9.9.2.4 FTPGet**

#### **Description**

Retrieves a file using FTP protocol from a remote FTP server.

### **Syntax**

Bool FTPGet(

int Handle, string SourceFileName, string DestinationFileName, int TransferType)

#### **Parameters**

Handle **Connection handle previously opened by the function FTPConnect ()**<br>SourceFileName Name of the source file on the FTP server (full path). Name of the source file on the FTP server (full path). DestinationFileName Destination file name that will be created on the local PC (with full path). TransferType If 0 then file transfer in Binary mode else if 1 then file transfer in ASCII mode.

### **Returned value**

True : if operation is completed successfully. False : if there is an error.

### **Related functions**

[FTPConnect\(\),](#page-96-0) [FTPDisconnect\(\)](#page-98-0), [FTPPut\(\)](#page-100-0), [FTPDelete\(\)](#page-97-0), [FTPMakeDir\(\)](#page-99-0), [FTPRemoveDir\(\)](#page-101-0)

### **Example**

```
Function void Get()
//*************************************************************************
****
// FTP Get
//*************************************************************************
****
#modal
  bool Ret;
    int Handle;
    Handle = GetNumGateValue("Connection", 1);
    Ret = FTPGet(Handle, "myFtpRemoteFolder/myFile.txt",
                         GetProjectPath() + "\myFile.txt",
 0);
     if (Ret == false) then
        MessageBox("Error on FTP GET", "Error");
    else
        MessageBox("GET operation completed successfully", "Info");
    end
end
```
# <span id="page-99-0"></span>**9.9.2.5 FTPMakeDir**

### **Description**

Create a directory on a remote FTP server.

### **Syntax**

Bool FTPMakeDir( int Handle,

string DirectoryName)

### **Parameters**

Handle Connection handle previously opened by the function FTPConnect () DirectoryName Name of the directory to be created on the FTP server (full path).

### **Returned value**

True : if operation is completed successfully. False : if there is an error.

# **Related functions**

[FTPConnect\(\),](#page-96-0) [FTPDisconnect\(\)](#page-98-0), [FTPGet\(\)](#page-98-1), [FTPPut\(\)](#page-100-0), [FTPDelete\(\)](#page-97-0), [FTPRemoveDir\(\)](#page-101-0)

```
Function void MakeDir()
                                   //*************************************************************************
****
```

```
// FTP MakeDir
//*************************************************************************
****
#modal
     bool Ret;
     int Handle;
     Handle = GetNumGateValue("Connection", 1);
     Ret = FTPMakeDir(Handle, "myFtpRemoteFolder/myDirectory/");
     if (Ret == false) then
         MessageBox("Error on FTP MAKE DIR", "Error");
     else
         MessageBox("MAKE DIR operation completed successfully", "Info");
     end
end
```
### <span id="page-100-0"></span>**9.9.2.6 FTPPut**

### **Description**

Uploads a file using FTP protocol to a remote FTP server.

#### **Syntax**

```
Bool FTPPut(
              int Handle,
              string SourceFileName,
              string DestinationFileName,
              int TransferType)
```
# **Parameters**

```
Connection handle previously opened by the function FTPConnect ()
SourceFileName Name of the source file on the local PC (with full path).
DestinationFileName Destination file name that will be created on the FTP server (with full path).
TransferType If 0 then file transfer in Binary mode else if 1 then file transfer in ASCII mode.
```
### **Returned value**

True : if operation is completed successfully. False : if there is an error.

#### **Related functions**

[FTPConnect\(\),](#page-96-0) [FTPDisconnect\(\)](#page-98-0), [FTPGet\(\)](#page-98-1), [FTPDelete\(\)](#page-97-0), [FTPMakeDir\(\),](#page-99-0) [FTPRemoveDir\(\)](#page-101-0)

### **Example**

```
Function void Put()
//*************************************************************************
****
// FTP Put
//*************************************************************************
****
#modal
    bool Ret;
    int Handle;
    Handle = GetNumGateValue("Connection", 1);
    Ret = FTPPut(Handle, GetProjectPath() + "\myFile.txt",
                         "myFtpRemoteFolder/myFile.txt",
 0);
```
 *if (Ret == false) then*

```
 MessageBox("Error on FTP PUT", "Error");
     else
         MessageBox("PUT operation completed successfully", "Info");
     end
end
```
# <span id="page-101-0"></span>**9.9.2.7 FTPRemoveDir**

### **Description**

Delete a directory from a remote FTP server.

**Syntax**

Bool FTPRemoveDir(

int Handle, string DirectoryName, bool DeleteIfNotEmpty)

# **Parameters**

Connection handle previously opened by the function FTPConnect () DirectoryName Name of the directory to delete on the FTP server (full path). DeleteIfNotEmpty If **true** removes the directory even if it is not empty, if **false** removes the directory only if it is empty.

### **Returned value**

True : if operation is completed successfully. False : if there is an error.

### **Related functions**

[FTPConnect\(\),](#page-96-0) [FTPDisconnect\(\)](#page-98-0), [FTPGet\(\)](#page-98-1), [FTPPut\(\)](#page-100-0), [FTPDelete\(\)](#page-97-0), [FTPMakeDir\(\)](#page-99-0)

### **Example**

```
Function void RemoveDir()
//*************************************************************************
****
// FTP RemoveDir
//*************************************************************************
****
#modal
     bool Ret;
     int Handle;
     Handle = GetNumGateValue("Connection", 1);
     Ret = FTPRemoveDir(Handle, "myFtpRemoteFolder/myDirectory/", true);
     if (Ret == false) then
         MessageBox("Error on FTP REMOVE DIR", "Error");
     else
         MessageBox("REMOVE DIR operation completed successfully", "Info");
     end
end
```
# **9.10 Math**

# **9.10.1 Abs**

### **Description**

it returns the absolute value of a real number

**Syntax**

Real Abs(Real Value)

**Parameters** Value number to process

### **Returned value**

absolute value of the number

# **Related functions**

**Example** PosValue=Abs(NegValue);

# <span id="page-102-1"></span>**9.10.2 ArcCos**

-

### **Description**

it returns inverse cosinus of a real value (value must be between -1 and 1)

**Syntax**

Real ArcCos(Real Value)

**Parameters** Value value to process

**Returned value** inverse cosine of the value

### **Related functions**

[Cos\(\),](#page-103-0) [ArcSin\(\)](#page-102-0)

**Example**

newval=ArcCos(value);

# <span id="page-102-0"></span>**9.10.3 ArcSin**

### **Description**

it returns inverse sinus of a real value (value must be between -1 and 1)

**Syntax** Real ArcSin(Real Value)

**Parameters** Value value to process

**Returned value** inverse sinus of the value

**Related functions**

[ArcCos\(\),](#page-102-1) [Sin\(\)](#page-105-0)

# **Example**

newval=ArcSin(value);

# <span id="page-103-2"></span>**9.10.4 ArcTan**

### **Description**

it returns inverse tangent of a real value

### **Syntax**

Real ArcTan(Real Value)

# **Parameters**

Value value to process

# **Returned value**

inverse tangent of the value

### **Related functions** [Tan\(\)](#page-106-0)

**Example** Theta=ArcTan(Y/X);

# <span id="page-103-0"></span>**9.10.5 Cos**

**Description** it returns cosinus of a real value (angle in radians)

# **Syntax**

Real Cos(Real Value)

# **Parameters**

Value value to process

# **Returned value**

cosinus of the value

# **Related functions**

[Sin\(\)](#page-105-0), [ArcCos\(\)](#page-102-1)

# **Example**

SinTheta=Sin(Theta);

# <span id="page-103-1"></span>**9.10.6 Exp**

# **Description** it returns exponential value of a real number (e^x)

# **Syntax**

Real Exp(Real Value)

# **Parameters**

Value value to process

# **Returned value** exponential value

**Related functions**

[Log\(\)](#page-104-0)

**Example**

Delta=Exp(2.758);

# <span id="page-104-0"></span>**9.10.7 Log**

**Description** it returns logarithm of a real value

**Syntax** Real Log(Real Value)

**Parameters** Value value to process

**Returned value** logarithm of the value

**Related functions** [Exp\(\)](#page-103-1)

**Example** SimilZero=Log(1.00001);

# **9.10.8 Mod**

**Description** it returns the division modulus of two integers

**Syntax**

Int Mod(int A, int B)

### **Parameters**

A dividend<br>B divisor divisor

**Returned value** modulus of division

**Related functions**

-

**Example**  $Resto=Mod(44,6);$ 

# <span id="page-104-1"></span>**9.10.9 Pow**

**Description** raising to power (x^n)

**Syntax** Real Pow(Real Base, Real Exponent)

**Parameters** Base base to be raised Exponent exponent of the number

### **Returned value**

number raised to power specified

# **Related functions**

[Sqrt\(\)](#page-106-1)

# **Example**

PowerOfTwo=Pow(2,8);

# **9.10.10 Rand**

### **Description**

it returns a random value generated from specified range

### **Syntax**

Int Rand(Int Range)

### **Parameters**

Range max value generated

# **Returned value**

random value between 0 and (Range-1)

# **Related functions**

### **Example** LottoNo=Rand(90)+1;

# **9.10.11 Round**

-

### **Description**

it rounds up a value to a specified decimal

### **Syntax**

Real Round(Real Value, Int Decimals)

# **Parameters**

Value value to be rounded<br>Decimals decimal for operation decimal for operation

# **Returned value**

rounded value

# **Related functions** -

**Example** LastValue=Round(Sampled,3);

# <span id="page-105-0"></span>**9.10.12 Sin**

**Description** it returns sinus of a real value (angle in radians) **Syntax** Real Sin(Real Value)

**Parameters** Value value to process

**Returned value** sinus of the value

**Related functions** [Cos\(\),](#page-103-0) [ArcSin\(\)](#page-102-0)

**Example** SinTheta=Sin(Theta);

# <span id="page-106-1"></span>**9.10.13 Sqrt**

**Description** it returns square root of a real value

**Syntax** Real Sqrt(Real Value)

**Parameters** Value value to process

**Returned value** square root of the value

**Related functions** [Pow\(\)](#page-104-1)

**Example** Val=Sqrt(A\*B);

# <span id="page-106-0"></span>**9.10.14 Tan**

**Description** it returns tangent of a real value (angles are in radians)

**Syntax** Real Tan(Real Value)

**Parameters**<br>Value valu value to process

**Returned value** tangent of the value

**Related functions** [ArcTan\(\)](#page-103-2)

**Example** TanAlfa=Tan(Beta-Gamma);

# **9.11 Modem**

# **9.11.1 ModemAvailable**

# **(OBSOLETE)**

It's recommended to use [SMSOpenChannel\(\).](#page-148-0)

### **Description**

It checks if a GSM Modem is available on the serial port

### **Syntax**

```
int ModemAvailable(int SerialPortNumber)
```
### **Parameters**

SerialPortNumber = it is the number of the serial port

- 1 means serial port COM1
- 2 means serial port COM2
- x generic serial port COMx

# **Returned value**

result:

- 0 GSM modem replies and it is ready
- 1 (internal) it is not possible to create listening thread
- 2 (internal) it is not possible to allocate memory for buffers
- -1 serial port can not be opened
- -2 serial port is already opened
- -3 modem replies ERROR (may be this is not a GSM modem)
- -4 modem's reply is not a standard reply (it is not OK or ERROR)
- -5 modem does not reply

### **Related functions**

[ModemSetPIN\(\)](#page-109-0) , [ModemSetServicesCenter\(\)](#page-110-0) , [ModemSetTextMode\(\)](#page-110-1) , [ModemSendSMS\(\)](#page-108-0)

### **Example**

```
if (ModemAvailable(2) !=0) then
     MessageBox("Modem on the COM2 is ready","MODEM");
end
```
# **9.11.2 ModemDial**

### **Description**

It calls a remote device through telephone line (you need a modem installed)

### **Syntax**

Int ModemDial(int Channel, String Number, int TimeOut)

# **Parameters**

the number of the communication channel (this channel must have a remote protocol selected) Number the telephone number to dial

TimeOut number of seconds to wait for connecting

### **Returned value**

result:

0 Connected
- -1 Init Failed (initialization failed)
- -2 Dial failed (it cannot dial a number)
- -3 Busy (the line is busy)
- -4 TimeOut
- -5 Modem already in use
- -6 Channel is not remote (the specified channel has not a remote protocol)
- -7 Ghost Channel (the specified channel has not a protocol selected)

## **Related functions**

[ModemHangup\(\)](#page-108-0)

## **Example**

int res; res=ModemDial(1,"800600600",30);

## <span id="page-108-0"></span>**9.11.3 ModemHangup**

## **Description**

It closes the current remote connection

**Syntax**

void ModemHangup()

## **Parameters**

**Returned value**

-

-

## **Related functions**

[ModemDial\(\)](#page-107-0)

**Example** ModemHangup();

## <span id="page-108-1"></span>**9.11.4 ModemSendSMS**

## **(OBSOLETE)**

It's recommended to use [SMSSend\(\)](#page-149-0).

## **Description**

Send a short text message to a SMS compliant receiver, a mobile phone for example

## **Syntax**

int ModemSendSMS(int SerialPortNumber, string Number, string Message)

## **Parameters**

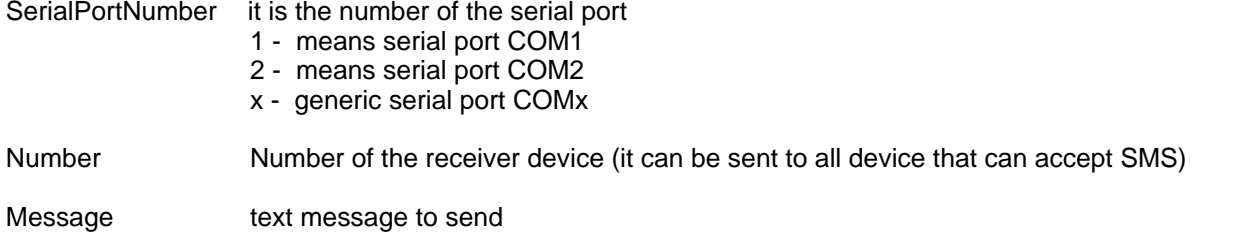

## **Returned value**

result:

- 0 GSM modem replies and it is ready
- 1 (internal) it is not possible to create listening thread
- 2 (internal) it is not possible to allocate memory for buffers
- -1 serial port can not be opened<br>-2 serial port is already opened
- -2 serial port is already opened<br>-3 modem replies ERROR (may
- modem replies ERROR (may be this is not a GSM modem)
- -4 modem's reply is not a standard reply (it is not OK or ERROR)
- -5 modem does not reply
- -6 modem does not recognize command<br>-11 inserted number is too long (it must be
- inserted number is too long (it must be 40 chars wide at most)
- -12 inserted message is too long (it must be 160 chars wide at most)

## **Related functions**

[ModemAvailable\(\)](#page-107-1) , [ModemSetPIN\(\)](#page-109-0) , [ModemSetServicesCenter\(\)](#page-110-0) , [ModemSetTextMode\(\)](#page-110-1)

## **Example**

```
string message;
message = "ALARM: high temp" + GetNumGateValue("temp",11)+ " °C";
ModemSendSMS(1, "+393491212121", message);
```
## <span id="page-109-0"></span>**9.11.5 ModemSetPIN**

## **(OBSOLETE)**

It's recommended to use [SMSOpenChannel\(\).](#page-148-0)

## **Description**

Set the PIN to use the SIM card inserted in the GSM modem

## **Syntax**

int ModemSetPIN(int SerialPortNumber, string PIN)

# **Parameters**

it is the number of the serial port 1 - means serial port COM1 2 - means serial port COM2 x - generic serial port COMx PIN PIN number used to access the SIM

## **Returned value**

result:

- 0 GSM modem replies and it is ready
- 1 (internal) it is not possible to create listening thread
- 2 (internal) it is not possible to allocate memory for buffers
- -1 serial port can not be opened
- -2 serial port is already opened
- -3 PIN Error (warning: there are only few tries)<br>-4 modem's reply is not a standard reply (it is n
- modem's reply is not a standard reply (it is not OK or ERROR)
- -5 modem does not reply

## **Related functions**

[ModemAvailable\(\)](#page-107-1) , [ModemSetServicesCenter\(\)](#page-110-0) , [ModemSetTextMode\(\)](#page-110-1) , [ModemSendSMS\(\)](#page-108-1)

## **Example**

ModemSetPIN(2,"1234"); // Set 1234 PIN to use the SIM card

**Note:** It has to wait 30 seconds before using again the GSM Modem, otherwise authentication process can fail

## <span id="page-110-0"></span>**9.11.6 ModemSetServicesCenter**

## **(OBSOLETE)**

It's recommended to use [SMSOpenChannel\(\).](#page-148-0)

## **Description**

It is necessary to set the center of services number in order to send SMS

#### **Syntax**

```
int ModemSetServicesCenter(int SerialPortNumber, string
ServicesCenterNumber)
```
**Parameters**

it is the number of the serial port

- 1 means serial port COM1
- 2 means serial port COM2
- x generic serial port COMx

ServicesCenterNumber number of the services center (see note below)

**Returned value**

## result:

- 0 GSM modem replies and it is ready
- 1 (internal) it is not possible to create listening thread
- 2 (internal) it is not possible to allocate memory for buffers
- -1 serial port can not be opened
- -2 serial port is already opened<br>-3 modem replies ERROR (may
- modem replies ERROR (may be this is not a GSM modem)
- -4 modem's reply is not a standard reply (it is not OK or ERROR)
- -5 modem does not reply
- -11 Number of the centre too long (max 40 chars)

## **Related functions**

[ModemAvailable\(\)](#page-107-1) , [ModemSetPIN\(\)](#page-109-0) , [ModemSetTextMode\(\)](#page-110-1) , [ModemSendSMS\(\)](#page-108-1)

#### **Example**

ModemSetServicesNumber(2,"+393492000300");

#### *Note:*

It is possible to read the services center number on a mobile phone searching through menus. The same number can be requested to own telephonic service provider or it can be found in the manual bought with the SIM card.

## <span id="page-110-1"></span>**9.11.7 ModemSetTextMode**

## **(OBSOLETE)**

It's recommended to use [SMSOpenChannel\(\).](#page-148-0)

## **Description**

Sometimes it is necessary to set the format of the SMS; this function set a text format for short messages

## **Syntax**

int ModemSetTextMode(int SerialPortNumber)

**Parameters**

it is the number of the serial port

- 1 means serial port COM1
- 2 means serial port COM2
- x generic serial port COMx

## **Returned value**

result:

- 0 GSM modem replies and it is ready
- 1 (internal) it is not possible to create listening thread
- 2 (internal) it is not possible to allocate memory for buffers<br>-1 serial port can not be opened
- -1 serial port can not be opened<br>-2 serial port is already opened
- serial port is already opened
- -3 modem replies ERROR (may be this is not a GSM modem)
- -4 modem's reply is not a standard reply (it is not OK or ERROR)
- -5 modem does not reply

## **Related functions**

[ModemAvailable\(\)](#page-107-1) , [ModemSetPIN\(\)](#page-109-0) , [ModemSetServicesCenter\(\)](#page-110-0) , [ModemSendSMS\(\)](#page-108-1)

## **Example**

```
ModemSetPIN(2,"4488");
ModemSetServicesNumber(2,"+393492000300"); 
ModemSetTextMode(2);
```
## <span id="page-111-1"></span>**9.12 Multilanguage**

## **9.12.1 GetCurrentLanguage**

### **Description**

Returns the application current language

#### **Syntax**

```
String GetCurrentLanguage()
```
## **Parameters**

-

## **Returned value**

string with the name of language currently selected in the application

#### **Related functions**

[SetCurrentLanguage\(\)](#page-112-0),[GetNextLanguage\(\)](#page-111-0)

#### **Example**

```
string ProjLanguage;
ProjLanguage=GetCurrentLanguage();
```
## <span id="page-111-0"></span>**9.12.2 GetNextLanguage**

## **Description**

Return the successive language to the one received in input

#### **Syntax**

string GetNextLanguage(string Language)

## **Parameters**

Language it is the language name from which will be found the successive in the language list defined for the application.

if an empty string is specified ("") then will be returned the first language of the list.

## **Returned value**

The name of the next language found or an empty string if the end of the language list have been reached.

## **Related functions**

[GetCurrentLanguage\(\)](#page-111-1)[,SetCurrentLanguage\(\)](#page-112-0)

## **Example**

```
string Language="";
Do
      Language=GetNextLanguage(Language);
      MessageBox(Language,"Language found");
while(Language!="")
```
## <span id="page-112-0"></span>**9.12.3 SetCurrentLanguage**

## **Description**

Set the application current language

## **Syntax**

bool SetCurrentLanguage(string Language,bool Mode)

## **Parameters**

Language it is the language name to set<br>Mode if "true" then the set will be per if "true" then the set will be permanently. if "false" then the set will be temporary (on application restart the set will be reset).

## **Returned value**

"true" if function has been executed correctly, "false" on error.

## **Related functions**

[GetCurrentLanguage\(\)](#page-111-1)[,GetNextLanguage\(\)](#page-111-0)

**Example** SetCurrentLanguage("English", true);

## <span id="page-112-1"></span>**9.13 Password**

## **9.13.1 AddUser**

## **Description**

Allow to define a new user with password and belonging groups

#### **Syntax**

Int AddUser(string UserName, string Password,int Groups,bool Overwrite)

## **Parameters**

UserName user to create

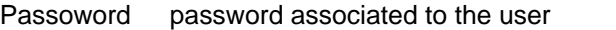

- Groups groups associated to the user (refer to [GetUserGroups\(\)](#page-113-0) for more details)
- Overwrite true if the user will be overwritten if already present.

#### **Returned value**

- 0 User added successfully
- 1 User length is 0<br>2 User length exce
- User length exceed maximum length
- 3 Password length is 0
- 4 Password length exceed maximum length<br>5 No groups associated
- No groups associated
- 6 Current user is not allowed to create new user.
- 7 User already defined.
- 8 Can't read/write password file

## **Related functions**

[RemoveUser\(\)](#page-115-0)

## **Example**

```
AddUser(GetStrGateValue("User",0),GetStrGateValue("Password",0),GetNumGateV
alue("Groups",0),true);
```
## <span id="page-113-1"></span>**9.13.2 GetUserName**

## **Description**

It returns the current user name (the one used to be identified through the PasswordTemplate)

## **Syntax**

String GetUserName()

## **Parameters**

-

## **Returned value**

Current user name

## **Related functions**

[GetUserGroups\(\),](#page-113-0)[Logout\(\)](#page-114-0)

#### **Example**

```
if (GetUserName() != "MASTER") then
     MessageBox("It is necessary to alert the MASTER","ALARMS");
end
```
## <span id="page-113-0"></span>**9.13.3 GetUserGroups**

## **Description**

It returns the groups associated with the current user name

**Syntax** Integer GetUserGroups()

### **Parameters**

-

## **Returned value**

An integer value that represents in binary format the groups associated with the current UserName

For example: if the current User is associated with groups 1,3 and 7 the function GetUserGroups() will return the following value : 69.

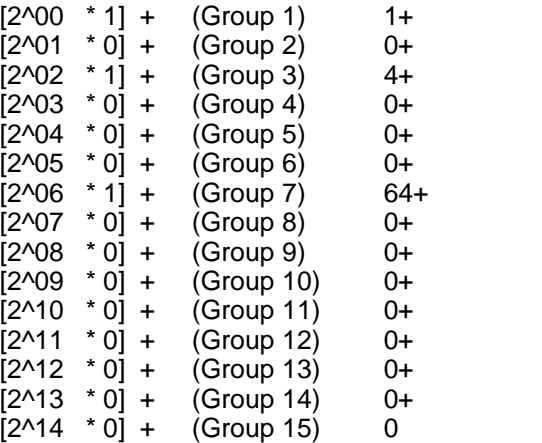

## **Related functions**

[GetUserName\(\),](#page-113-1)[Logout\(\)](#page-114-0)

**Example**

Groups=GetUserGroups();

## <span id="page-114-0"></span>**9.13.4 Logout**

#### **Description**

Current user is logout from supervisor (UserName is set up None)

## **Syntax**

Void Logout()

## **Parameters**

-

## **Returned value**

(none)

## **Related functions**

[Login\(\)](#page-114-1)

## **Example**

Logout();

## <span id="page-114-1"></span>**9.13.5 Login**

## **Description**

Connect a new user to the supervisor.

## **Syntax**

Void Login(string User,string Password)

# **Parameters**

User user to login<br>
Password password as password associated to the user

## **Returned value**

(none)

## **Related functions**

[Logout\(\)](#page-114-0)

## **Example**

Login();

## <span id="page-115-0"></span>**9.13.6 RemoveUser**

## **Description**

Remove the specified user from the user list.

## **Syntax**

Int RemoveUser(string UserName)

## **Parameters**

user to remove

## **Returned value**

- 0 User removed successfully
- 1 User length is 0<br>2 User length exce
- User length exceed maximum length
- 6 Current user is not allowed to create new user.
- 8 Password file not found.
- 9 User not found

## **Related functions**

[AddUser\(\)](#page-112-1)

#### **Example**

RemoveUser(GetStrGateValue("User",0));

## <span id="page-115-1"></span>**9.13.7 UserFindFirst**

## **Description**

It starts user file reading process

## **Syntax**

int UserFindFirst()

## **Parameters**

-

## **Returned value**

The handle for the search in progress. It must be used in the following instructions UserFindNext() and UserFindClose().

To know if at last one user have been found check that UserNameFound() returns a string different from "".

## **Related functions**

[UserFindNext\(\)](#page-116-0) , [UserFindClose\(\)](#page-116-1) , [UserNameFound\(\)](#page-117-0) , [UserGroupsFound\(\)](#page-117-1)

```
Example
Function void FindUsers()
     int P=UserFindFirst();
    bool Found;
     if UserNameFound(P)!="" then Found=true; else Found=false;end
    While(Found==true)
        MessageBox(UserNameFound(P),UserGroupsFound(P));
        Found=UserFindNext(P);
     end
     UserFindClose(P);
end
```
## <span id="page-116-0"></span>**9.13.8 UserFindNext**

## **Description**

It goes on with the user reading file process

## **Syntax**

bool UserFindNext(int Handle)

### **Parameters**

Handle this is the handle of the search in progress.

## **Returned value**

true (another user found) false (no more users)

## **Related functions**

[UserFindFirst\(\)](#page-115-1) , [UserFindClose\(\)](#page-116-1) , [UserNameFound\(\)](#page-117-0) , [UserGroupsFound\(\)](#page-117-1)

## **Example**

```
Function void FindUsers()
    int P=UserFindFirst();
    bool Found;
     if UserNameFound(P)!="" then Found=true; else Found=false;end
    While(Found==true)
         MessageBox(UserNameFound(P),UserGroupsFound(P));
         Found=UserFindNext(P);
     end
     UserFindClose(P);
end
```
## <span id="page-116-1"></span>**9.13.9 UserFindClose**

#### **Description**

It stops the process of user file reading (started with User*FindFirst*) then free used resources

#### **Syntax**

void UserFindClose(int Handle)

## **Parameters**

Handle this is the handle of the search in progress.

## **Returned value**

#### -**Related functions**

[UserFindFirst\(\)](#page-115-1) , [UserFindNext\(\)](#page-116-0) , [UserNameFound\(\)](#page-117-0) [,UserGroupsFound\(\)](#page-117-1)

#### **Example**

```
Function void FindUsers()
     int P=UserFindFirst();
     bool Found;
     if UserNameFound(P)!="" then Found=true; else Found=false;end
     While(Found==true)
        MessageBox(UserNameFound(P),UserGroupsFound(P));
         Found=UserFindNext(P);
     end
     UserFindClose(P);
end
```
## <span id="page-117-1"></span>**9.13.10 UserGroupsFound**

## **Description**

It returns the groups belonging to the last user read by User*FindFirst or UserFindNext*

## **Syntax**

Int UserGroupsFound(int Handle)

## **Parameters**

this is the handle of the search in progress.

## **Returned value**

An integer value that represents in binary format the groups associated with the User.(Refer to [GetUserGroups\(\)](#page-113-0) for more details)

## **Related functions**

[UserFindFirst\(\)](#page-115-1) , [UserFindNext\(\)](#page-116-0) , [UserFindClose\(\)](#page-116-1) , [UserNameFound\(\)](#page-117-0)

#### **Example**

```
Function void FindUsers()
     int P=UserFindFirst();
     bool Found;
     if UserNameFound(P)!="" then Found=true; else Found=false;end
    While(Found==true)
         MessageBox(UserNameFound(P),UserGroupsFound(P));
         Found=UserFindNext(P);
     end
     UserFindClose(P);
end
```
## <span id="page-117-0"></span>**9.13.11 UserNameFound**

## **Description**

It returns the name of last user read by User*FindFirst or UserFindNext*

#### **Syntax**

String UserNameFound(int Handle)

#### **Parameters**

Handle this is the handle of the search in progress.

## **Returned value**

name of the User

## **Related functions**

[UserFindFirst\(\)](#page-115-1) , [UserFindNext\(\)](#page-116-0) , [UserFindClose\(\)](#page-116-1) , [UserGroupsFound\(\)](#page-117-1)

## **Example**

```
Function void FindUsers()
     int P=UserFindFirst();
    bool Found;
    if UserNameFound(P)!="" then Found=true; else Found=false;end
    While(Found==true)
         MessageBox(UserNameFound(P),UserGroupsFound(P));
         Found=UserFindNext(P);
     end
     UserFindClose(P);
end
```
## <span id="page-118-1"></span>**9.14 Recipes**

## **9.14.1 RecipeCreate**

## **Description**

It creates a recipe according to the defined model and parameters.

## **Syntax**

Bool RecipeCreate(String Model, String Recipe, Bool ErrorMsg)

## **Parameters**

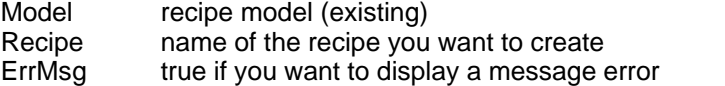

## **Returned value**

true (if the operation has been successful) false (if not)

#### **Related functions**

[RecipeImport\(\)](#page-119-0), [RecipeExecute\(\)](#page-118-0)

### **Example**

RecipeIsReady=RecipeCreate("Recipes", "Week 32", false);

## <span id="page-118-0"></span>**9.14.2 RecipeExecute**

## **Description**

It sends the values concerning the specified recipe to the various devices.

#### **Syntax**

Bool RecipeExecute(String Model, String Recipe, Bool CompletionMsg)

## **Parameters**

Model model whose values you want to change Recipe model values ErrMsg true if you want to display a message error

## **Returned value**

true (if the operation has been successful) false (if not)

## **Related functions**

[RecipeCreate\(\),](#page-118-1) [RecipeImport\(\)](#page-119-0)

## **Example**

RecipeExecute (CurrModel,NewInsertedValues, true)

## <span id="page-119-0"></span>**9.14.3 RecipeImport**

## **Description**

It saves the values concerning the model in the specified recipe.

#### **Syntax**

Bool RecipeImport(String Model, String Recipe, Bool CompletionMsg)

## **Parameters**

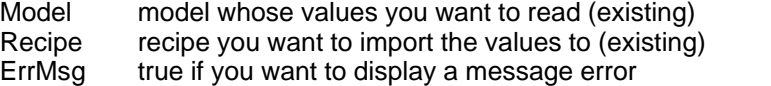

## **Returned value**

true (if the operation has been successful) false (if not)

## **Related functions**

[RecipeCreate\(\),](#page-118-1) [RecipeExecute\(\)](#page-118-0)

**Example**

RecipeImport (CurrModel,CurrValues, false);

## **9.15 Report**

## **9.15.1 ReportAppendRecord**

## **Description**

This command is used for DAT report configured to "Save record on command". When this command is executed,a new record will be appended to the present report file;if the file doesn't exist,it will be created.

If the report is configured to be saved in the default report directory, [ReportCreate\(\)](#page-120-0) function can be used to automatically create a new file.In this case the previous report file will be renamed from (ReportName).001 to (ReportName).002 and a new file will be created with the name (ReportName).001.

## **Syntax**

void ReportAppendRecord(String Name)

## **Parameters**

Name name of the report type (existing)

**Returned value**

-

**Related functions** [ReportCreate\(\)](#page-120-0)

**Example** ReportAppendRecord("ReportName");

## <span id="page-120-0"></span>**9.15.2 ReportCreate**

## **Description**

It draws up a Report file.

## **Syntax**

Bool ReportCreate(String Name)

## **Parameters**

Name name of the report type (existing)

## **Returned value**

true (if the operation has been successful) false (if not)

## **Related functions**

[ReportDisplay\(\),](#page-120-1) [ReportPrint\(\)](#page-130-0) , [ReportSetFullPathFileName\(\)](#page-131-0)

## **Example**

FileCreatedFlag= ReportCreate("CurrentSystemStatus");

## <span id="page-120-1"></span>**9.15.3 ReportDisplay**

## **Description**

It displays the last created Report file. This function is not available for .DAT report.

## **Syntax**

Bool ReportDisplay(String Name)

## **Parameters**

Name name of the report file

## **Returned value**

true (if the operation has been successful) false (if not)

## **Related functions**

[ReportCreate\(\),](#page-120-0) [ReportPrint\(\)](#page-130-0)

## **Example**

FileSuccesfullyReaded= ReportDisplay("SystemStatus");

## <span id="page-120-2"></span>**9.15.4 ReportGetPeriodType**

## **Description:**

Returns an integer indicating the report creation frequency

## **Syntax:**

Int ReportGetPeriodType(String ReportName)

# **Parameters:**

name of the report file

## **Returned value:**

0 Never (report don't be created)

- 1 Time (report is created periodically at specified time interval)<br>2 DavOfWeek (report is created once a week)
- DayOfWeek (report is created once a week)
- 3 DayOfMonth (report is created once a month)
- 4 DayAndMonth (report is created once a year)

## **Related functions:**

[ReportSetPeriodNone\(\)](#page-133-0), [ReportSetPeriodTime\(\),](#page-134-0) [ReportSetPeriodDayOfWeek\(\)](#page-132-0), [ReportSetPeriodDayOfMonth\(\),](#page-132-1) [ReportSetPeriodDayAndMonth\(\)](#page-133-1)

## **Example:**

GroupAReportTime = ReportGetPeriodTime(GroupAReportFileName);

## <span id="page-121-1"></span>**9.15.5 ReportInsertText**

## **Description**

It insert text into a report during its creation. This function must be used only inside a report TXT or RTF/PDF.

## **Syntax**

-

void ReportInsertText(String text)

## **Parameters**

text text that will be inserted into report

## **Returned value**

## **Related functions**

[ReportInsertTemplate\(\)](#page-121-0)

## **Example**

[ReportInsertText, ReportInsertTemplate example](#page-135-0)

*Note:* [Restrictions](#page-137-0)

## <span id="page-121-0"></span>**9.15.6 ReportInsertTemplate**

## **Description**

It insert template image into a report during its creation. (Obsolete function - now replaced from ReportinsertTemplateEx) This function must be used only inside a RTF/PDF report.

## **Syntax**

-

void ReportInsertTemplate(String text)

## **Parameters**

text template name which image will be inserted into report

## **Returned value**

## **Related functions**

[ReportInsertText\(\)](#page-121-1),[ReportInsertTemplateEx\(\)](#page-122-0)

## **Example**

[ReportInsertText, ReportInsertTemplate example](#page-135-0)

*Note:* Template images are quite large, an image of a 1024x768 template is about 2.5Mbytes for a RTF report.

**[Restrictions](#page-137-0)** 

## <span id="page-122-0"></span>**9.15.7 ReportInsertTemplateEx**

## **Description**

It insert template image into a report during its creation. This function must be used only inside a RTF/PDF report .

## **Syntax**

void ReportInsertTemplate(String text)

#### **Parameters**

text template name which image will be inserted into report

## **Returned value**

-

## **Related functions**

[ReportInsertText\(\)](#page-121-1)

## **Example**

[ReportInsertText, ReportInsertTemplate example](#page-135-0)

*Note:* Template images are quite large, an image of a 1024x768 template is about 2.5Mbytes for a RTF report.

**[Restrictions](#page-137-0)** 

## **9.15.8 ReportInsertHistoricalAlarmsRTF**

## **Description**

This function automatically insert an historical alarms / events list in a "RTF" report.

#### **Syntax**

void ReportInsertHistoricalAlarmsRTF(

```
int sDay,
int sMonth,
int sYear,
int sHour,
int sMin,
int sSec,
int eDay,
int eMonth,
int eYear,
int eHour,
int eMin,
int eSec,
int ListType,
```
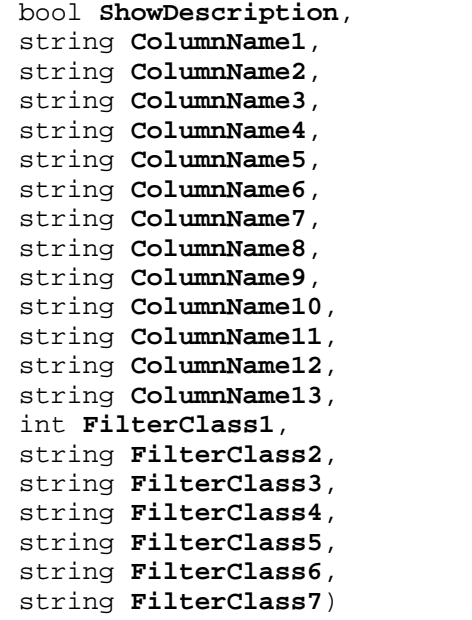

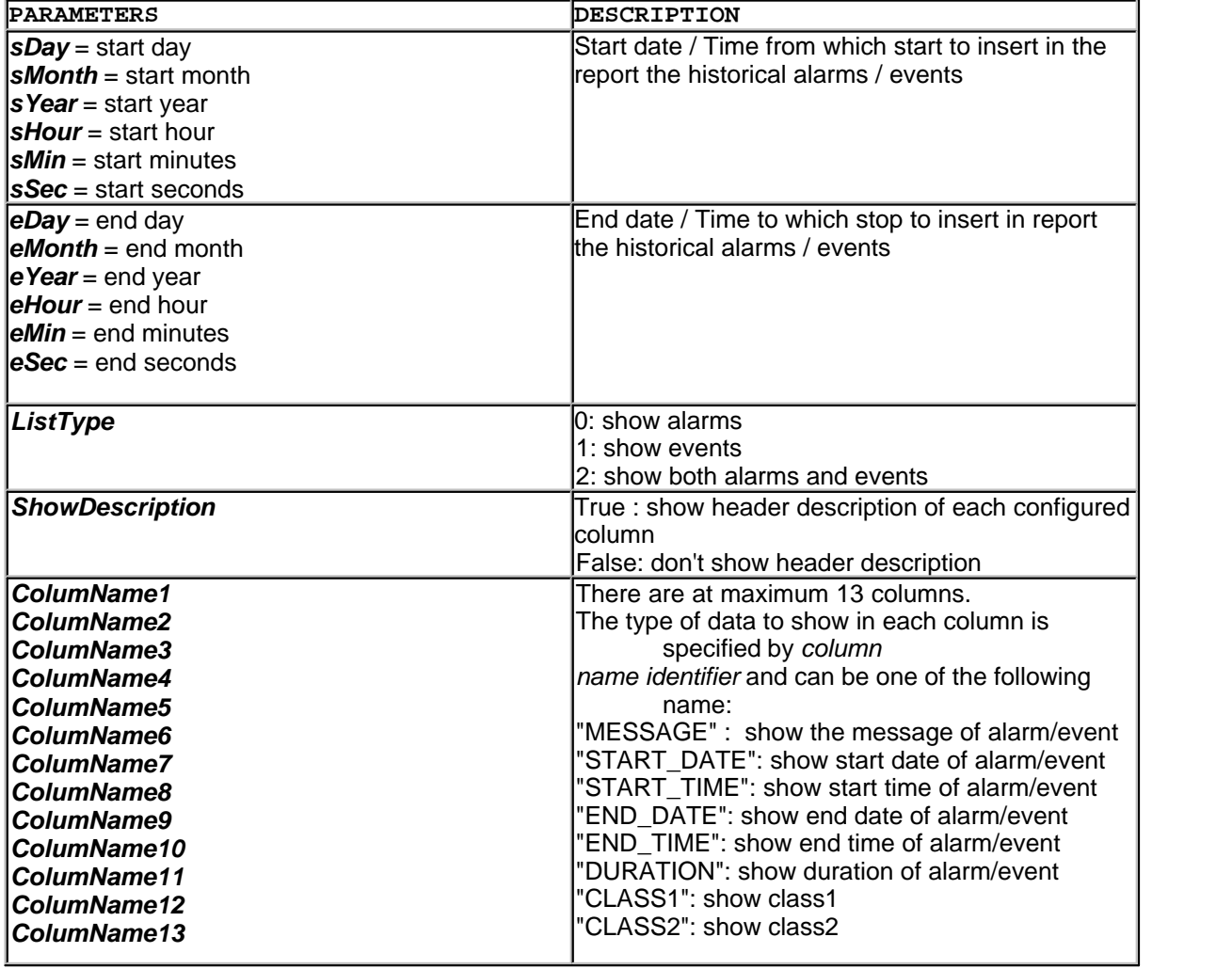

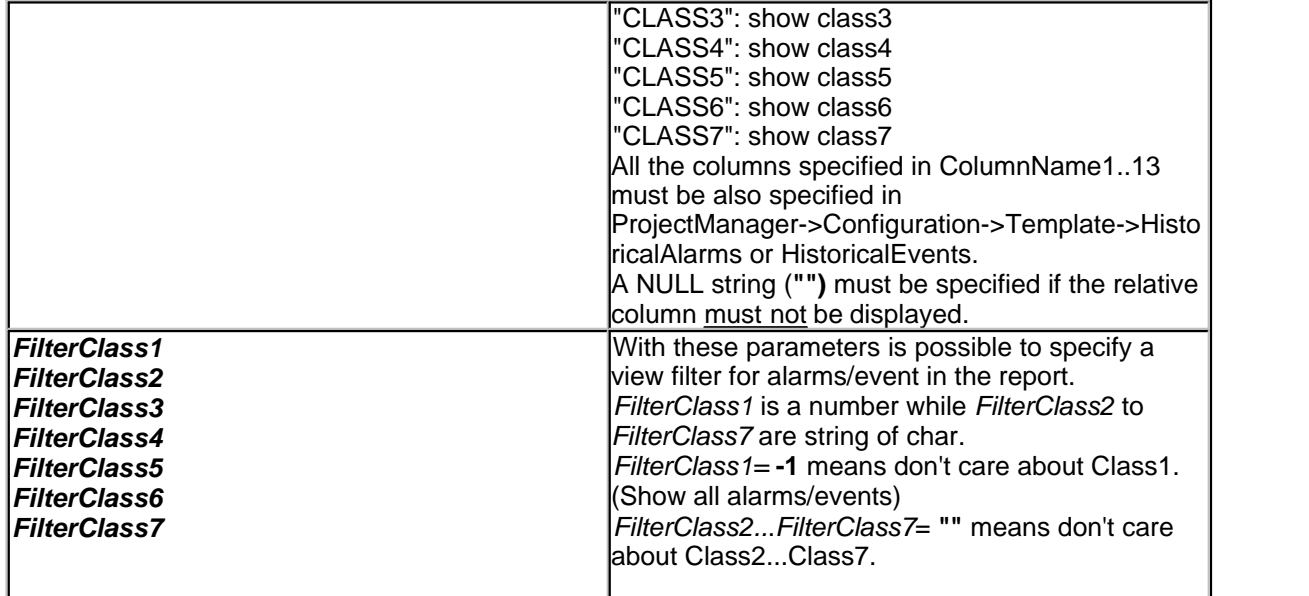

## **Returned value**

None.

## **Remarks**

How to set columns width?

Each column is separated by a TAB char, so in the source report file must be set the tabulator of each columns.

For example with *Microsoft WordPad,* tabulator can be set by selecting Format->Tabulator Menu Item.

## **Example**

ReportInsertHistoricalAlarmsRTF(

```
10,11,2005,0,0,0,
10,11,2005,23,59,59,
0,true,
"MESSAGE",
"START_DATE",
"START_TIME",
"END_DATE",
"END_TIME",
"DURATION",
"CLASS1",
"CLASS2",
"CLASS5",
"",
"",
" """,
-1,
"",
"",
" "\begin{array}{cc} 0 & 0 \\ \end{array}"",
"");
```
## **9.15.9 ReportInsertHistoricalAlarmsTXT**

## **Description**

This function automatically insert an historical alarms / events list in a "TXT" report.

#### **Syntax**

void ReportInsertHistoricalAlarmsTXT(

int **sDay**, int **sMonth**, int **sYear**, int **sHour**, int **sMin**, int **sSec**, int **eDay**, int **eMonth**, int **eYear**, int **eHour**, int **eMin**, int **eSec**, int **ListType**, bool **ShowDescription**, string **ColumnName1**, int **ColumnWidth1**, string **ColumnName2**, int **ColumnWidth2**, string **ColumnName3**, int **ColumnWidth3**, string **ColumnName4**, int **ColumnWidth4**, string **ColumnName5**, int **ColumnWidth5**, string **ColumnName6**, int **ColumnWidth6**, string **ColumnName7**, int **ColumnWidth7**, string **ColumnName8**, int **ColumnWidth8**, string **ColumnName9**, int **ColumnWidth9**, string **ColumnName10**, int **ColumnWidth10**, string **ColumnName11**, int **ColumnWidth11**, string **ColumnName12**, int **ColumnWidth12**, string **ColumnName13**, int **ColumnWidth13**, int **FilterClass1**, string **FilterClass2**, string **FilterClass3**, string **FilterClass4**, string **FilterClass5**, string **FilterClass6**, string **FilterClass7**)

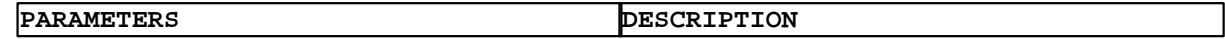

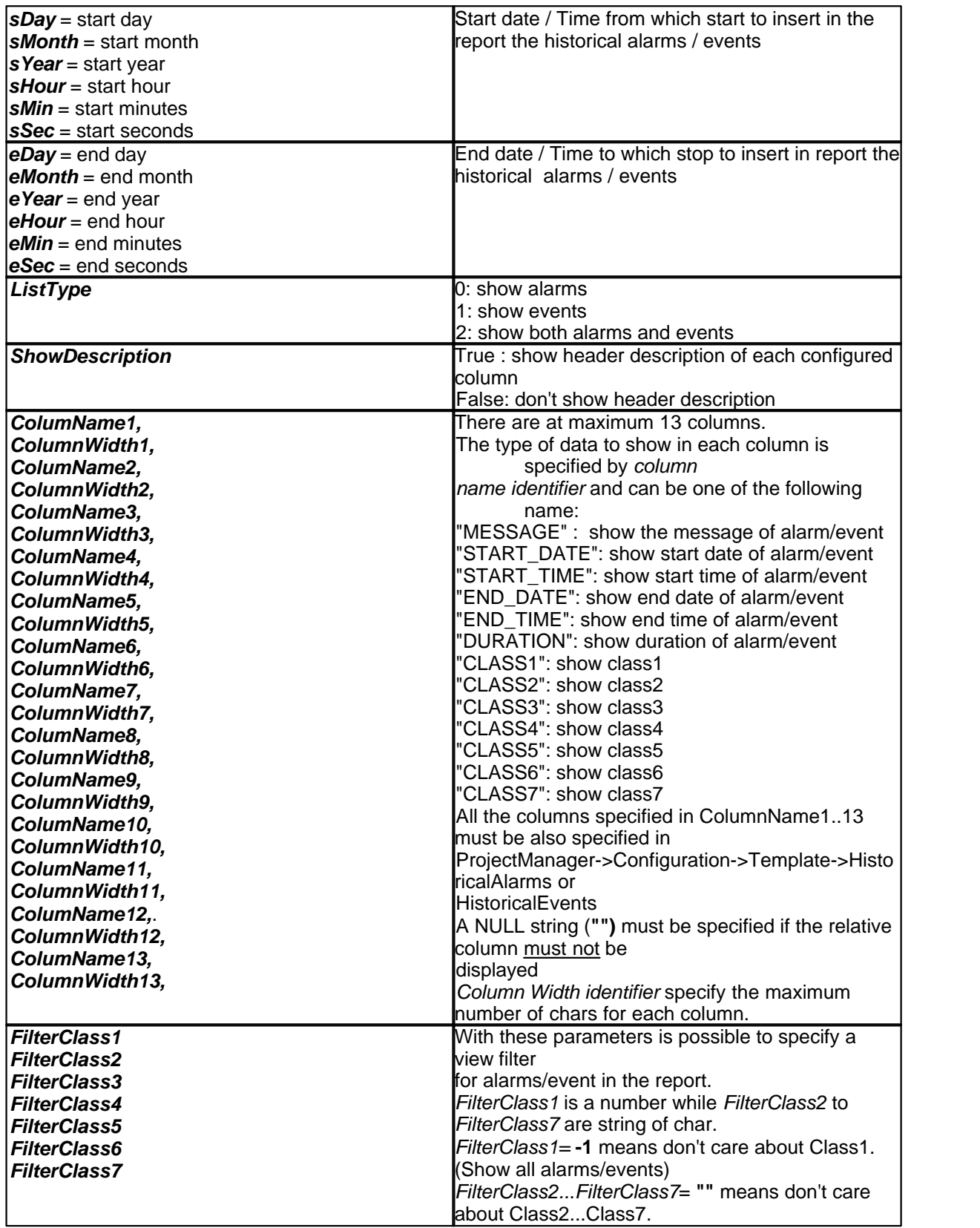

## **Returned value**

None.

## **Example**

ReportInsertHistoricalAlarmsTXT(

```
10,11,2005,0,0,0,
10,11,2005,23,59,59,
0,
true,
"MESSAGE",30,
"START_DATE",13,
"START_TIME",13,
"END_DATE",13,
"END_TIME",13,
"DURATION",15,
"CLASS1",3,
"CLASS2",10,
"CLASS5",10,
"",0,
"",0,
"",0,
"",0,
-1,
"",
"",
\frac{1}{\ln n}"",
"",
"");
```
## **9.15.10 ReportLotTime**

## **Description:**

Returns a string with the following format: DD/MM/YYYY - HH:MN:SS

### **Syntax:**

```
String ReportLotTime (
                       Int GG, Int MM, Int AAAA, Int HH, Int MN, Int SS)
```
## **Parameters:**<br>GG dav

GG day<br>MM mor month AAAA year<br>HH hour HH hour<br>MN minu MN minutes<br>SS seconds seconds

## **Returned value**

formatted string with parameters

## **Related functions**

```
-Example:
String start;
start = ReportLotTime (GetDayOfMonth(), GetMonth(), GetYear(), 0, 0, 0);
```
## **9.15.11 ReportInsertUserChangesRTF**

## **Description**

This function automatically insert an user changes list in a "RTF" report.

## **Syntax**

void ReportInsertUserChangesRTF(

```
int sDay,
int sMonth,
int sYear,
int sHour,
int sMin,
int sSec,
int eDay,
int eMonth,
int eYear,
int eHour,
int eMin,
int eSec,
bool ShowDescription,
string ColumnName1,
string ColumnName2,
string ColumnName3,
string ColumnName4,
string ColumnName5)
```
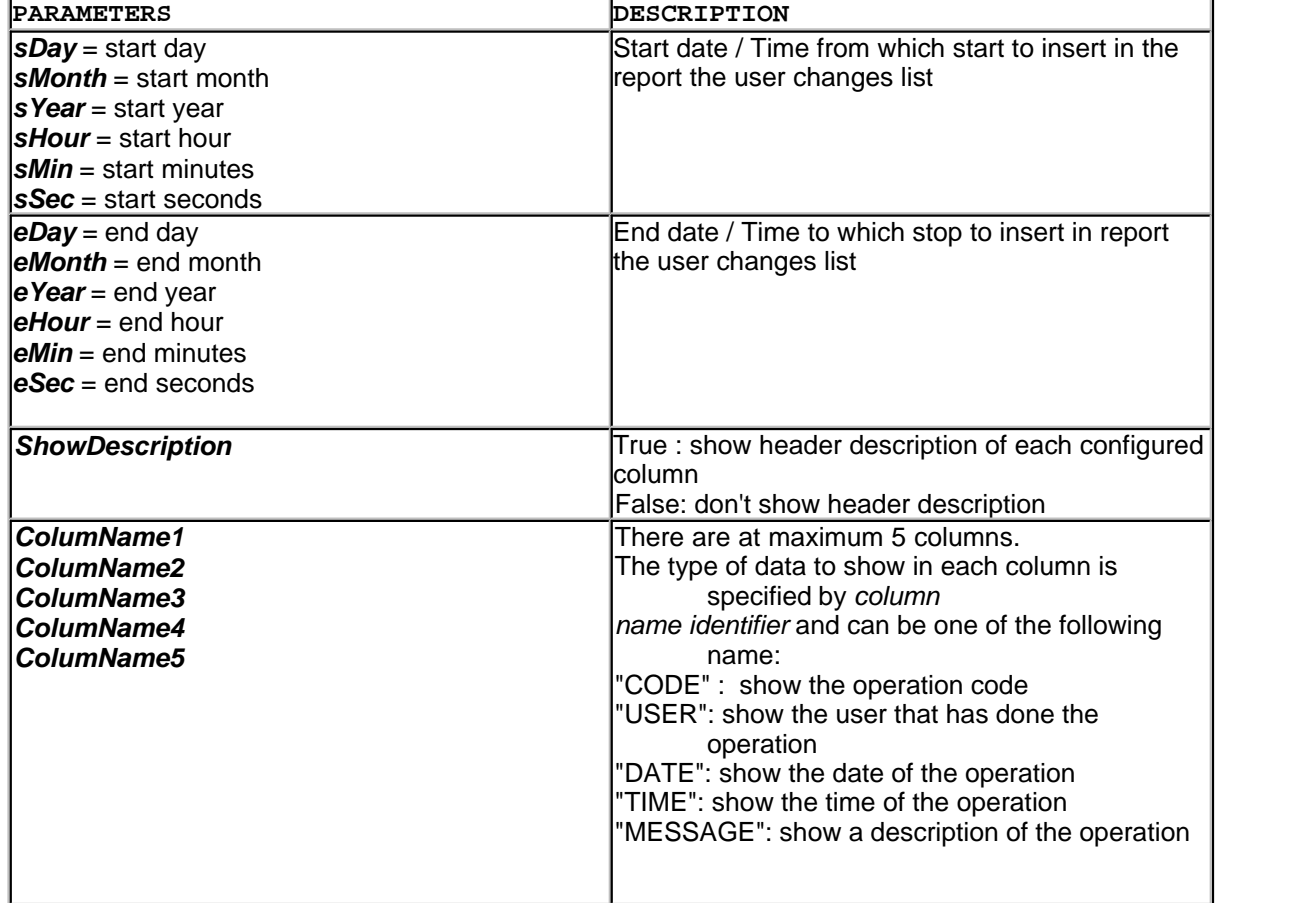

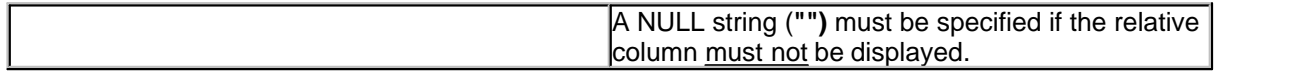

#### **Returned value**

None.

## **Remarks**

How to set columns width?

Each column is separated by a TAB char, so in the source report file must be set the tabulator of each columns.

For example with *Microsoft WordPad,* tabulator can be set by selecting Format->Tabulator Menu Item.

## **Example**

ReportInsertUserChangesRTF(

```
10,11,2005,0,0,0,
10,11,2005,23,59,59,
true,
"CODE",
"USER",
"DATE",
"TIME",
"MESSAGE");
```
## **9.15.12 ReportInsertUserChangesTXT**

## **Description**

This function automatically insert an user changes list in a "TXT" report.

## **Syntax**

void ReportInsertUserChangesTXT(

```
int sDay,
int sMonth,
int sYear,
int sHour,
int sMin,
int sSec,
int eDay,
int eMonth,
int eYear,
int eHour,
int eMin,
int eSec,
bool ShowDescription,
string ColumnName1,
int ColumnWidth1,
string ColumnName2,
int ColumnWidth2,
string ColumnName3,
int ColumnWidth3,
string ColumnName4,
int ColumnWidth4,
string ColumnName5,
int ColumnWidth5);
```
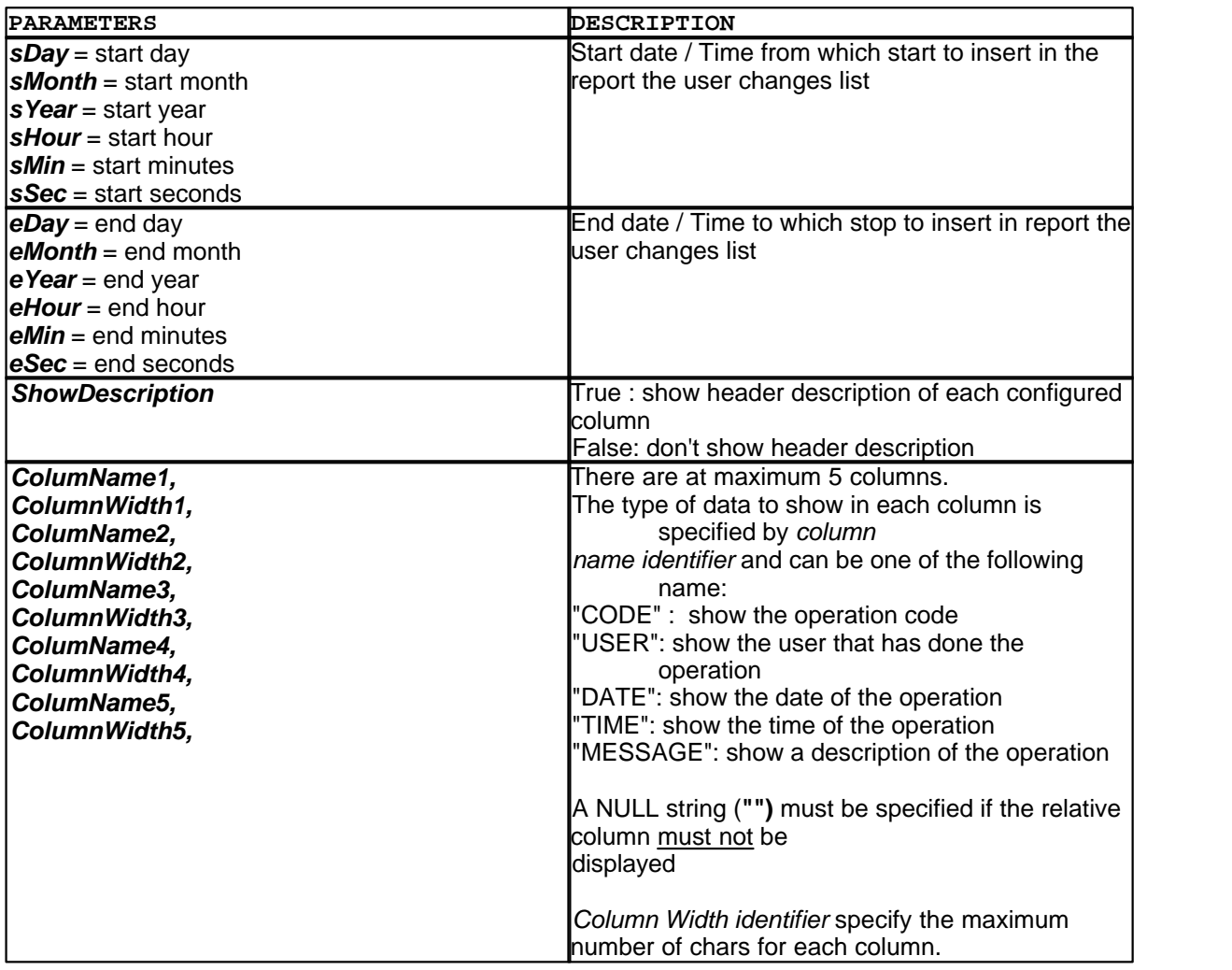

## **Returned value** None.

## **Example**

ReportInsertUserChangesTXT(

10,11,2005,0,0,0, 10,11,2005,23,59,59, true, "CODE",15, "USER",12, "DATE",10, "TIME",10, "MESSAGE",40);

## <span id="page-130-0"></span>**9.15.13 ReportPrint**

## **Description**

It prints out the last created Report file. This function is not available for .DAT report.

## **Syntax**

Bool ReportPrint(String Name, Bool ViewPrintDlg)

#### **Parameters**

Name name of the report file

#### ViewPrintDlg

true (it displays the printer preferences before printing) false (it doesn't)

## **Returned value**

true (if the operation has been successful) false (if not)

#### **Related functions**

[ReportCreate\(\),](#page-120-0) [ReportDisplay\(\)](#page-120-1)

#### **Example**

```
FileSuccesfullyPrinted= ReportPrint("SystemStatus", true);
```
## <span id="page-131-0"></span>**9.15.14 ReportSetFullPathFileName**

#### **Description**

Specify the file name (with absolute full path) that must be associated with the next report that will be ceated.

This instruction is usually followed by [ReportCreate\(\)](#page-120-0)

#### **Syntax**

Bool ReportSetFullPathFileName(String ReportType,String FullPathFileName)

## **Parameters**

```
ReportType report type file name<br>FullPathFileName name to be associate
                       name to be associated with the next report of type ReportType that will be
                       created.The filename must be specified with the absolute complete path, like:
                       "C:\DOCUMENTS\Report_07_10_1970.txt. If the path does not exist,
                       ReportCreate() function does not create any report. If a file with the same name
                       already exist it will be overwritten. If a file name has been specified with
                       ReportSetFullPathFileName() function, all the reports that will be created after
                       that function will overwrite the same file; to come back to the standard operation
                       mode it is necessary to use again ReportSetFullPathFileName() function,
                       specifing FullPathFileName="".
```
## **Returned value**

true (if the operation has been successful) false (if not)

## **Related functions**

[ReportCreate\(\)](#page-120-0)

#### **Example**

```
 //================================================================
 // Associate the name "C:\Documents\LotNumber1.rtf" to the report type
"ProductionLot" 
  //================================================================
 if
(ReportSetFullPathFileName("ProductionLot","C:\Documents\LotNumber1.rtf")==
```

```
true) then
          //===================================
            // Create the report C:\Documents\LotNumber1.rtf
            //===================================
            ReportCreate("ProductionLot");
            //=================================
            // Return to the standart report operation mode
            //=================================
            ReportSetFullPathFileName("ProductionLot","");
end
```
## <span id="page-132-0"></span>**9.15.15 ReportSetPeriodDayOfWeek**

## **Description:**

Specifies the day of the week when report has to be created.

## **Syntax:**

```
Bool ReportSetPeriodDayOfWeek(String ReportName,Int Day,Int syncHour,Int
syncMin,Int syncSec)
```
# **Parameters:**

syncHour, syncMin, syncSec start time

name of the report file Day **Day Communist Club Communist Club Communist Club Communist Club Communist Club Club Communist Club Club C** 

## **Returned value:**

true (on success) false (when file doesn't exist or specified time parameters are wrong)

#### **Related fuctions:**

[ReportGetPeriodType\(\)](#page-120-2), [ReportSetPeriodNone\(\)](#page-133-0), [ReportSetPeriodTime\(\),](#page-134-0) [ReportSetPeriodDayOfMonth\(\),](#page-132-1) [ReportSetPeriodDayAndMonth\(\)](#page-133-1)

#### **Example:**

ReportSetPeriodDayOfWeek(RepName,2,9,0,0); // tue by 9.00

## <span id="page-132-1"></span>**9.15.16 ReportSetPeriodDayOfMonth**

#### **Description:**

Specifies the day of the month when report has to be created.

#### **Syntax:**

Bool ReportSetPeriodDayOfMonth(String ReportNameInt Day,Int syncHour, Int syncMin, Int syncSec)

# **Parameters:**

Day day of month syncHour, syncMin, syncSec start time

name of the report file

## **Returned value:**

true (on success)

false (when file doesn't exist or specified time parameters are wrong)

## **Related functions:**

[ReportGetPeriodType\(\)](#page-120-2), [ReportSetPeriodNone\(\)](#page-133-0), [ReportSetPeriodTime\(\),](#page-134-0) [ReportSetPeriodDayOfWeek\(\)](#page-132-0), [ReportSetPeriodDayAndMonth\(\)](#page-133-1)

#### **Example:**

ReportSetPeriodDayOfMonth(RepName,24,9,0,0); // 24th by 9

## <span id="page-133-1"></span>**9.15.17 ReportSetPeriodDayAndMonth**

## **Description:**

Specifies the day and month when report has to be created.

#### **Syntax:**

Bool ReportSetPeriodDayAndMonth(String ReportName, Int Day, int Month,Int syncHour, Int syncMin, Int syncSec)

## **Parameters:**

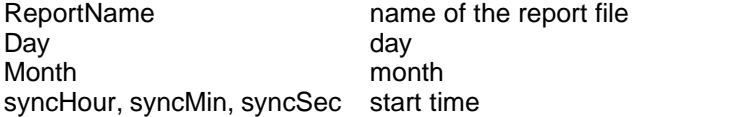

## **Returned value:**

true (on success) false (when file doesn't exist or specified time parameters are wrong)

## **Related functions:**

[ReportGetPeriodType\(\)](#page-120-2), [ReportSetPeriodNone\(\)](#page-133-0), [ReportSetPeriodTime\(\),](#page-134-0) [ReportSetPeriodDayOfWeek\(\)](#page-132-0), [ReportSetPeriodDayOfMonth\(\)](#page-132-1)

#### **Example:**

ReportSetPeriodDayOfMonth(RepName,24,1,9,0,0); // Jan 24th by 9.00

## <span id="page-133-0"></span>**9.15.18 ReportSetPeriodNone**

#### **Description:**

Specifies that the report must not be created

#### **Syntax:**

Bool ReportSetPeriodNone (String ReportName)

## **Parameters:**

name of the report file

## **Returned value:**

true (on success) false (on failure, may be that report doesn't exist )

## **Related functions:**

[ReportGetPeriodType\(\)](#page-120-2),

[ReportSetPeriodTime\(\),](#page-134-0) [ReportSetPeriodDayOfWeek\(\)](#page-132-0), [ReportSetPeriodDayOfMonth\(\),](#page-132-1) [ReportSetPeriodDayAndMonth\(\)](#page-133-1)

#### **Example:**

ReportSetPeriodNone(GroupAReportFileName);

## <span id="page-134-0"></span>**9.15.19 ReportSetPeriodTime**

## **Description:**

Sets the report creation interval time

#### **Syntax:**

Bool ReportSetPeriodTime (String ReportName,Int OraPeriodo, Int MinPeriodo, Int SecPeriodo,Int OraSincron, Int MinSincron,Int SecSincron)

# **Parameters:**

OraPeriodo, MinPeriodo, SecPeriodo interval between reports OraSincron, MinSincron, SecSincron start time

name of the report file

## **Returned value:**

true (on success) false (when file doesn't exist or specified time parameters are wrong)

## **Related functions:**

[ReportGetPeriodType\(\)](#page-120-2), [ReportSetPeriodNone\(\)](#page-133-0), [ReportSetPeriodDayOfWeek\(\)](#page-132-0), [ReportSetPeriodDayOfMonth\(\),](#page-132-1) [ReportSetPeriodDayAndMonth\(\)](#page-133-1)

#### **Example:**

ReportSetPeriodTime(RepName,1,0,0,9,0,0); // every hours by 9.00

## <span id="page-134-1"></span>**9.15.20 ReportShowCreationList**

#### **Description**

Shows the list of the historical reports to be created

## **Syntax**

Void ReportShowCreationList()

### **Parameters**

-

## **Returned value**

-

## **Related functions** [ReportShowHistList\(\)](#page-135-1)

## **Example**

ReportShowCreationList();

## <span id="page-135-1"></span>**9.15.21 ReportShowHistList**

## **Description**

Shows the historical reports list.

**Syntax** Void ReportShowHistList()

## **Parameters**

-

## **Returned value**

-

**Related functions** [ReportShowHistList\(\)](#page-134-1)

## **Example**

```
ReportShowHistList();
```
## <span id="page-135-0"></span>**9.15.22 ReportInsertText, ReportInsertTemplate example**

For example we have to create a daily report containing alarms found during a day. Alarms will be listed in a text file which line will rappresent date and time of the event.

## **ALARMS.TXT**:

....

1/2/2001 09:16:58 1/2/2001 09:19:26 1/2/2001 09:21:39 1/2/2001 09:21:59 1/2/2001 09:22:19 1/2/2001 09:22:40 1/2/2001 09:23:00 ....

This file describe how report will be. **ALARMS.RTF**:

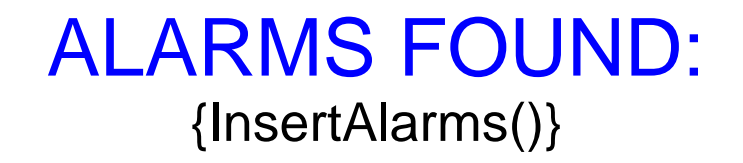

This is the function called inside the report: **ALARM.WLL**:

Function void InsertAlarms() string line; int hh; int mn; int ss; int yy; int mm; int dd; int h1; int m1; int s1; int h2; int m2; int s2; int a; int i=0; int h=FileOpen("E:\ALARMS:TXT","rt"); While (FileEOF(h) == 0)

```
 line=FileReadLn(h);
  i=i+1; if (FileEOF(h) == 0) then
        ReportInsertText("Alarms at: "+line+Eol());
         // convert date and time from text to numerical values
        a=StrPos(line,"/"); dd=StrToInt(StrSubString(line,1,a-1)); line=StrDelete(line,1,a);
        a=StrPos(line,"/"); mm=StrToInt(StrSubString(line,1,a-1)); line=StrDelete(line,1,a);
        a=StrPos(line," "); yy=StrToInt(StrSubString(line,1,a-1)); line=StrDelete(line,1,a);
        a=StrPos(line,":"); hh=StrToInt(StrSubString(line,1,a-1)); line=StrDelete(line,1,a);
       a=StrPos(line,":");    mn=StrToInt(StrSubString(line,1,a-1));    line=StrDelete(line,1,a);
         // making a time range starting 30" before and ending 30" after
         ss=StrToInt(line);
         s1=ss-30; m1=mn; h1=hh;
        if (s1<0) then s1=60+s1; m1=m1-1;
              if (m1==-1) then
                 ml = 59; hl = h1 - 1; if (h1<0) then
                      h1=23; end
             end
         end
        s2 = s1;m2 = m1 + 1;h2=hl; if (m2==60) then
                 m2=0; h2=h2+1; if (h2==24) then
                 h2=0;end and the send of the send of the send of the sending sending to the sense of the sense of the sense of the sense of the sense of the sense of the sense of the sense of the sense of the sense of the sense of the sense of
         end
         ChartSetTimeRange(dd,mm,yy,h1,m1,s1,dd,mm,yy,h2,m2,s2); //da -30" a +30"
         // insert chart that show the problem found
         ReportInsertTemplate("AlarmChart"); 
         // template previously inserted AlarmChart
         // contains only one chart object that show the gates where problems were found
         ReportInsertText(Eol()+Eol()+Eol()+Eol());
  end
  end
 FileClose(h);
end
```
Resulting report at the end of the day can be like this **ALARMS.001**:

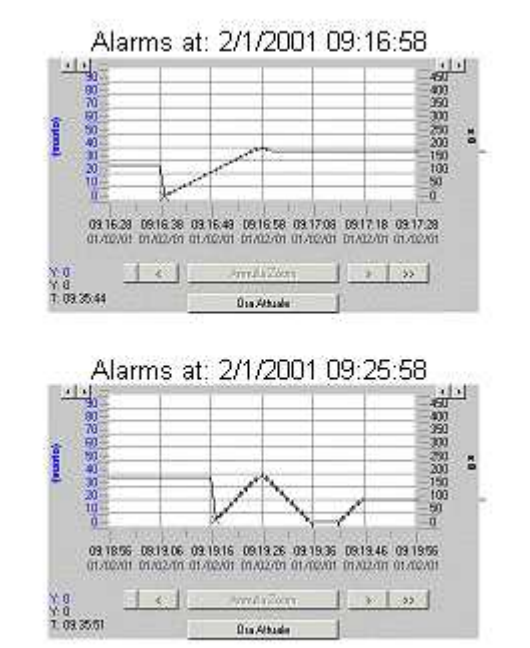

## **ALARMS FOUND**

## <span id="page-137-0"></span>**9.15.23 Report: Note**

If you want to use the new report manipulation API: ReportInsertText() and ReportInsertTemplate()

you need the *riched32.dll* library in your system, this library is shipped with: *MS Windows NT 4.0* or newer version *MS Internet Explorer 4.0* or newer version *MS Office 97* or newer version

## <span id="page-137-1"></span>**9.16 SMS**

## **9.16.1 SMSCloseChannel**

## **Description**

Close communication with the specified GSM modem

## **Syntax**

Bool SMSCloseChannel(Int Handle)

## **Parameters**

handle associated with the serial port number connected to the GSM modem.

## **Returned value**<br>True

True operation completed successfully<br>
False error - probably the communication error - probably the communication on the specified COM was not opened.

## **Related functions**

[SMSOpenChannel\(\)](#page-148-0)

## **Example**

```
Function void TestSignalQuality()
     int ComHandle = SMSOpenChannel(1,9600,"","");
     if (ComHandle>0) then
        MessageBox(SMSGetSignalQuality(ComHandle),"SMSSignalQuality");
        SMSCloseChannel(ComHandle);
     else
        MessageBox(ComHandle,"Error code");
     end
end
```
## <span id="page-138-0"></span>**9.16.2 SMSDelete**

## **Description**

Delete the specified SMS from the SIM card

## **Syntax**

Int SMSDelete(Int Handle, Int RecordIndex)

## **Parameters**

handle associated with the serial port number connected to the GSM modem.

int RecordIndex RecordIndex associated to the SMS that will be deleted.

## **Returned value**

- 0 modem replies "OK"
- -1 serial port can not be opened<br>-3 modem replies "ERROR"
- modem replies "ERROR"
- -4 modem's reply is not a standard reply (it is not "OK" or "ERROR")
- -5 modem does not reply

## **Related functions**

[SMSOpenChannel\(\),](#page-148-0) [SMSCloseChannel\(\),](#page-137-1) [SMSFindFirst\(\)](#page-139-0)

#### **Example**

```
Function void TestSMSDelete()
     int ComHandle = SMSOpenChannel(1,9600,"","");
     if (ComHandle>0) then
         SMSDelete(comHandle,1);
         SMSCloseChannel(ComHandle);
     else
         MessageBox(ComHandle,"Error code");
     end
end
```
## <span id="page-138-1"></span>**9.16.3 SMSFindClose**

#### **Description**

Close the scanning of the received SMS list created with the instruction SMSFindFirst() and frees the memory.

#### **Syntax**

```
Bool SMSFindClose(Int Handle)
```
## **Parameters**

handle associated with the serial port number connected to the GSM modem.

## **Returned value**

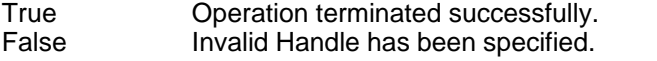

### **Related functions**

[SMSOpenChannel\(\),](#page-148-0) [SMSCloseChannel\(\),](#page-137-1) [SMSFindFirst\(\)](#page-139-0), [SMSFindNext\(\),](#page-140-0) [SMSFoundRecordIndex\(\)](#page-143-0) , [SMSFoundTimeStamp\(\)](#page-146-0), [SMSFoundTimeStampString\(\),](#page-147-0) [SMSFoundRecordType\(\),](#page-144-0) [SMSFoundSenderNumber\(\)](#page-145-0), [SMSFoundSenderID\(\)](#page-145-1), [SMSFoundMessage\(\)](#page-142-0)[,SMSFoundIsValid\(\)](#page-141-0), [SMSDelete\(\)](#page-138-0)

## **Example**

```
Function void GetSMSList()
     int ComHandle = SMSOpenChannel(1,9600,"","");
     if (ComHandle>0) then
         if (SMSFindFirst(ComHandle,"ALL",true)==0) then
             ViewSMSData(ComHandle);
             while (SMSFindNext(ComHandle)==true) then
                 ViewSMSData(ComHandle);
             end
             SMSFindClose(ComHandle);
         end
         SMSCloseChannel(ComHandle);
     else
        MessageBox(ComHandle,"Error code");
     end
end
Function void ViewSMSData(int ComHandle)
   MessageBox(SMSFoundRecordIndex(ComHandle),"RecodIndex");
   MessageBox(SMSFoundIsValid(ComHandle),"Is valid SMS ?");
   MessageBox(SMSFoundTimeStampString(ComHandle),"SMS TimeStampString");
   MessageBox(SMSFoundTimeStamp(ComHandle),"SMS TimeStamp");
   MessageBox(SMSFoundRecordType(ComHandle),"Record Type");
   MessageBox(SMSFoundSenderNumber(ComHandle),"Caller number");
```

```
 MessageBox(SMSFoundSenderID(ComHandle),"Caller ID");
 MessageBox(SMSFoundMessage(ComHandle),"SMS Message");
```

```
end
```
## <span id="page-139-0"></span>**9.16.4 SMSFindFirst**

## **Description**

Read the received SMS list from the SIM card, sort in "Ascendant" or "Descendant" order, and points the first logical record.

#### **Syntax**

Int SMSFindFirst(Int Handle, Int Mode, Bool Sort)

## **Parameters**

handle associated with the serial port number connected to the GSM modem.

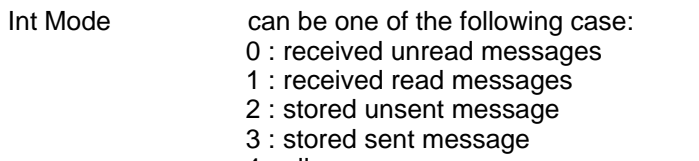

4 : all messages

Bool Sort true: SMS list will be sorted in "Ascendant" order (from the older to the newer) false:SMS list wil be sorted in "Descendant" order (from the newer to the older)

#### **Returned value**

- >0 Number of SMS records found. Fields of pointed SMS can be read using SMSFoundRecordIndex(), SMSFoundTimeStamp(), SMSFoundTimeStampString(), SMSFoundRecordType(), SMSFoundSenderNumber(), SMSFoundSenderID(), SMSFoundMessage(). Use SMSFindNext() to scan the SMS list. Use SMSFindClose() to terminating SMS list scanning.
- 0 modem replies "OK" but there are not SMS records found. No SMSFindClose() is needed.
- -1 serial port can not be opened
- -3 modem replies "ERROR"
- -4 modem's reply is not a standard reply (it is not "OK" or "ERROR")
- -5 modem does not reply

## **Related functions**

[SMSOpenChannel\(\),](#page-148-0) [SMSCloseChannel\(\),](#page-137-1) [SMSFindNext\(\)](#page-140-0), [SMSFindClose\(\),](#page-138-1) [SMSFoundRecordIndex\(\)](#page-143-0), [SMSFoundTimeStamp\(\)](#page-146-0), [SMSFoundTimeStampString\(\)](#page-147-0), [SMSFoundRecordType\(\),](#page-144-0) [SMSFoundSenderNumber\(\)](#page-145-0), [SMSFoundSenderID\(\)](#page-145-1), [SMSFoundMessage\(\)](#page-142-0), [SMSFoundIsValid\(\)](#page-141-0)[,SMSDelete\(\)](#page-138-0)

#### **Example**

```
Function void GetSMSList()
     int ComHandle = SMSOpenChannel(1,9600,"","");
     if (ComHandle>0) then
         if (SMSFindFirst(ComHandle,4,true)>0) then
             ViewSMSData(ComHandle);
             while (SMSFindNext(ComHandle)==true) then
                 ViewSMSData(ComHandle);
             end
             SMSFindClose(ComHandle);
         end
         SMSCloseChannel(ComHandle);
     else
        MessageBox(ComHandle,"Error code");
     end
end
Function void ViewSMSData(int ComHandle)
   MessageBox(SMSFoundRecordIndex(ComHandle),"RecodIndex");
   MessageBox(SMSFoundIsValid(ComHandle),"Is valid SMS ?");
   MessageBox(SMSFoundTimeStampString(ComHandle),"SMS TimeStampString");
   MessageBox(SMSFoundTimeStamp(ComHandle),"SMS TimeStamp");
   MessageBox(SMSFoundRecordType(ComHandle),"Record Type");
   MessageBox(SMSFoundSenderNumber(ComHandle),"Caller number");
   MessageBox(SMSFoundSenderID(ComHandle),"Caller ID");
```

```
 MessageBox(SMSFoundMessage(ComHandle),"SMS Message");
```

```
end
```
## <span id="page-140-0"></span>**9.16.5 SMSFindNext**

## **Description**

Move the pointer to the next logical SMS record of the received SMS list created with the instruction [SMSFindFirst\(\)](#page-139-0).

#### **Syntax**

```
Bool SMSFindNext(Int Handle)
```
## **Parameters**

Int Handle handle associated with the serial port number connected to the GSM modem.

## **Returned value**

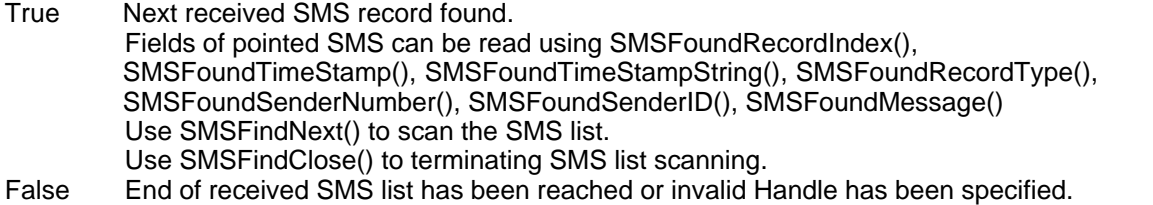

## **Related functions**

[SMSOpenChannel\(\),](#page-148-0) [SMSCloseChannel\(\),](#page-137-1) [SMSFindFirst\(\)](#page-139-0), [SMSFindClose\(\),](#page-138-1) [SMSFoundRecordIndex\(\)](#page-143-0), [SMSFoundTimeStamp\(\)](#page-146-0), [SMSFoundTimeStampString\(\)](#page-147-0), [SMSFoundRecordType\(\),](#page-144-0) [SMSFoundSenderNumber\(\)](#page-145-0), [SMSFoundSenderID\(\)](#page-145-1), [SMSFoundMessage\(\)](#page-142-0), [SMSFoundIsValid\(\)](#page-141-0)[,SMSDelete\(\)](#page-138-0)

#### **Example**

```
Function void GetSMSList()
     int ComHandle = SMSOpenChannel(1,9600,"","");
     if (ComHandle>0) then
         if (SMSFindFirst(ComHandle,4,true)>0) then
             ViewSMSData(ComHandle);
             while (SMSFindNext(ComHandle)==true) then
                 ViewSMSData(ComHandle);
             end
             SMSFindClose(ComHandle);
         end
         SMSCloseChannel(ComHandle);
     else
         MessageBox(ComHandle,"Error code");
     end
end
Function void ViewSMSData(int ComHandle)
   MessageBox(SMSFoundRecordIndex(ComHandle),"RecodIndex");
```

```
 MessageBox(SMSFoundIsValid(ComHandle),"Is valid SMS ?");
   MessageBox(SMSFoundTimeStampString(ComHandle),"SMS TimeStampString");
   MessageBox(SMSFoundTimeStamp(ComHandle),"SMS TimeStamp");
   MessageBox(SMSFoundRecordType(ComHandle),"Record Type");
   MessageBox(SMSFoundSenderNumber(ComHandle),"Caller number");
   MessageBox(SMSFoundSenderID(ComHandle),"Caller ID");
   MessageBox(SMSFoundMessage(ComHandle),"SMS Message");
end
```
## <span id="page-141-0"></span>**9.16.6 SMSFoundIsValid**

#### **Description**

Return true if the received SMS list pointed record is a supported SMS (i.e.: Simple text message with GSM 7bit default alphabet and SMS encoding). Concatenated SMS are not supported.

#### **Syntax**

bool SMSFoundIsValid(Int Handle)

## **Parameters**

handle associated with the serial port number connected to the GSM modem.

## **Returned value**

True SMS is supported<br>False SMS not supporte

SMS not supported

## **Related functions**

[SMSFindFirst\(\)](#page-139-0), [SMSFindNext\(\),](#page-140-0) [SMSFindClose\(\)](#page-138-1), [SMSFoundRecordIndex\(\),](#page-143-0) [SMSFoundTimeStamp\(\)](#page-146-0) , [SMSFoundTimeStampString\(\)](#page-147-0), [SMSFoundRecordType\(\)](#page-144-0), [SMSFoundSenderNumber\(\),](#page-145-0) [SMSFoundSenderID\(\)](#page-145-1)

## **Example**

```
Function void GetSMSList()
     int ComHandle = SMSOpenChannel(1,9600,"","");
     if (ComHandle>0) then
        if (SMSFindFirst(ComHandle,4,true)>0) then
             ViewSMSData(ComHandle);
             while (SMSFindNext(ComHandle)==true) then
                 ViewSMSData(ComHandle);
             end
             SMSFindClose(ComHandle);
         end
         SMSCloseChannel(ComHandle);
     else
         MessageBox(ComHandle,"Error code");
     end
end
Function void ViewSMSData(int ComHandle)
   MessageBox(SMSFoundRecordIndex(ComHandle),"RecodIndex");
   MessageBox(SMSFoundIsValid(ComHandle),"Is valid SMS ?");
   MessageBox(SMSFoundTimeStampString(ComHandle),"SMS TimeStampString");
   MessageBox(SMSFoundTimeStamp(ComHandle),"SMS TimeStamp");
   MessageBox(SMSFoundRecordType(ComHandle),"Record Type");
   MessageBox(SMSFoundSenderNumber(ComHandle),"Caller number");
   MessageBox(SMSFoundSenderID(ComHandle),"Caller ID");
   MessageBox(SMSFoundMessage(ComHandle),"SMS Message");
end
```
## <span id="page-142-0"></span>**9.16.7 SMSFoundMessage**

## **Description**

Return the text message of the received SMS list pointed record.

## **Syntax**

String SMSFoundMessage(Int Handle)

## **Parameters**

Int Handle handle associated with the serial port number connected to the GSM modem.

## **Returned value**

SMS message

## **Related functions**

[SMSFindFirst\(\)](#page-139-0), [SMSFindNext\(\),](#page-140-0) [SMSFindClose\(\)](#page-138-1), [SMSFoundRecordIndex\(\),](#page-143-0) [SMSFoundTimeStamp\(\)](#page-146-0) , [SMSFoundTimeStampString\(\)](#page-147-0), [SMSFoundRecordType\(\)](#page-144-0), [SMSFoundSenderNumber\(\),](#page-145-0) [SMSFoundSenderID\(\)](#page-145-1)[,SMSFoundIsValid\(\)](#page-141-0)

## **Example**

```
Function void GetSMSList()
     int ComHandle = SMSOpenChannel(1,9600,"","");
     if (ComHandle>0) then
        if (SMSFindFirst(ComHandle,4,true)>0) then
             ViewSMSData(ComHandle);
             while (SMSFindNext(ComHandle)==true) then
                 ViewSMSData(ComHandle);
             end
             SMSFindClose(ComHandle);
         end
         SMSCloseChannel(ComHandle);
     else
        MessageBox(ComHandle,"Error code");
     end
end
Function void ViewSMSData(int ComHandle)
   MessageBox(SMSFoundRecordIndex(ComHandle),"RecodIndex");
   MessageBox(SMSFoundIsValid(ComHandle),"Is valid SMS ?");
   MessageBox(SMSFoundTimeStampString(ComHandle),"SMS TimeStampString");
   MessageBox(SMSFoundTimeStamp(ComHandle),"SMS TimeStamp");
   MessageBox(SMSFoundRecordType(ComHandle),"Record Type");
   MessageBox(SMSFoundSenderNumber(ComHandle),"Caller number");
   MessageBox(SMSFoundSenderID(ComHandle),"Caller ID");
   MessageBox(SMSFoundMessage(ComHandle),"SMS Message");
end
```
## <span id="page-143-0"></span>**9.16.8 SMSFoundRecordIndex**

## **Description**

Return the physical Record Index of the received SMS list pointed record.

#### **Syntax**

Int SMSFoundRecordIndex(Int Handle)

#### **Parameters**

Int Handle handle associated with the serial port number connected to the GSM modem.

## **Returned value**

SMS Record Index

## **Related functions**

[SMSFindFirst\(\)](#page-139-0), [SMSFindNext\(\),](#page-140-0) [SMSFindClose\(\)](#page-138-1), [SMSFoundTimeStamp\(\)](#page-146-0), [SMSFoundTimeStampString\(\),](#page-147-0) [SMSFoundRecordType\(\),](#page-144-0) [SMSFoundSenderNumber\(\)](#page-145-0), [SMSFoundSenderID\(\)](#page-145-1), [SMSFoundMessage\(\),](#page-142-0)[SMSFoundIsValid\(\)](#page-141-0)

#### **Example**

```
Function void GetSMSList()
     int ComHandle = SMSOpenChannel(1,9600,"","");
     if (ComHandle>0) then
         if (SMSFindFirst(ComHandle,4,true)>0) then
             ViewSMSData(ComHandle);
             while (SMSFindNext(ComHandle)==true) then
                 ViewSMSData(ComHandle);
             end
             SMSFindClose(ComHandle);
         end
         SMSCloseChannel(ComHandle);
     else
         MessageBox(ComHandle,"Error code");
     end
end
```
```
Function void ViewSMSData(int ComHandle)
   MessageBox(SMSFoundRecordIndex(ComHandle),"RecodIndex");
   MessageBox(SMSFoundIsValid(ComHandle),"Is valid SMS ?");
   MessageBox(SMSFoundTimeStampString(ComHandle),"SMS TimeStampString");
   MessageBox(SMSFoundTimeStamp(ComHandle),"SMS TimeStamp");
   MessageBox(SMSFoundRecordType(ComHandle),"Record Type");
   MessageBox(SMSFoundSenderNumber(ComHandle),"Caller number");
   MessageBox(SMSFoundSenderID(ComHandle),"Caller ID");
   MessageBox(SMSFoundMessage(ComHandle),"SMS Message");
end
```
# <span id="page-144-0"></span>**9.16.9 SMSFoundRecordType**

#### **Description**

Return the record type of the received SMS list pointed record..

#### **Syntax**

String SMSFoundRecordType(Int Handle)

#### **Parameters**

Int Handle handle associated with the serial port number connected to the GSM modem.

## **Returned value**

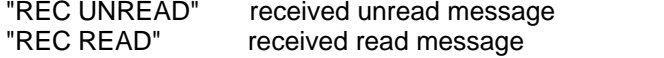

#### **Related functions**

[SMSFindFirst\(\)](#page-139-0), [SMSFindNext\(\),](#page-140-0) [SMSFindClose\(\)](#page-138-0), [SMSFoundRecordIndex\(\),](#page-143-0) [SMSFoundTimeStamp\(\)](#page-146-0) , [SMSFoundTimeStampString\(\)](#page-147-0), [SMSFoundSenderNumber\(\),](#page-145-0) [SMSFoundSenderID\(\),](#page-145-1) [SMSFoundMessage\(\),](#page-142-0)[SMSFoundIsValid\(\)](#page-141-0)

```
Function void GetSMSList()
     int ComHandle = SMSOpenChannel(1,9600,"","");
     if (ComHandle>0) then
         if (SMSFindFirst(ComHandle,4,true)>0) then
             ViewSMSData(ComHandle);
             while (SMSFindNext(ComHandle)==true) then
                 ViewSMSData(ComHandle);
             end
             SMSFindClose(ComHandle);
         end
         SMSCloseChannel(ComHandle);
     else
        MessageBox(ComHandle,"Error code");
     end
end
Function void ViewSMSData(int ComHandle)
   MessageBox(SMSFoundRecordIndex(ComHandle),"RecodIndex");
   MessageBox(SMSFoundIsValid(ComHandle),"Is valid SMS ?");
   MessageBox(SMSFoundTimeStampString(ComHandle),"SMS TimeStampString");
   MessageBox(SMSFoundTimeStamp(ComHandle),"SMS TimeStamp");
   MessageBox(SMSFoundRecordType(ComHandle),"Record Type");
   MessageBox(SMSFoundSenderNumber(ComHandle),"Caller number");
   MessageBox(SMSFoundSenderID(ComHandle),"Caller ID");
   MessageBox(SMSFoundMessage(ComHandle),"SMS Message");
end
```
## <span id="page-145-1"></span>**9.16.10 SMSFoundSenderID**

## **Description**

Return the caller ID of the received SMS list pointed record.

## **Syntax**

String SMSFoundSenderID(Int Handle)

### **Parameters**

Int Handle handle associated with the serial port number connected to the GSM modem.

## **Returned value**

SMS Caller ID

## **Related functions**

[SMSFindFirst\(\)](#page-139-0), [SMSFindNext\(\),](#page-140-0) [SMSFindClose\(\)](#page-138-0), [SMSFoundRecordIndex\(\),](#page-143-0) [SMSFoundTimeStamp\(\)](#page-146-0) , [SMSFoundTimeStampString\(\)](#page-147-0), [SMSFoundRecordType\(\)](#page-144-0), [SMSFoundSenderNumber\(\),](#page-145-0) [SMSFoundMessage\(\),](#page-142-0)[SMSFoundIsValid\(\)](#page-141-0)

## **Example**

```
Function void GetSMSList()
     int ComHandle = SMSOpenChannel(1,9600,"","");
     if (ComHandle>0) then
         if (SMSFindFirst(ComHandle,4,true)>0) then
             ViewSMSData(ComHandle);
             while (SMSFindNext(ComHandle)==true) then
                 ViewSMSData(ComHandle);
             end
             SMSFindClose(ComHandle);
         end
         SMSCloseChannel(ComHandle);
     else
        MessageBox(ComHandle,"Error code");
     end
end
Function void ViewSMSData(int ComHandle)
   MessageBox(SMSFoundRecordIndex(ComHandle),"RecodIndex");
   MessageBox(SMSFoundIsValid(ComHandle),"Is valid SMS ?");
   MessageBox(SMSFoundTimeStampString(ComHandle),"SMS TimeStampString");
   MessageBox(SMSFoundTimeStamp(ComHandle),"SMS TimeStamp");
   MessageBox(SMSFoundRecordType(ComHandle),"Record Type");
   MessageBox(SMSFoundSenderNumber(ComHandle),"Caller number");
   MessageBox(SMSFoundSenderID(ComHandle),"Caller ID");
   MessageBox(SMSFoundMessage(ComHandle),"SMS Message");
end
```
# <span id="page-145-0"></span>**9.16.11 SMSFoundSenderNumber**

## **Description**

Return the caller number of the received SMS list pointed record.

## **Syntax**

String SMSFoundSenderNumber(Int Handle)

# **Parameters**

handle associated with the serial port number connected to the GSM modem.

## **Returned value**

SMS Caller number

## **Related functions**

[SMSFindFirst\(\)](#page-139-0), [SMSFindNext\(\),](#page-140-0) [SMSFindClose\(\)](#page-138-0), [SMSFoundRecordIndex\(\),](#page-143-0) [SMSFoundTimeStamp\(\)](#page-146-0) , [SMSFoundTimeStampString\(\)](#page-147-0), [SMSFoundRecordType\(\)](#page-144-0), [SMSFoundSenderID\(\)](#page-145-1), [SMSFoundMessage\(\),](#page-142-0)[SMSFoundIsValid\(\)](#page-141-0)

## **Example**

```
Function void GetSMSList()
     int ComHandle = SMSOpenChannel(1,9600,"","");
     if (ComHandle>0) then
        if (SMSFindFirst(ComHandle,4,true)>0) then
             ViewSMSData(ComHandle);
             while (SMSFindNext(ComHandle)==true) then
                 ViewSMSData(ComHandle);
             end
             SMSFindClose(ComHandle);
         end
         SMSCloseChannel(ComHandle);
     else
         MessageBox(ComHandle,"Error code");
     end
end
Function void ViewSMSData(int ComHandle)
   MessageBox(SMSFoundRecordIndex(ComHandle),"RecodIndex");
   MessageBox(SMSFoundIsValid(ComHandle),"Is valid SMS ?");
   MessageBox(SMSFoundTimeStampString(ComHandle),"SMS TimeStampString");
   MessageBox(SMSFoundTimeStamp(ComHandle),"SMS TimeStamp");
   MessageBox(SMSFoundRecordType(ComHandle),"Record Type");
   MessageBox(SMSFoundSenderNumber(ComHandle),"Caller number");
   MessageBox(SMSFoundSenderID(ComHandle),"Caller ID");
   MessageBox(SMSFoundMessage(ComHandle),"SMS Message");
end
```
# <span id="page-146-0"></span>**9.16.12 SMSFoundTimeStamp**

#### **Description**

Return the time stamp of the received SMS list pointed record.

#### **Syntax**

Unsigned SMSFoundTimeStamp(Int Handle)

# **Parameters**

handle associated with the serial port number connected to the GSM modem.

#### **Returned value**

SMS time stamp expressed in number of seconds elapsed since January 1, 1901.

#### **Related functions**

```
SMSFindFirst(), SMSFindNext(), SMSFindClose(), SMSFoundRecordIndex(), SMSFoundTimeStampString(), SMSFoundRecordType(), SMSFoundSenderNumber(), SMSFoundSenderID(), SMSFoundMessage(),SMSFoundIsValid()
```

```
Function void GetSMSList()
     int ComHandle = SMSOpenChannel(1,9600,"","");
     if (ComHandle>0) then
         if (SMSFindFirst(ComHandle,4,true)>0) then
```

```
 ViewSMSData(ComHandle);
             while (SMSFindNext(ComHandle)==true) then
                 ViewSMSData(ComHandle);
             end
             SMSFindClose(ComHandle);
         end
         SMSCloseChannel(ComHandle);
     else
        MessageBox(ComHandle,"Error code");
     end
end
Function void ViewSMSData(int ComHandle)
   MessageBox(SMSFoundRecordIndex(ComHandle),"RecodIndex");
   MessageBox(SMSFoundIsValid(ComHandle),"Is valid SMS ?");
   MessageBox(SMSFoundTimeStampString(ComHandle),"SMS TimeStampString");
   MessageBox(SMSFoundTimeStamp(ComHandle),"SMS TimeStamp");
   MessageBox(SMSFoundRecordType(ComHandle),"Record Type");
   MessageBox(SMSFoundSenderNumber(ComHandle),"Caller number");
   MessageBox(SMSFoundSenderID(ComHandle),"Caller ID");
   MessageBox(SMSFoundMessage(ComHandle),"SMS Message");
end
```
# <span id="page-147-0"></span>**9.16.13 SMSFoundTimeStampString**

#### **Description**

Return the time stamp (string format) of the received SMS list pointed record.

#### **Syntax**

String SMSFoundTimeStampString(Int Handle)

#### **Parameters**

Int Handle handle associated with the serial port number connected to the GSM modem.

#### **Returned value**

SMS time stamp without any conversion.

#### **Related functions**

[SMSFindFirst\(\)](#page-139-0), [SMSFindNext\(\),](#page-140-0) [SMSFindClose\(\)](#page-138-0), [SMSFoundRecordIndex\(\),](#page-143-0) [SMSFoundTimeStamp\(\)](#page-146-0) , [SMSFoundRecordType\(\)](#page-144-0), [SMSFoundSenderNumber\(\),](#page-145-0) [SMSFoundSenderID\(\),](#page-145-1) [SMSFoundMessage\(\)](#page-142-0) ,[SMSFoundIsValid\(\)](#page-141-0)

```
Function void GetSMSList()
     int ComHandle = SMSOpenChannel(1,9600,"","");
     if (ComHandle>0) then
         if (SMSFindFirst(ComHandle,4,true)>0) then
             ViewSMSData(ComHandle);
             while (SMSFindNext(ComHandle)==true) then
                ViewSMSData(ComHandle);
 end
             SMSFindClose(ComHandle);
         end
        SMSCloseChannel(ComHandle);
     else
        MessageBox(ComHandle,"Error code");
     end
end
Function void ViewSMSData(int ComHandle)
   MessageBox(SMSFoundRecordIndex(ComHandle),"RecodIndex");
   MessageBox(SMSFoundIsValid(ComHandle),"Is valid SMS ?");
   MessageBox(SMSFoundTimeStampString(ComHandle),"SMS TimeStampString");
```

```
 MessageBox(SMSFoundTimeStamp(ComHandle),"SMS TimeStamp");
   MessageBox(SMSFoundRecordType(ComHandle),"Record Type");
   MessageBox(SMSFoundSenderNumber(ComHandle),"Caller number");
   MessageBox(SMSFoundSenderID(ComHandle),"Caller ID");
   MessageBox(SMSFoundMessage(ComHandle),"SMS Message");
end
```
# <span id="page-148-1"></span>**9.16.14 SMSGetSignalQuality**

#### **Description**

Returns received signal strength indication of the GSM modem.

#### **Syntax**

```
Int SMSGetSignalQuality(Int Handle)
```
# **Parameters**

handle associated with the serial port number connected to the GSM modem.

### **Returned value**

- 0 -113 dBm or less
- 1 -111 dBm<br>2..30 -109...-53
- -109...-53 dBm
- 31 -51 dBm or greater
- 
- 99 not know or not detectable<br>-1 serial port can not be oper -1 serial port can not be opened<br>-3 modem replies "ERROR"
- modem replies "ERROR"
- -4 modem's reply is not a standard reply (it is not "OK" or "ERROR")<br>-5 modem does not reply
- modem does not reply

# **Related functions**

[SMSOpenChannel\(\),](#page-148-0) [SMSCloseChannel\(\)](#page-137-0)

#### **Example**

```
Function void TestSignalQuality()
     int ComHandle = SMSOpenChannel(1,9600,"","");
     if (ComHandle>0) then
        MessageBox(SMSGetSignalQuality(ComHandle),"SMSSignalQuality");
        SMSCloseChannel(ComHandle);
     else
        MessageBox(ComHandle,"Error code");
     end
end
```
# <span id="page-148-0"></span>**9.16.15 SMSOpenChannel**

### **Description**

Open communication with a GSM modem

### **Syntax**

```
Int SMSOpenChannel(Int COMx, Int Speed, String PIN, String
ServiceCentreAddress)
```
#### **Parameters**

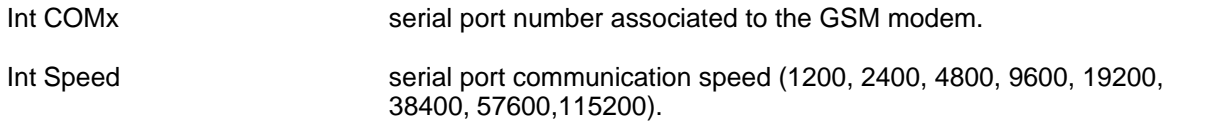

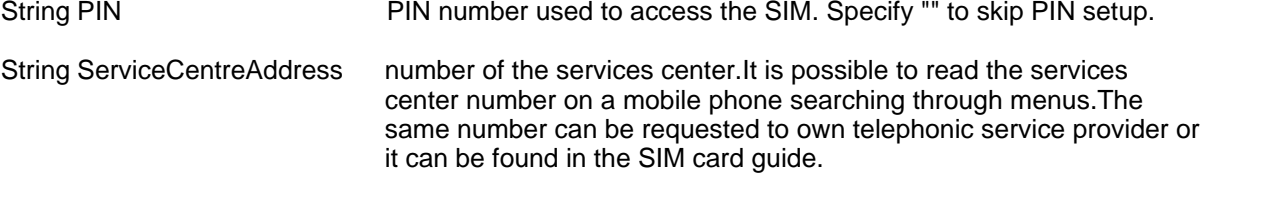

## **Returned value**

- Handle if it is a value  $>0$  then it represents the handle associated with the opened COM
- -1 serial port can not be opened
- -3 modem replies "ERROR"<br>-4 modem's reply is not a sta
- -4 modem's reply is not a standard reply (it is not "OK" or "ERROR")<br>-5 modem does not reply
- modem does not reply
- -11 number of the service centre is too long (max 40 chars)

## **Related functions**

[SMSCloseChannel\(\),](#page-137-0) [SMSSend\(\),](#page-149-0) [SMSDelete\(\),](#page-138-1) [SMSGetSignalQuality\(\),](#page-148-1) [SMSFindFirst\(\)](#page-139-0)

### **Example**

```
Function void TestSignalQuality()
     int ComHandle = SMSOpenChannel(1,9600,"","");
     if (ComHandle>0) then
        MessageBox(SMSGetSignalQuality(ComHandle),"SMSSignalQuality");
        SMSCloseChannel(ComHandle);
     else
        MessageBox(ComHandle,"Error code");
     end
end
```
# <span id="page-149-0"></span>**9.16.16 SMSSend**

## **Description**

Send an SMS to the specified destination number. It is used the standard encoding for GSM messages with the 7 bit default alphabet GSM 03.38. Concatenated SMS are not supported. Maximum text length allowed is 160 characters.

## **Syntax**

Int SMSSend(Int Handle, string Number, string Message)

## **Parameters**

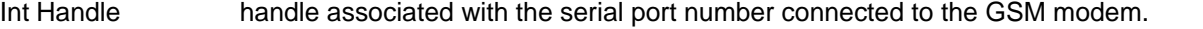

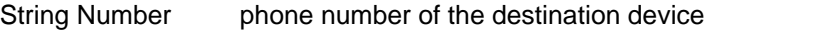

String Message text message to send

## **Returned value**

- 0 modem replies "OK"<br>
-1 serial port can not be
- serial port can not be opened
- -3 modem replies "ERROR"<br>-4 modem's reply is not a sta
- -4 modem's reply is not a standard reply (it is not "OK" or "ERROR")<br>-5 modem does not reply
- modem does not reply
- -11 destination number too long (max 40 chars)
- -12 message too long (max 160 chars)

## **Related functions**

[SMSOpenChannel\(\),](#page-148-0) [SMSCloseChannel\(\),](#page-137-0) [SMSDelete\(\)](#page-138-1), [SMSGetSignalQuality\(\)](#page-148-1), [SMSFindFirst\(\)](#page-139-0)

#### **Example**

```
Function void TestSMSSend()
    int ComHandle = SMSOpenChannel(1,9600,"","");
    if (ComHandle>0) then
         SMSSend( comHandle,
                   GetStrGateValue("DestNumber",0),
                   GetStrGateValue("Message",0));
        SMSCloseChannel(ComHandle);
     else
        MessageBox(ComHandle,"Error code");
     end
end
```
# <span id="page-150-1"></span>**9.17 String**

# **9.17.1 CharToStr**

**Description** it makes a string of only one char

## **Syntax**

String CharToStr(Int ASCIICode)

### **Parameters**

AsciiCode ASCII code of desired char

### **Returned value**

string with the char

#### **Related functions**

[Eol\(\)](#page-150-0), [StrToReal\(\)](#page-155-0), [StrToInt\(\),](#page-154-0) [IntToStr\(\),](#page-151-0) [RealToStr\(\),](#page-151-1) [StrToChar\(\)](#page-154-1)

## **Example**

 $FGender = CharToStr(70);$ 

# <span id="page-150-0"></span>**9.17.2 Eol**

**Description** it returns the EndOfLine string

**Syntax** String Eol()

## **Parameters**

-

**Returned value** string of one char (EOL char)

## **Related functions** [CharToStr\(\)](#page-150-1)

Line = "first line!" + Eol() + "second line!";

# <span id="page-151-0"></span>**9.17.3 IntToStr**

# **Description**

Converts an integer value into its string representation

#### **Syntax**

String IntToStr(Int Value)

# **Parameters**<br>Value int

integer to conver

## **Returned value**

string representation of the integer

## **Related functions**

[StrToInt\(\)](#page-154-0), [StrToReal\(\)](#page-155-0), [RealToStr\(\),](#page-151-1) [ChatToStr\(\)](#page-150-1)

#### **Example**

My=IntToStr(1975);

# <span id="page-151-1"></span>**9.17.4 RealToStr**

## **Description**

Converts a real value into its string representation

#### **Syntax**

String RealToStr(Real Value)

# **Parameters**

Value real value to convert

# **Returned value**

String representation of the real value

## **Related functions**

[StrToInt\(\)](#page-154-0), [StrToReal\(\)](#page-155-0), [IntToStr\(\)](#page-151-0), [ChatToStr\(\)](#page-150-1)

**Example** AbsZero =  $RealToStr(-273.5)$ ;

# **9.17.5 StrCase**

# **Description**

Converts a string to lower case or upper case.

## **Syntax**

String StrCase(String S, Bool UpperCased)

## **Parameters**

S string to process UpperCased true (convert to uppercase) false (convert to lowercase)

## **Returned value**

The converted string

# **Related functions**

## **Example**

LowCase = StrCase("VaLUe",false); // LowCase= "value"

# **9.17.6 StrConcat**

-

# **Description**

Concatenates two strings.

**Syntax**

String StrConcat(String S1, String S2)

# **Parameters**<br>S1 first

S1 first string<br>S2 second str second string

## **Returned value**

The string result of the concatenation of the two strings.

## **Related functions**

[StrDelete\(\)](#page-152-0)

#### **Example** text = StrConcat ("Name","Spock"); // text = "NameSpock"

# <span id="page-152-0"></span>**9.17.7 StrDelete**

## **Description**

Deletes a part (substring) of a string.

### **Syntax**

String StrDelete(String S, Int Start, Int Len)

# **Parameters**<br>S<br>str

S string to process<br>Start starting position starting position of the substring to delete Len length of substring

## **Returned value**

The string without the specified substring.

## **Related functions**

[StrSubString\(\)](#page-154-2), [StrPos\(\)](#page-153-0)

```
Res = StrDelete("it is not raining", 7, 4); // Res = "it is raining"
```
# **9.17.8 StrLen**

### **Description**

it returns the length of a string

## **Syntax**

Int StrLen(String Value)

## **Parameters**

Value string to process

**Returned value** the length of the string

## **Related functions**

**Example** NameLen =  $StrLen(Name)$ ;

# **9.17.9 StrOfChar**

-

# **Description**

Builds a string composed of the same char repeated.

## **Syntax**

String StrOfChar(Int Chr, int Len)

# **Parameters**<br>Chr cha

char to be repeated Len total length of string

## **Returned value**

string created with specified parameters

## **Related functions**

-

**Example** TenB = StrOfChar  $(66,10)$ ;  $//$  = "BBBBBBBBBBB"

# <span id="page-153-0"></span>**9.17.10 StrPos**

**Description** Searches for a substring in a string

**Syntax** Int StrPos(String S, String SubStr)

# **Parameters**

S string to search in<br>SubStr substring to search substring to search

# **Returned value**

position of the substring (if found), otherwise 0

## **Related functions**

[StrDelete\(\)](#page-152-0), [StrSubString\(\)](#page-154-2)

## **Example**

At = StrPos("it is not raining", "not"); // At = 7

# <span id="page-154-2"></span>**9.17.11 StrSubString**

## **Description**

Extracts a substring from a string.

## **Syntax**

String StrSubString(String S, Int Start, Int Len)

## **Parameters**

S string to process Start starting position of the substring to extract Len length of the substring

# **Returned value**

The substring specified by parameters.

## **Related functions**

[StrDelete\(\)](#page-152-0),[StrPos\(\)](#page-153-0)

#### **Example**

Res = StrSubString("it is not raining",  $7, 4$ ); // Res = "not "

# <span id="page-154-1"></span>**9.17.12 StrToChar**

## **Description**

Returns a char contained in a string, specified by its position.

#### **Syntax**

Int StrToChar (String Str, Int Pos)

# **Parameters**<br>Str strin

string to process Pos position of desired char (1 is the first char)

## **Returned value**

The char of the string at the given position

# **Related functions**

[Eol\(\)](#page-150-0), [StrToReal\(\)](#page-155-0), [StrToInt\(\),](#page-154-0) [IntToStr\(\),](#page-151-0) [RealToStr\(\),](#page-151-1) [CharToStr\(\)](#page-150-1)

#### **Example**

Int Letter =  $StrToChar(InputField, i);$ 

# <span id="page-154-0"></span>**9.17.13 StrToInt**

## **Description**

it converts an integer value within a string to integer

**Syntax** Int StrToInt(String Value)

## **Parameters**

```
Value string that contains number
```
## **Valore resituito**

integer value

## **Related functions**

[StrToReal\(\),](#page-155-0) [IntToStr\(\)](#page-151-0), [RealToStr\(\),](#page-151-1) [CharToStr\(\)](#page-150-1)

## **Example**

```
Thickness = StrToInt(InputDialog("Thickness", "Line","10"));
```
# <span id="page-155-0"></span>**9.17.14 StrToReal**

### **Description**

it converts real value within a string to real format

## **Syntax**

Real StrToReal(String Value)

## **Parameters**

Value string that contains value

**Returned value** value converted to real

## **Related functions** [RealToStr\(\),](#page-151-1) [StrToInt\(\)](#page-154-0), [CharToStr\(\),](#page-150-1) [IntToStr\(\)](#page-151-0)

**Example** Size = StrToReal(strSize);

# <span id="page-155-1"></span>**9.18 Template**

# **9.18.1 TPageClose**

# **Description**

It closes the specified template page.

## **Syntax**

void TPageClose(Integer Page)

# **Parameters**<br>Page nu

number of page to close

# **Returned value**

-

## **Related functions** [TPageOpen](#page-156-0)

```
int genPage;
...
genPage = TPageOpen("Genesis");
MessageBox("Click to close","Genesis page");
TPageClose(genPage);
```
# <span id="page-156-1"></span>**9.18.2 TPageCloseByName**

## **Description**

It closes all templates which name is the one specified as input at this function.

### **Syntax**

void TPageCloseByName(string TemplateName)

#### **Parameters**

TemplateName name of the templates that must be closed

## **Returned value**

**Related functions**

[TPageOpen](#page-156-0)

### **Example**

-

```
TPageOpen("Main");
MessageBox("Click to close","Main page");
TPageCloseByName("Main");
```
# <span id="page-156-0"></span>**9.18.3 TPageOpen**

## **Description**

It opens a template page giving a specific name to it.

# **Syntax**

int TPageOpen(String Name)

## **Parameters**

Name name to give to the page

## **Returned value**

page number >1 (on success) 0 (on failure)

## **Related functions**

[TPageClose,](#page-155-1)[TPageCloseByName](#page-156-1)

#### **Example**

int mainPage; mainPage=TPageOpen("Genoma Project");

# **9.18.4 TPagePrint**

**Description** Prints the template page that call this function

# **Syntax**

Bool TPagePrint(Bool ViewPrintDlg)

# **Parameters**

if true shows the print dialog before printing

# **Returned value**

true (on success)

false (on failure)

## **Related functions**

# **Example**

-

```
if (TPagePrint(true)) then
   MessageBox("Printed","RESULT");
else
   MessageBox("Print failed","RESULT");
end
```
# <span id="page-157-0"></span>**9.18.5 TemplateAlarmsStatus**

## **Description**

Open the alarms status template.

## **Syntax**

void TemplateAlarmsStatus()

## **Parameters**

-

## **Returned value**

-

## **Related functions**

[TemplatePrinterSetup\(\)](#page-162-0) , [TemplateRecipe\(\)](#page-162-1) , [TemplateSystemStatus\(\)](#page-163-0) , [TemplateDevicesStatus\(\)](#page-159-0) , [TemplateGatesStatus\(](#page-160-0)) , [TemplateAlarmsStatus\(\)](#page-157-0) , [TemplateEventsStatus\(\)](#page-159-1) , [TemplateHistAlarms\(\)](#page-160-1) , [TemplateHistEvents\(\)](#page-160-2), TemplateUserChanges(), TemplateChart(), [TemplateMultilanguage\(\)](#page-161-0), [TemplateMakeReport\(\)](#page-161-1) , [TemplateViewReport\(\)](#page-164-0) , [TemplatePassword\(\)](#page-162-2)

## **Example**

TemplateAlarmsStatus();

# <span id="page-157-1"></span>**9.18.6 TemplateChart**

## **Description**

Open the chart template.

## **Syntax**

void TemplateChart()

## **Parameters**

-

## **Returned value**

-

## **Related functions**

```
TemplatePrinterSetup() , TemplateRecipe() , TemplateSystemStatus() , TemplateDevicesStatus() , TemplateGatesStatus() , TemplateAlarmsStatus() , TemplateEventsStatus() , TemplateHistAlarms() , TemplateHistEvents() , TemplateUserChanges() , TemplateChart() , TemplateMultilanguage() , TemplateMakeReport() , TemplateViewReport() , TemplatePassword()
```
## **Example**

TemplateChart();

# <span id="page-158-0"></span>**9.18.7 TemplateDefineGroupNames**

## **Description**

It opens the define groups name dialog.

## **Syntax**

void TemplateDefineGroupNames()

## **Parameters**

-

# **Returned value**

-

## **Related functions**

```
TemplatePrinterSetup() , TemplateRecipe() , TemplateSystemStatus() , TemplateDevicesStatus() , TemplateGatesStatus() , TemplateAlarmsStatus() , TemplateEventsStatus() , TemplateHistAlarms() , TemplateHistEvents() , TemplateUserChanges() , TemplateChart() , TemplateMultilanguage() , TemplateMakeReport() , TemplateViewReport() , TemplatePassword(),TemplateDefineGroupNames()
```
## **Example**

TemplateDefineGroupNames();

# **9.18.8 TemplateDefinePagesAccess**

## **Description**

It opens the define pages access dialog.

**Syntax**

void TemplateDefinePagesAccess()

## **Parameters**

-

## **Returned value**

-

# **Related functions**

[TemplatePrinterSetup\(\)](#page-162-0) , [TemplateRecipe\(\)](#page-162-1) , [TemplateSystemStatus\(\)](#page-163-0) , [TemplateDevicesStatus\(\)](#page-159-0) , [TemplateGatesStatus\(](#page-160-0)) , [TemplateAlarmsStatus\(\)](#page-157-0) , [TemplateEventsStatus\(\)](#page-159-1) , [TemplateHistAlarms\(\)](#page-160-1) , [TemplateHistEvents\(\)](#page-160-2) , [TemplateUserChanges\(\)](#page-163-1) , [TemplateChart\(\)](#page-157-1) , [TemplateMultilanguage\(\)](#page-161-0) , [TemplateMakeReport\(\)](#page-161-1) , [TemplateViewReport\(\)](#page-164-0) , [TemplatePassword\(\)](#page-162-2)[,TemplateDefineGroupNames\(\)](#page-158-0)

## **Example**

TemplateDefinePagesAccess();

# **9.18.9 TemplateDefineUsers**

## **Description**

It open the define user dialog.

## **Syntax**

void TemplateDefineUsers()

## **Parameters**

-

## **Returned value**

-

## **Related functions**

[TemplatePrinterSetup\(\)](#page-162-0) , [TemplateRecipe\(\)](#page-162-1) , [TemplateSystemStatus\(\)](#page-163-0) , [TemplateDevicesStatus\(\)](#page-159-0) , [TemplateGatesStatus\(](#page-160-0)) , [TemplateAlarmsStatus\(\)](#page-157-0) , [TemplateEventsStatus\(\)](#page-159-1) , [TemplateHistAlarms\(\)](#page-160-1) , [TemplateHistEvents\(\)](#page-160-2) , [TemplateUserChanges\(\)](#page-163-1) , [TemplateChart\(\)](#page-157-1) , [TemplateMultilanguage\(\)](#page-161-0) , [TemplateMakeReport\(\)](#page-161-1) , [TemplateViewReport\(\)](#page-164-0) , [TemplatePassword\(\)](#page-162-2)

### **Example**

TemplateDefineUsers();

# <span id="page-159-0"></span>**9.18.10 TemplateDevicesStatus**

#### **Description**

Open the devices status template.

#### **Syntax**

void TemplateDevicesStatus()

#### **Parameters**

-

**Returned value**

-

## **Related functions**

[TemplatePrinterSetup\(\)](#page-162-0) , [TemplateRecipe\(\)](#page-162-1) , [TemplateSystemStatus\(\)](#page-163-0) , [TemplateDevicesStatus\(\)](#page-159-0) , [TemplateGatesStatus\(](#page-160-0)) , [TemplateAlarmsStatus\(\)](#page-157-0) , [TemplateEventsStatus\(\)](#page-159-1) , [TemplateHistAlarms\(\)](#page-160-1) , [TemplateHistEvents\(\)](#page-160-2) , [TemplateUserChanges\(\)](#page-163-1) , [TemplateChart\(\)](#page-157-1) , [TemplateMultilanguage\(\)](#page-161-0) , [TemplateMakeReport\(\)](#page-161-1) , [TemplateViewReport\(\)](#page-164-0) , [TemplatePassword\(\)](#page-162-2)

#### **Example**

TemplateDevicesStatus();

# <span id="page-159-1"></span>**9.18.11 TemplateEventsStatus**

## **Description**

Open the events status template.

**Syntax**

void TemplateEventsStatus()

## **Parameters**

-

## **Returned value**

-

# **Related functions**

```
TemplatePrinterSetup() , TemplateRecipe() , TemplateSystemStatus() , TemplateDevicesStatus() , TemplateGatesStatus() , TemplateAlarmsStatus() , TemplateEventsStatus() , TemplateHistAlarms() , TemplateHistEvents() , TemplateUserChanges() , TemplateChart() , TemplateMultilanguage() , TemplateMakeReport() , TemplateViewReport() , TemplatePassword()
```

```
TemplateEventsStatus();
```
# <span id="page-160-0"></span>**9.18.12 TemplateGatesStatus**

## **Description**

Open the gates status template.

**Syntax**

void TemplateGatesStatus()

**Parameters**

**Returned value**

-

-

# **Related functions**

```
TemplatePrinterSetup() , TemplateRecipe() , TemplateSystemStatus() , TemplateDevicesStatus() , TemplateGatesStatus() , TemplateAlarmsStatus() , TemplateEventsStatus() , TemplateHistAlarms() , TemplateHistEvents() , TemplateUserChanges() , TemplateChart() , TemplateMultilanguage() , TemplateMakeReport() , TemplateViewReport() , TemplatePassword()
```
## **Example**

TemplateGatesStatus();

# <span id="page-160-1"></span>**9.18.13 TemplateHistAlarms**

## **Description**

Open the history of the alarms template.

```
Syntax
void TemplateHistAlarms()
```
## **Parameters**

-

# **Returned value**

-

# **Related functions**

```
TemplatePrinterSetup() , TemplateRecipe() , TemplateSystemStatus() , TemplateDevicesStatus() , TemplateGatesStatus() , TemplateAlarmsStatus() , TemplateEventsStatus() , TemplateHistAlarms() , TemplateHistEvents() , TemplateUserChanges() , TemplateChart() , TemplateMultilanguage() , TemplateMakeReport() , TemplateViewReport() , TemplatePassword()
```
## **Example**

TemplateHistAlarms();

## <span id="page-160-2"></span>**9.18.14 TemplateHistEvents**

## **Description**

Open the history of the events template.

## **Syntax**

void TemplateHistEvents()

## **Parameters**

-

## **Returned value**

-

## **Related functions**

[TemplatePrinterSetup\(\)](#page-162-0) , [TemplateRecipe\(\)](#page-162-1) , [TemplateSystemStatus\(\)](#page-163-0) , [TemplateDevicesStatus\(\)](#page-159-0) , [TemplateGatesStatus\(](#page-160-0)) , [TemplateAlarmsStatus\(\)](#page-157-0) , [TemplateEventsStatus\(\)](#page-159-1) , [TemplateHistAlarms\(\)](#page-160-1) , [TemplateHistEvents\(\)](#page-160-2) , [TemplateUserChanges\(\)](#page-163-1) , [TemplateChart\(\)](#page-157-1) , [TemplateMultilanguage\(\)](#page-161-0) , [TemplateMakeReport\(\)](#page-161-1) , [TemplateViewReport\(\)](#page-164-0) , [TemplatePassword\(\)](#page-162-2)

### **Example**

TemplateHistEvents();

# <span id="page-161-1"></span>**9.18.15 TemplateMakeReport**

## **Description**

Open the report generation template.

## **Syntax**

void TemplateMakeReport()

#### **Parameters**

-

## **Returned value**

-

## **Related functions**

[TemplatePrinterSetup\(\)](#page-162-0) , [TemplateRecipe\(\)](#page-162-1) , [TemplateSystemStatus\(\)](#page-163-0) , [TemplateDevicesStatus\(\)](#page-159-0) , [TemplateGatesStatus\(](#page-160-0)) , [TemplateAlarmsStatus\(\)](#page-157-0) , [TemplateEventsStatus\(\)](#page-159-1) , [TemplateHistAlarms\(\)](#page-160-1) , [TemplateHistEvents\(\)](#page-160-2) , [TemplateUserChanges\(\)](#page-163-1) , [TemplateChart\(\)](#page-157-1) , [TemplateMultilanguage\(\)](#page-161-0) , [TemplateMakeReport\(\)](#page-161-1) , [TemplateViewReport\(\)](#page-164-0) , [TemplatePassword\(\)](#page-162-2)

#### **Example**

TemplateMakeReport();

# <span id="page-161-0"></span>**9.18.16 TemplateMultilanguage**

## **Description**

Open the multi language template.

**Syntax**

void TemplateMultilanguage()

## **Parameters**

-

## **Returned value**

-

# **Related functions**

```
TemplatePrinterSetup() , TemplateRecipe() , TemplateSystemStatus() , TemplateDevicesStatus() , TemplateGatesStatus() , TemplateAlarmsStatus() , TemplateEventsStatus() , TemplateHistAlarms() , TemplateHistEvents() , TemplateUserChanges() , TemplateChart() , TemplateMultilanguage() , TemplateMakeReport() , TemplateViewReport() , TemplatePassword()
```

```
TemplateMultilanguage();
```
# <span id="page-162-2"></span>**9.18.17 TemplatePassword**

## **Description**

It open the password dialog.

**Syntax**

void TemplatePassword()

**Parameters**

**Returned value**

-

-

# **Related functions**

```
TemplatePrinterSetup() , TemplateRecipe() , TemplateSystemStatus() , TemplateDevicesStatus() , TemplateGatesStatus() , TemplateAlarmsStatus() , TemplateEventsStatus() , TemplateHistAlarms() , TemplateHistEvents() , TemplateUserChanges() , TemplateChart() , TemplateMultilanguage() , TemplateMakeReport() , TemplateViewReport() , TemplatePassword()
```
#### **Example**

TemplatePassword();

# <span id="page-162-0"></span>**9.18.18 TemplatePrinterSetup**

## **Description**

Open the printer setup template.

**Syntax** void TemplatePrinterSetup()

## **Parameters**

-

# **Returned value**

-

## **Related functions**

```
TemplatePrinterSetup() , TemplateRecipe() , TemplateSystemStatus() , TemplateDevicesStatus() , TemplateGatesStatus() , TemplateAlarmsStatus() , TemplateEventsStatus() , TemplateHistAlarms() , TemplateHistEvents() , TemplateUserChanges() , TemplateChart() , TemplateMultilanguage() , TemplateMakeReport() , TemplateViewReport() , TemplatePassword()
```
## **Example**

TemplatePrinterSetup();

# <span id="page-162-1"></span>**9.18.19 TemplateRecipe**

## **Description**

Open the recipe manager template.

## **Syntax**

void TemplateRecipe()

## **Parameters**

-

## **Returned value**

-

## **Related functions**

[TemplatePrinterSetup\(\)](#page-162-0) , [TemplateRecipe\(\)](#page-162-1) , [TemplateSystemStatus\(\)](#page-163-0) , [TemplateDevicesStatus\(\)](#page-159-0) , [TemplateGatesStatus\(](#page-160-0)) , [TemplateAlarmsStatus\(\)](#page-157-0) , [TemplateEventsStatus\(\)](#page-159-1) , [TemplateHistAlarms\(\)](#page-160-1) , [TemplateHistEvents\(\)](#page-160-2) , [TemplateUserChanges\(\)](#page-163-1) , [TemplateChart\(\)](#page-157-1) , [TemplateMultilanguage\(\)](#page-161-0) , [TemplateMakeReport\(\)](#page-161-1) , [TemplateViewReport\(\)](#page-164-0) , [TemplatePassword\(\)](#page-162-2)

### **Example**

TemplateRecipe();

# <span id="page-163-0"></span>**9.18.20 TemplateSystemStatus**

## **Description**

Open the system status template.

## **Syntax**

void TemplateSystemStatus()

#### **Parameters**

-

**Returned value**

-

## **Related functions**

[TemplatePrinterSetup\(\)](#page-162-0) , [TemplateRecipe\(\)](#page-162-1) , [TemplateSystemStatus\(\)](#page-163-0) , [TemplateDevicesStatus\(\)](#page-159-0) , [TemplateGatesStatus\(](#page-160-0)) , [TemplateAlarmsStatus\(\)](#page-157-0) , [TemplateEventsStatus\(\)](#page-159-1) , [TemplateHistAlarms\(\)](#page-160-1) , [TemplateHistEvents\(\)](#page-160-2) , [TemplateUserChanges\(\)](#page-163-1) , [TemplateChart\(\)](#page-157-1) , [TemplateMultilanguage\(\)](#page-161-0) , [TemplateMakeReport\(\)](#page-161-1) , [TemplateViewReport\(\)](#page-164-0) , [TemplatePassword\(\)](#page-162-2)

#### **Example**

TemplateSystemStatus();

# <span id="page-163-1"></span>**9.18.21 TemplateUserChanges**

### **Description**

Open the user's operations template.

**Syntax**

void TemplateUserChanges()

## **Parameters**

-

## **Returned value**

-

# **Related functions**

```
TemplatePrinterSetup() , TemplateRecipe() , TemplateSystemStatus() , TemplateDevicesStatus() , TemplateGatesStatus() , TemplateAlarmsStatus() , TemplateEventsStatus() , TemplateHistAlarms() , TemplateHistEvents() , TemplateUserChanges() , TemplateChart() , TemplateMultilanguage() , TemplateMakeReport() , TemplateViewReport() , TemplatePassword()
```
TemplateUserChanges();

# <span id="page-164-0"></span>**9.18.22 TemplateViewReport**

## **Description**

Open the report manager template.

**Syntax**

void TemplateViewReport()

**Parameters**

**Returned value**

-

-

## **Related functions**

[TemplatePrinterSetup\(\)](#page-162-0) , [TemplateRecipe\(\)](#page-162-1) , [TemplateSystemStatus\(\)](#page-163-0) , [TemplateDevicesStatus\(\)](#page-159-0) , [TemplateGatesStatus\(](#page-160-0)) , [TemplateAlarmsStatus\(\)](#page-157-0) , [TemplateEventsStatus\(\)](#page-159-1) , [TemplateHistAlarms\(\)](#page-160-1) , [TemplateHistEvents\(\)](#page-160-2), TemplateUserChanges(), TemplateChart(), [TemplateMultilanguage\(\)](#page-161-0), [TemplateMakeReport\(\)](#page-161-1) , [TemplateViewReport\(\)](#page-164-0) , [TemplatePassword\(\)](#page-162-2)

#### **Example**

TemplateViewReport();

# <span id="page-164-1"></span>**9.19 Template objects**

## **9.19.1 Generic**

## **9.19.1.1 TObjEndUpdate**

## **Description**

Terminates the modify session of the object and update it.

When you want to set some object properties trough [TObjSetPropertyBool\(\),](#page-170-0)[TObjSetPropertyInt\(\)](#page-170-1), [TObjSetPropertyReal\(\)](#page-171-0)[,TObjSetPropertyString\(\)](#page-171-1)[,TObjSetPropertyUnsigned\(\)](#page-172-0) functions,it is necessary to call before the

[TObjBeginUpdate\(\)](#page-169-0) function to initialize the modify section area of the object.

After setting all needed properties, it is necessary to call the TObjEndUpdate() to update the object.

#### **Syntax**

Void TObjEndUpdate(Int Id)

## **Parameters**

*Id* identifier of the object. It is the number set in "ID" property object trough Template Builder.

## **Returned value**

-

# **Related functions**

[TObjSetPropertyBool\(\)](#page-170-0)[,TObjSetPropertyInt\(\)](#page-170-1),[TObjSetPropertyReal\(\)](#page-171-0),[TObjSetPropertyString\(\),](#page-171-1) [TObjSetPropertyUnsigned\(\),](#page-172-0)[TObjBeginUpdate\(\)](#page-169-0)

```
... TObjBeginUpdate(100);
TObjSetPropertyReal(100,"ScaleMin",20);
TObjSetPropertyReal(100,"ScaleMax",80);
```

```
TObjEndUpdate(100);
```
...

## **9.19.1.2 TObjFunction**

## **Description**

Send a command to a specified object.

For example, for the Chart object there is the possibility to open some configuration windows (like chart set or time range configuration) or to simulate the forward ,rewind , reset zoom button . In this way you can use your own button, label, or bitmap objects to manipulate the Chart object.

## **Syntax**

Void TObjFunction(Int Id,int Function)

## **Parameters**

*Id* identifier of the object. It is the number set in "ID" property object trough Template Builder. Function command to perform (Refer to the object help in the Template Builder to know the list of commands that can be set through this function.)

# **Returned value**

-

# **Related functions**

-

## **Example**

... TObjFunction(1,3); ...

## <span id="page-165-1"></span>**9.19.1.3 TObjGetH**

## **Description**

It returns the height of the specified object.

## **Syntax**

Int TObjGetH(Int Id)

## **Parameters**

Id identifier of the object

## **Returned value**

Height of the object

# **Related functions**

[TObjGetW\(\),](#page-168-0) [TObjSetSize\(\)](#page-172-1)

## **Example**

ObjHeight=TObjGetH(ObjID);

## <span id="page-165-0"></span>**9.19.1.4 TobjGetLButtonDownXY**

## **Description**

It returns the mouse pointer X,Y coordinates in the moment of the last pressure of the left button, inside the specified object.

## **Syntax**

Int TObjGetLButtonDownXY(Int Id)

## **Parameters**

Id identifier of the object

## **Returned value**

Value containing XY coordinates. X coordinate=Valure & 0x0000FFFF Y coordinate=Value / 65536

## **Related functions**

[TobjGetLButtonUpXY\(](#page-166-0))

#### **Example**

```
 int LButtonDnXY=TobjGetLButtonDownXY(2);
  int LButtonDnX=BitAnd(LButtonDnXY,65535);
  int LButtonDnY=LButtonDnXY/65536;
```
# <span id="page-166-0"></span>**9.19.1.5 TobjGetLButtonUpXY**

## **Description**

It returns the mouse pointer X,Y coordinates in the moment of the last release of the left button, inside the specified object.

#### **Syntax**

Int TObjGetLButtonUpXY(Int Id)

#### **Parameters**

Id identifier of the object

## **Returned value**

Value containing XY coordinates. X coordinate=Valure & 0x0000FFFF Y coordinate=Value / 65536

## **Related functions**

[TobjGetLButtonDownXY](#page-165-0)()

#### **Example**

```
 int LButtonUpXY=TobjGetLButtonUpXY(2);
 int LButtonUpX=BitAnd(LButtonUpXY,65535);
 int LButtonUpY=LButtonUpXY/65536;
```
# **9.19.1.6 TObjGetPropertyInt**

## **Description**

Return an Integer property of the specified object.

## **Syntax**

Int TObjGetPropertyInt(Int Id, string PropertyName)

## **Parameters**

*Id* object identifier. It is the number set in the "ID" property of the object (see Template Builder). *PropertyName* name of the property to read. Refer to the object help in the Template Builder to know the list of properties that can be read trough this function.

#### **Returned value**

Numeric value of the property

## **Related functions**

## **Example**

```
... int Index;
Index=TObjGetPropertyInt(100,"ItemSelected");
...
```
## **9.19.1.7 TObjGetPropertyString**

## **Description**

Return an String property of the specified object. If property does not exist then an empty string will be returned.

## **Syntax**

String TObjGetPropertyString(Int Id, string PropertyName)

## **Parameters**

*Id* object identifier. It is the number set in the "ID" property of the object (see Template Builder). *PropertyName* name of the property to read. Refer to the object help in the Template Builder to

know the list of properties that can be read trough this function.

## **Returned value**

String value of the property

## **Related functions**

## **Example**

```
... String Path;
Path=TObjGetPropertyString(100,"PathSelected");
```
## **9.19.1.8 TObjGetStatus**

...

#### **Description**

It returns the status of the specified object.

# **Syntax**

Int TObjGetStatus(Int Id)

## **Parameters**

Id identifier of the object

### **Returned value** status of the object

**Related functions** [TObjSetStatus\(\)](#page-172-2)

## **Example**

CurrStatus=TObjGetStatus(CurrObject);

# <span id="page-168-2"></span>**9.19.1.9 TObjGetText**

## **Description**

It returns the text of the specified object; of course this function is useless to the objects that don't have a text (e.g.: BitMap).

## **Syntax**

String TObjGetText(Int Id)

## **Parameters**

Id identifier of the object

## **Returned value**

text of the object

# **Related functions**

[TObjSetText\(\)](#page-173-0)

## **Example**

Caption=TobjGetText(CurrObj);

## <span id="page-168-0"></span>**9.19.1.10 TObjGetW**

# **Description**

It returns the width of the specified object.

## **Syntax**

Int TObjGetW(Int Id)

# **Parameters**

Id identifier of the object

## **Returned value**

Width of the object

# **Related functions**

[TObjGetH\(\),](#page-165-1) [TObjSetSize\(\)](#page-172-1)

## **Example**

ObjWidth=TObjGetW(ObjID);

# <span id="page-168-1"></span>**9.19.1.11 TObjGetX**

## **Description**

It returns the abscissa of the specified object through its identifier.

## **Syntax**

Int TObjGetX(Int Id)

# **Parameters**

Id identifier of the object

# **Returned value**

the abscissa of the specified object

## **Related functions** [TObjSetXY\(\)](#page-173-1)[,TObjGetY\(\)](#page-169-1)

### **Example**

posX=TObjGetX(CurrObj);

## <span id="page-169-1"></span>**9.19.1.12 TObjGetY**

# **Description**

It returns the ordinate of the specified object through its identifier.

## **Syntax**

Int TObjGetY(Int Id)

## **Parameters**

Id identifier of the object

## **Returned value**

the ordinate of the specified object

## **Related functions**

[TObjSetXY\(\)](#page-173-1)[,TObjGetX\(\)](#page-168-1)

## **Example**

posY=TObjGetY(CurrObj);

## <span id="page-169-0"></span>**9.19.1.13 TObjBeginUpdate**

## **Description**

Initialize properties updating session of the specified object.

When you want to set some object properties trough [TObjSetPropertyBool\(\),](#page-170-0)[TObjSetPropertyInt\(\)](#page-170-1), [TObjSetPropertyReal\(\)](#page-171-0)[,TObjSetPropertyString\(\)](#page-171-1)[,TObjSetPropertyUnsigned\(\)](#page-172-0) functions,it is necessary to call before the

TObjBeginUpdate() function to initialize the modify section area of the object.

After setting all needed properties, it is necessary to call the [TObjEndUpdate\(\)](#page-164-1) to update the object.

## **Syntax**

Void TObjBeginUpdate(Int Id)

# **Parameters**

*Id* identifier of the object. It is the number set in "ID" property object trough Template Builder.

## **Returned value**

-

## **Related functions**

[TObjSetPropertyBool\(\)](#page-170-0)[,TObjSetPropertyInt\(\)](#page-170-1),[TObjSetPropertyReal\(\)](#page-171-0),[TObjSetPropertyString\(\),](#page-171-1) [TObjSetPropertyUnsigned\(\),](#page-172-0)[TObjEndUpdate\(\)](#page-164-1)

```
... TObjBeginUpdate(100);
TObjSetPropertyReal(100,"ScaleMin",20);
TObjSetPropertyReal(100,"ScaleMax",80);
TObjEndUpdate(100);
...
```
## <span id="page-170-0"></span>**9.19.1.14 TObjSetPropertyBool**

## **Description**

Modify a Bool property of the specified object.

## **Syntax**

Void TObjSetPropertyBool(Int Id, string PropertyName,bool Value)

## **Parameters**

*Id* object identifier. It is the number set in the "ID" property of the object (see Template Builder).

*PropertyName* name of the property to set. Refer to the object help in the Template Builder to know the list of properties that can be set trough this function. *Value* value to set.

## **Returned value**

## -

## **Related functions**

[TObjSetPropertyInt\(\),](#page-170-1)[TObjSetPropertyReal\(\),](#page-171-0)[TObjSetPropertyString\(\)](#page-171-1)[,TObjSetPropertyUnsigned\(\),](#page-172-0) [TObjBeginUpdate\(\)](#page-169-0),[TObjEndUpdate\(\)](#page-164-1)

## **Example**

```
... TObjBeginUpdate(100);
TObjSetPropertyBool(100,PropertyName,true);
TObjEndUpdate(100);
```
# <span id="page-170-1"></span>**9.19.1.15 TObjSetPropertyInt**

...

## **Description**

Modify an Integer property of the specified object.

## **Syntax**

Void TObjSetPropertyInt(Int Id, string PropertyName,Int Value)

## **Parameters**

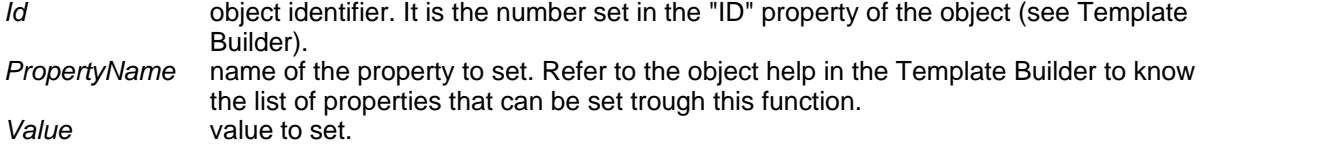

## **Returned value**

## **Related functions**

[TObjSetPropertyBool\(\)](#page-170-0)[,TObjSetPropertyReal\(\),](#page-171-0)[TObjSetPropertyString\(\)](#page-171-1),[TObjSetPropertyUnsigned\(\),](#page-172-0) [TObjBeginUpdate\(\)](#page-169-0),[TObjEndUpdate\(\)](#page-164-1)

## **Example**

```
... TObjBeginUpdate(100);
TObjSetPropertyInt(100,"DecimalNumber",1);
TObjEndUpdate(100);
...
```
-

## <span id="page-171-0"></span>**9.19.1.16 TObjSetPropertyReal**

## **Description**

Modify a Real property of the specified object.

## **Syntax**

Void TObjSetPropertyReal(Int Id, string PropertyName,Int Value)

### **Parameters**

*Id* object identifier. It is the number set in the "ID" property of the object (see Template Builder).

*PropertyName* name of the property to set. Refer to the object help in the Template Builder to know the list of properties that can be set trough this function. *Value* value to set.

## **Returned value**

-

## **Related functions**

[TObjSetPropertyBool\(\)](#page-170-0)[,TObjSetPropertyInt\(\)](#page-170-1),[TObjSetPropertyString\(\)](#page-171-1)[,TObjSetPropertyUnsigned\(\)](#page-172-0), [TObjBeginUpdate\(\)](#page-169-0),[TObjEndUpdate\(\)](#page-164-1)

## **Example**

```
... TObjBeginUpdate(100);
TObjSetPropertyReal(100,"ScaleMin",20);
TObjSetPropertyReal(100,"ScaleMax",80);
TObjEndUpdate(100);
...
```
## <span id="page-171-1"></span>**9.19.1.17 TObjSetPropertyString**

## **Description**

Modify a String property of the specified object.

## **Syntax**

Void TObjSetPropertyString(Int Id, string PropertyName,String Value)

#### **Parameters**

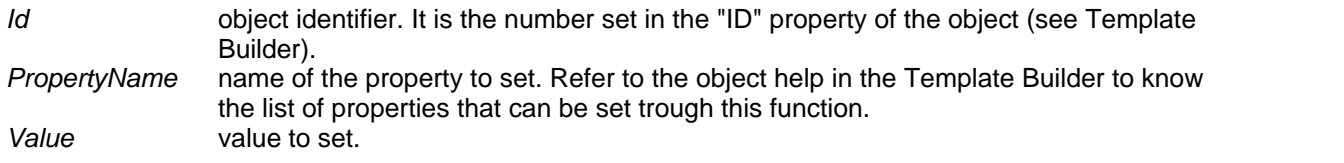

### **Returned value**

-

## **Related functions**

[TObjSetPropertyBool\(\)](#page-170-0)[,TObjSetPropertyInt\(\)](#page-170-1),[TObjSetPropertyReal\(\)](#page-171-0),[TObjSetPropertyUnsigned\(\),](#page-172-0) [TObjBeginUpdate\(\)](#page-169-0),[TObjEndUpdate\(\)](#page-164-1)

```
... TObjBeginUpdate(100);
TObjSetPropertyString(100,"DescriptionText","Hello World");
TObjEndUpdate(100);
```
...

# <span id="page-172-0"></span>**9.19.1.18 TObjSetPropertyUnsigned**

## **Description**

Modify an Unsigned Integer property of the specified object.

## **Syntax**

Void TObjSetPropertyUnsigned(Int Id, string PropertyName,Unsigned int Value)

## **Parameters**

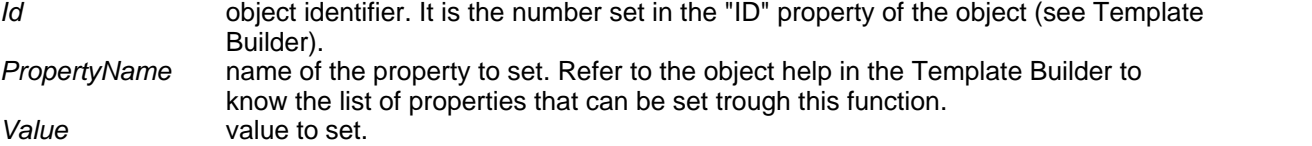

## **Returned value**

### **Related functions**

[TObjSetPropertyBool\(\)](#page-170-0)[,TObjSetPropertyInt\(\)](#page-170-1),[TObjSetPropertyReal\(\)](#page-171-0),[TObjSetPropertyString\(\),](#page-171-1) [TObjBeginUpdate\(\)](#page-169-0),[TObjEndUpdate\(\)](#page-164-1)

## **Example** ...

-

```
TObjBeginUpdate(100);
TObjSetPropertyUnsigned(100,PropertyName,1);
TObjEndUpdate(100);
...
```
## <span id="page-172-1"></span>**9.19.1.19 TObjSetSize**

# **Description**

It changes the size of the specified object through its identifier.

### **Syntax**

Void TObjSetSize(Int Id, Int w, Int h)

#### **Paramentri**

Id identifier of the object<br>w width

- width
- h height

# **Returned value**

-

# **Related functions**

[TObjGetW\(\)](#page-168-0)[,TObjGetH\(\)](#page-165-1)

#### **Example**

TObjSetSize(CurrObj,50,50);

# <span id="page-172-2"></span>**9.19.1.20 TObjSetStatus**

# **Description**

It changes the status of the specified object.

## **Syntax**

Void TObjSetStatus(Int Id, Int status)

## **Parameters**

Id identifier of the object Status new status

# **Returned value**

-

## **Related functions**

[TObjGetStatus\(\)](#page-172-2)

## **Example**

TObjSetStatus(ObjNotIdentified,0);

# <span id="page-173-0"></span>**9.19.1.21 TObjSetText**

## **Description**

It changes the text of the specified object; of course this function is useless to the objects that don't have a text (e.g. BitMap).

## **Syntax**

Void TObjSetText(Int Id, String text)

# **Parameters**<br>Id idei

identifier of the object Text new text

# **Returned value**

-

# **Related functions**

[TObjGetText\(\)](#page-168-2)

## **Example**

TObjSetText(NuovoObj,"New");

## <span id="page-173-1"></span>**9.19.1.22 TObjSetXY**

-

## **Description**

It changes the position of the specified object through its identifier.

#### **Syntax**

Void TObjSetXY(Int Id, Int x, Int y)

# **Paramentri**

identifier of the object

- x new X-axis
- y new Y-axis

## **Returned value**

**Related functions** [TObjGetX\(\)](#page-168-1)[,TObjGetY\(\)](#page-169-1) **Example**

TObjSetXY(CurrObj, 100, 100);

# <span id="page-174-1"></span>**9.19.2 Chart**

# **9.19.2.1 ChartEndDrawingFlagReset**

## **Description**

Resets the end drawing flag. When a template containing a chart object is opened, ChartEndDrawingFlag returns true only after the supervisor have drawn all charts.

## **Syntax**

```
void ChartEndDrawingFlagReset()
```
## **Parameters**

-

## **Returned value**

-

# **Related functions**

[ChartEndDrawingFlagStatus\(](#page-174-0))

## **Example**

```
ChartEndDrawingFlagReset();
TOpenPage("ChartContainer");
while ( ChartEndDrawingFlagStatus() == false )
end
```
## <span id="page-174-0"></span>**9.19.2.2 ChartEndDrawingFlagStatus**

## **Description**

Returns the status of the End Drawing Flag. When a template containing a chart object is opened, ChartEndDrawingFlag returns true only after the supervisor have drawn all charts.

## **Syntax**

Bool ChartEndDrawingFlagStatus()

## **Parameters**

-

## **Returned value**

True (if chart is drawn) False (otherwise)

## **Related functions**

[ChartEndDrawingFlagReset\(\)](#page-174-1)

```
ChartEndDrawingFlagReset();
TOpenPage("ChartContainer");
while ( ChartEndDrawingFlagStatus() == false )
end
```
## <span id="page-175-1"></span>**9.19.2.3 ChartSetTimeRange**

## **Description**

Sets **start date time and** end **date time** parameters of a template chart contained in a template. The time range property of Chart object has to be *External*, *External start* or *External stop.*

#### **Syntax**

void ChartSetTimeRange(

int sDay,int sMonth,int sYear, int sHour,int sMin,int sSec, int eDay,int eMonth,int eYear, int eHour,int eMin,int eSec)

## **Parameters**

sDay start day sMonth start month<br>sYear start year sYear sHour start hour sMin start minutes sSec start seconds eDay end day eMonth end month eYear end year<br>eHour end hour eHour end hour<br>eMin end minu eMin end minutes<br>eSec end seconds end seconds

# **Returned value**

-

## **Related functions**

[ChartSetTimeRangeStartWidth\(\)](#page-175-0)[,ChartSetTimeRangeEndWidth\(\)](#page-176-0) -

#### **Example**

ChartSetTimeRange (24,1,1975,0,0,0 ,24,1,2000,0,0,0);

# <span id="page-175-0"></span>**9.19.2.4 ChartSetTimeRangeStartWidth**

#### **Description**

Sets the **start date time** and **time range** parameters of a template chart contained in a template. The time range property of Chart object has to be *External*, *External start* or *External stop.*

#### **Syntax**

void ChartSetTimeRangeStartWidth(

int sDay,int sMonth,int sYear, int sHour,int sMin,int sSec, int Width)

### **Parameters**

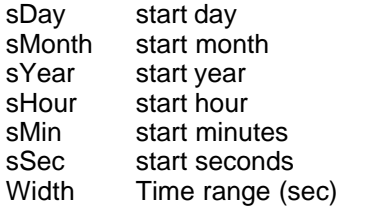

# **Returned value**

#### **Related functions**

[ChartSetTimeRange\(\),](#page-175-1)[ChartSetTimeRangeEndWidth\(\)](#page-176-0)

#### **Example**

-

ChartSetTimeRangeStartWidth (24,1,1975,0,0,0 ,3600);

## <span id="page-176-0"></span>**9.19.2.5 ChartSetTimeRangeEndWidth**

## **Description**

Sets the **end date time** and **time range** parameters of a template chart contained in a template. The time range property of Chart object has to be *External*, *External start* or *External stop.*

## **Syntax**

void ChartSetTimeRangeEndWidth(

int sDay,int sMonth,int sYear, int sHour,int sMin,int sSec, int Width)

## **Parameters**

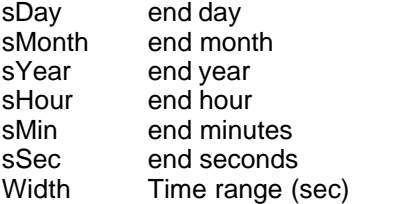

# **Returned value**

-

### **Related functions**

[ChartSetTimeRange\(](#page-175-1)),[ChartSetTimeRangeStartWidth\(\)](#page-175-0)

-

#### **Example**

ChartSetTimeRangeEndWidth (24,1,1975,0,0,0 ,3600);

# **9.19.3 HistAlarmsView**

# **9.19.3.1 HisViewEnablePrintOnCreation**

#### **Description**

Automatically prints the alarms historical view or events historical view after the template is opened.

#### **Syntax**

```
void HisViewEnablePrintOnCreation()
```
#### **Parameters**

-

## **Returned value**

-

## **Related functions**

### **-Example**

HisViewEnablePrintOnCreation();

## <span id="page-177-1"></span>**9.19.3.2 HisViewSetTimeRange**

## **Description**

Sets the time range of an historical view contained in a template. The Time range property of HistView object has to be *External*, *External start* or *External stop.*

## **Syntax**

void HisViewSetTimeRange(

int sDay, int sMonth, int sYear, int sHour, int sMin, int sSec, int eDay, int eMonth, int eYear, int eHour, int eMin, int eSec)

#### **Parameters**

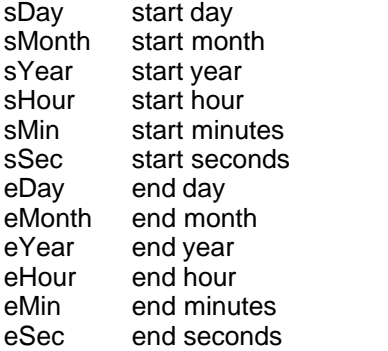

## **Returned value**

-

# **Related functions**

[HisViewSetTimeRangeStartWidth\(\)](#page-177-0),[HisViewSetTimeRangeEndWidth\(\)](#page-178-0)

## **Example**

HisViewSetTimeRange (24,1,1975,0,0,0 ,24,1,2000,0,0,0);

# <span id="page-177-0"></span>**9.19.3.3 HisViewSetTimeRangeStartWidth**

## **Description**

Sets the **start date time** and **time range** parameters of a Historical Alarms object contained in a template.

The time range property of Historical Alarms object has to be *External*, *External start* or *External stop.*

## **Syntax**

void HisViewSetTimeRangeStartWidth(

int sDay,int sMonth,int sYear, int sHour,int sMin,int sSec, int Width)

#### **Parameters**

sDay start day sMonth start month sYear start year

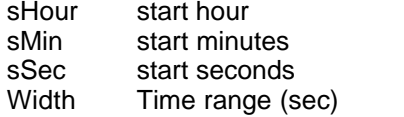

## **Returned value**

**Related functions** [HisViewSetTimeRange\(\)](#page-177-1),[HisViewSetTimeRangeEndWidth\(\)](#page-178-0)

### **Example**

-

HisViewSetTimeRangeStartWidth(24,1,1975,0,0,0 ,3600);

## <span id="page-178-0"></span>**9.19.3.4 HisViewSetTimeRangeEndWidth**

## **Description**

Sets the **end date time** and **time range** parameters of a Historical alarms object contained in a template.

The time range property of thet object has to be *External*, *External start* or *External stop.*

## **Syntax**

void HisViewSetTimeRangeEndWidth(

int sDay,int sMonth,int sYear, int sHour,int sMin,int sSec, int Width)

## **Parameters**

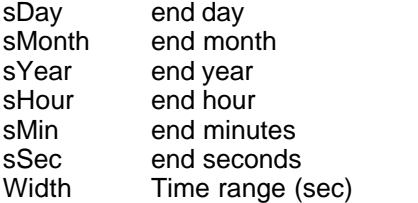

# **Returned value**

-

## **Related functions**

[HisViewSetTimeRange\(\)](#page-177-1),[HisViewSetTimeRangeStartWidth\(\)](#page-177-0)

## **Example**

HisViewSetTimeRangeEndWidth(24,1,1975,0,0,0 ,3600);

# **10 Language Elements**

# **10.1 Introduction**

The language is made up of basic elements (letters, numbers, punctuation, etc.), semantic rules and a syntax that specify the correctness of the commands that can be created.

The *[instructions](#page-183-0)* are expressions involving some variables and functions thanks to operators provided by the language itself.

The *[variables](#page-179-0)* are memory areas where you can store the needed data. They are called variables because they can have various values.

There are several categories or *[types](#page-180-0)* of variables. Their difference depends on the information they represent and on how much memory they take up.

The *[functions](#page-181-0)* are set of instructions that are grouped together, in order to avoid writing them again, and because so they represent a kind of instruction more complex.

This way it is possible to 'enrich' the language with a sort of new instructions.

The *[operators](#page-187-0)* are the same you can find in elementary mathematics with the addition of some new ones.

To simplify the writing of the code in a certain language there are some structures such as conditions, cycles, conditioned cycles etc.

The *[conditions](#page-184-0)* are blocks of instructions carried out only if the condition actually takes place.

The *[cycles](#page-184-1)* are blocks of instructions carried out a defined number of times.

The *[conditioned cycles](#page-185-0)* are blocks of instructions carried out until the condition takes place.

The *[expressions](#page-185-1)* let you create complex elements using simple ones.

All these instructions are written in text files that the interpreter is going to decode and execute.

# **10.2 Foreword**

The language files interpreted by *RunTime* have the extension WLL (e.g. Filatoio2.wll).

For the language interpreter there's no difference between capitals and small letters (this is the so-called case insensitive):

(the double slash // specifies the beginning of a comment)

Real Value; // declaration of the real variable 'value'

Real value;

The interpreter reading this code fragment will spot an error because he will notice that the element value has been defined twice.

Later on you will understand better the meaning of 'to define' and that 'element' is only a generic term that in the specific cases can mean 'variable', 'function', 'constant' etc.

It is important to separate the elements with spaces or something, otherwise they will be considered as a single unit.

realValue;

If you wanted to declare the variable Value you have made a mistake: the interpreter sees only one element, that is to say realvalue.

In every file can be defined global functions and variables visible to all the defined functions. The global variables are defined at the beginning of the file. The visibility is the possibility to access a datum; if a variable is not visible, then it can't be used at all.

# <span id="page-179-0"></span>**10.3 Variables**

They are elements containing the values to manipulate during the execution of a program or a function.

In the language there are two types of variables:
**Global** and so visible to all the program functions even if they are in different files (global visibility)

### **Syntax**

Global Type Name [= Default value] Type is the [type](#page-180-0) of variable. Name is the name you want to give to the variable.

### **Example**

```
Global Real ExactTemperature;
Global Int AbsoluteZero=-273;
```
**Local**, that is to say defined in each function. They can be used only within the function context (local visibility)

#### **Syntax**

Type Name [= Default value] Type is the [type](#page-180-0) of variable. Name is the name you want to give to the variable.

#### **Example**

```
Function Int AbsoluteTemperature(integer T0)
   Real TemperaturePT01;
 ...
End
```
The variable Temperature PT01 is local to the function AbsoluteTemperature and so can't be used outside it. Anyway you can use the same name for another local variable in another function.

# <span id="page-180-0"></span>**10.4 Types**

## **10.4.1 Introduction**

The variables contain different information and, depending on the information they contain, they are divided into categories or types; there are different types of variable:

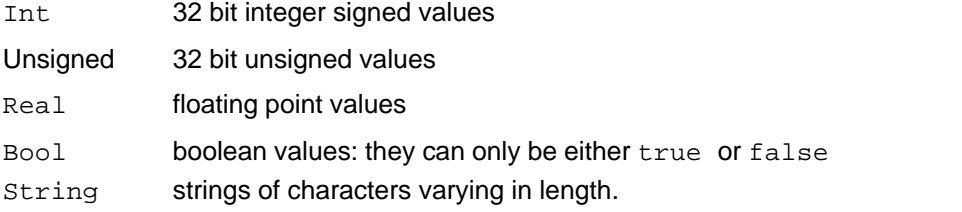

### <span id="page-180-1"></span>**10.4.2 Int**

They are 32 bit integer values with sign and can assume values from -2147483648 to +2147483647: values outside those limits will be truncated to the first low meanings 32 bit.

#### **Example**

Int Counter =  $-2147483648$ ; Int Difference =  $+2147483647$ ;

### <span id="page-180-2"></span>**10.4.3 Unsigned**

They are 32 bit unsigned integer values and can assume values from 0 to 4294967295 : values outside those limits will be truncated to the first low meanings 32 bit.

```
Example
Int Counter = 0;
Int Difference = 4294967295;
```
## <span id="page-181-0"></span>**10.4.4 Real**

They are real value with floating point that can store number with high precision

**Example**

Real pi; Pi=3.141592;

### <span id="page-181-1"></span>**10.4.5 Boolean**

They are boolean values so they can have only two states **true** or **false**.

```
Example
Bool LedState;
LedState=GetDigGateValue("LEDPORT",0);
```
### <span id="page-181-2"></span>**10.4.6 String**

they are string of char with different length.

**Example**

String Name = "September";

# <span id="page-181-3"></span>**10.5 Functions**

The function is a procedure that is a list of instructions written by the application developer, selected to perform a specific task, such as calculating the result of a mathematical formula, read or write a file from / to disk, display data in a certain format, send commands to devices connected with the application, generate production reports and countless other tasks.

The functions are then of macroinstructions created by the same developer according to his needs. An advantage of the use of the functions is to avoid code redundancy: if I have to calculate the area of 10 different rectangle it is not necessary to rewrite the area of rectangle formula 10 times, but can define a function that will receive two input parameters ie Base and Height and return as result the calculation of the area of rectangle: the formula for the calculation shall be written once in the function and at this point to calculate the area of the 10 rectangles I simply call the function just defined 10 times, passing each time the parameters for the rectangle of which I plan to calculate the area.

A function is characterized by:

*a return value* which can be either one of the variable types supported by the software ([types](#page-180-0)) or void if the function should not return anything.

*a name (case insensitive)* that identifies the function throughout the program

*a list of parameters (optional)* . They are the values the function needs in order to be operative.

*directives (optional).* They are special commands that enrich the functions

*local variables (optional),* necessary for the function development

*a sequence of instructions* characterizing the function*.*

It's better to give the functions meaningful names in order to simplify work. So if a function deals with the calculation of the temperature in Kelvin degrees, then you can call it 'CalculateTemperatureK'.

### *Syntax:*

```
Function Type Name([Parameter List)
    [Directives]
    [Local Vars]
    Instructions
End
```
**Type** is the type of information returned by the function.[\(types\)](#page-180-0) **Name** is the name identifying the function.

**Parameter List** are the list and the [types](#page-180-0) of data to be entered in the function so that it can perform its task.

**Local Vars** is the definition of all the variables necessary for the function development. **Instructions** is the sequence of instructions carried out by the function.

The directives indicate:

**#Macro**: the name of the function is inserted in the **macro** menu of *RunTime*; so the function can be called up by the user.

**#Startup**: the function is executed at the start of *RunTime* in background. So it is possible to create cyclic functions performing checks or actions determined by certain conditions.

**#Shutdown**: the function is executed when you close *RunTime*.

**#Modal**: *RunTime* waits for the execution of the function to end (this mode keeps the operator from intervening but it doesn't stop the sampling and the registration of the gates).

#### **Example:**

```
Function Void MainCycle()
#Startup
      int in1;
      int in2;
     while (WindowIsOpen())
            in1 = GetDigGateValue("101IN",1);
            in2 = GetDigGateValue("101IN",2);
            if (in1+in2 == 2) then
                  SetDigGateValue("103OUT",1,1);
            else
                  SetDigGateValue("103OUT",1,0);
            end
            in1 = GetDigGateValue("101IN",48);
            in2 = GetDigGateValue("101IN",49);
            if (in1+in2 > 0) then
                  SetDigGateValue("103OUT",2,1);
            else
                  SetDigGateValue("103OUT",2,0);
            end
            if (Abs(GetCmpGateValue("Tr-Ts",1)) >GetNumGateValue("102DeltaT",1)) then
                  SetDigGateValue("103OUT",3,1);
            else
                  SetDigGateValue("103OUT",3,0);
            end
            Sleep(100);
      end
```
**End**

Putting properly into columns the instructions allows a better reading and understanding of a function.

You can call up functions when you open or close a *Template,* or by using commands (e.g. a *Button*) defined in the *Template* itself.

*Notes :* You can't execute a function if it is already being executed.

# **10.6 Instructions**

## **10.6.1 Introduction**

Every instruction must end with ';'. Let's see now the various instructions and structures the language is made up of.

Reserved words like **end, if, while** etc don't need '**;**' .

### **10.6.2 Function call**

They are used if you need to call a [function](#page-181-3)

### **Syntax**

FunctionName(*[Parameter Expressions]*);

#### **Example**

PompaSpenta = PompaAttiva() - 3; AttivaPompaNum(3);

### **10.6.3 Assignment**

It's used when you want di give a new value to a [variable](#page-179-0).

### **Syntax**

VarName = *Expression*;

#### **Example**

```
NumeroDiPID = (( 9 * <i>Var1</i> ) / ( 1 - <i>Var3</i> )) * ( 2 - <i>Var2</i> );
Temp = TriggerValue - CurrValue;
```
## **10.6.4 Return value**

This reserved word is used when you need to exit from current function and get back to caller function; by this you can return a value to caller function.

### **Syntax**

Return *Expression*;

#### **Example**

```
Function void Caller()
   ...
   Int A;
   ..
   ASqr = Quadrato(A);...
   End
Function int Quadrato(int Numero)
   int Quad;
   Quad = Numero * Numero;
  Return (Quad); 
End
```
## **10.6.5 If Then Else condition**

If it is used in the form:

If () Then

... End

it executes the block of statements between *Then* and *End* if the condition specified in the *If()* statement is verified.

If it is used in the form: If () Then

... Else

... End

it executes block of instructions between *Then* and *Else* if the condition specified in the *If()* statement is verified, otherwise it executes the block of instructions specified between *Else* and *End*.

### **Syntax**

If (*Condition*) Then *Instructions [*Else *Instructions]* End

### **Example:**

```
If (ValvolaAperta == 1) Then 
    ChiudiValvolaPrimaria();
Else
    ChiudiValvolaNum(ValvolaAperta);
End
If (Temperatura < 75) Then
   Giri = 2000 - Temperatura * 5;
    SelezionaGiriMotoreNum(5,Giri);
End
```
## **10.6.6 For Next cycle**

Repeat for a defined number of times the statements block between *For* and *End*. It needs an [integer](#page-180-1) value as counter.

### **Syntax**

```
For VarName = Expression To Expression Do
  [Instructions]
End
```
### **Example**

```
For PumpNumber = 2 To TotalPump Do
    SelectPump(PumpNumber);
    Level = CheckLevel();
    ActivePump(Level / 10);
End
```
### **Note:**

Code has high priority inside the application; building a long duration loop (as can be done with "For" statement) can slow down the application response time: to avoid this, it is better to insert a "Sleep()" instruction inside the loop in order to let the system to handle the rest of the application more efficiently (i.e. window refresh,etc.).

### **10.6.7 While cycle**

If the condition specified in the *While* brakets () is verified, executes the block of statements between *While()* and *end* statemets, then returns to test the condition in *While ()* and repeats the loop until the condition no longer be verified .

### **Syntax**

```
While (Comparison)
  [Instructions]
End
```
### **Example**

```
While (Temperature < 100)
  Speed = Speed + 1;
    ReadTemperature(Temperature);
   Sleep(100);End
```
### **Note:**

Code has high priority inside the application; building an infinite loop or a long duration loop (as can be done with "While" statement) can slow down the application response time: to avoid this, it is better to insert a "Sleep()" instruction inside the loop in order to let the system to handle the rest of the application more efficiently (i.e. window refresh,etc.).

### **10.6.8 Do While cycle**

Executes the block of statements between *Do* and *While ()* at least one time, and if the condition specified in the *While* brakets () is verified then return to *Do* statement and repeats the operation again.

It remains in this loop until the condition in *While()* will no longer be verified.

### **Syntax**

```
Do
  [Instructions]
While (Comparison)
```
### **Example**

```
i = 0;Do
    LightOn(i);
   i = i + 1;While( i < 10)
```
### **Note:**

Code has high priority inside the application; building an an infinite loop or a long duration loop (as can be done with "Do - While" statement) can slow down the application response time: to avoid this, it is better to insert a "Sleep()" instruction inside the loop in order to let the system to handle the rest of the application more efficiently (i.e. window refresh,etc.).

# <span id="page-185-0"></span>**10.7 Expressions**

The expressions are the elements the language is based on.

An expression can be a constant, a variable or a complex equation. It doesn't perform an action but it is simply evaluated.

As in the mathematical expressions the elements are linked by logic and mathematical [operators](#page-187-0). The result of an expression is a value that in its turn can be used as an element of another expression; this way it is possible to put together even very complex formulas. Here are some examples of expressions:

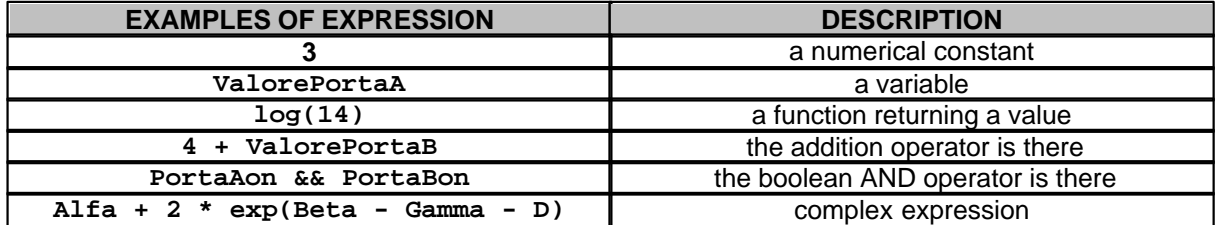

Calculating the expression you obtain a value that can be used as parameter to be assigned to a variable or a function, or as a test in a condition:

```
A = 3;B = ValueGateA;
StartScale (log(14), 4 + ValueGateB);
if (GateAon && GateBon) then 
  ActivateAlarm(); 
end
Delta = Delta * 2 + Alfa + 2 * exp(Beta - Gamma - D);
...
```
The operators used in the equations have, as it happens in mathematics, a different priority; so to make the writing of the equations more flexible and easy to understand you can use the round brackets.

AverageValue = (GateA + GateB + GateC) / 3;

Be careful not to combine logical expressions with arithmetic expressions. Logical expressions are often where you need a test of a condition, such as *while* loops and *if..then* conditions.

Example of correct expression:

```
if ( (A \&c (D == 2.50)) || (B < 10) ) then
  ...
  ...
end
```
Example of NOT correct expression: bool ActiveButton();

 $A =$  ValoreMedio \* 3.14 + PulsanteAttivo();

The above expression is incorrect because ActiveButton() returns a logical value that can't be combined with one arithmetic.

#### **Notes:**

...

...

If an expression is compound by a Boolean operator (&& or ||) and two or more sub-expressions operating on variables of type not homogeneous among them, it is necessary to use the brackets () for each sub-expression.

Example of correct expression:

```
...
int A = 1;
int B = 5;
string S1 = "900";
string S2 = "1000";
if ((A > B) 88 (S1 > S2)) then
...
```
end

Example of NOT correct expression:

```
...
int A = 1;
int B = 5;
string S1 = "900";
string S2 = "1000";
if ( A > B && S1 > S2 ) then
... end
```
# <span id="page-187-0"></span>**10.8 Operators**

The operators are language elements that link different [expressions](#page-185-0) so as to allow the formation of more sophisticated ones.

There are logic operators (And, Or, …) whose result is *true* or *false*, and algebraic operators (+,-,…) whose result is a number.

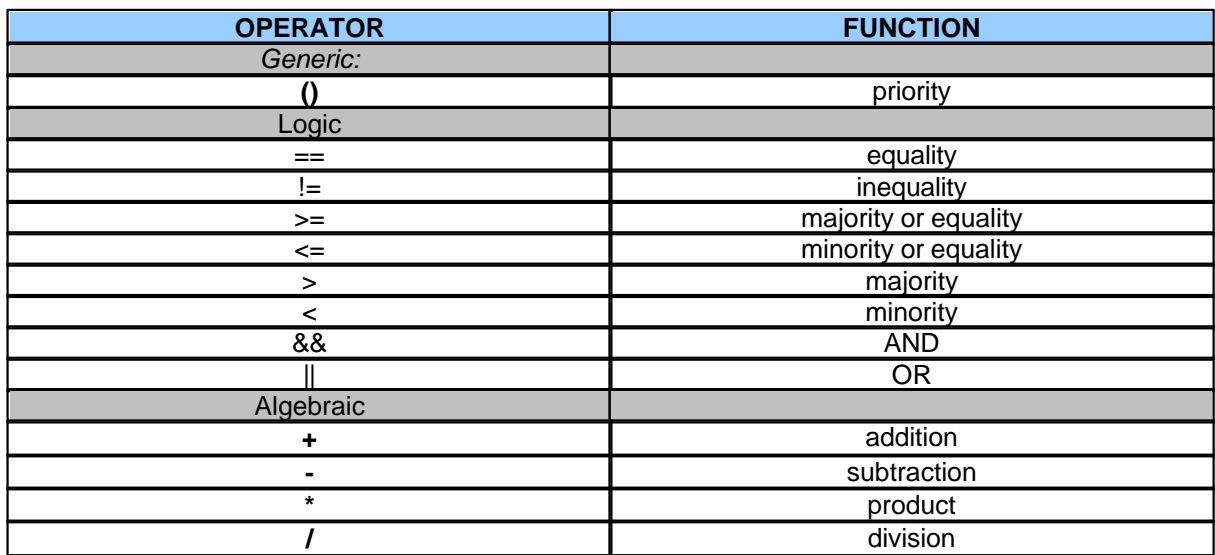

### **Notes:**

- For a list of other available mathematical functions, refer to chapter API (program interface) Math.
- You can use addition operator also for strings.